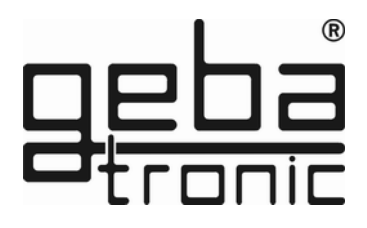

# **Cody Universal 2**

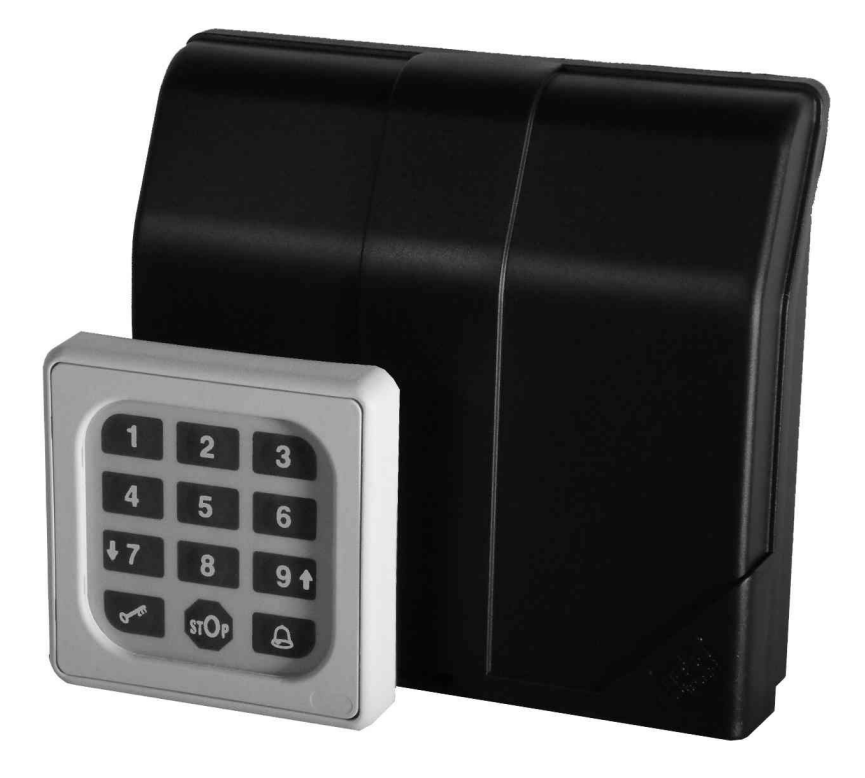

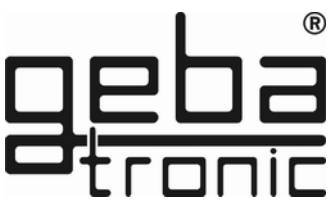

# **Gerätebeschreibung**

Das Cody Universal 2 besteht aus einer Auswertelogik und einem Bedienelement. Beide Einheiten werden durch ein einfaches zweiadriges Kabel ohne Spezialstecker verbunden. Die Programmierung des Cody Universals 2 erfolgt über die Tastatur mit Hilfe des Mastercodes. Mit dem Cody Universal 2 haben Sie die Möglichkeit einer direkten Ansteuerung eines Rohrmotors oder vergleichbarer Geräte. Nach Eingabe eines gültigen Passiercodes kann der Benutzer über die Pfeiltasten AUF  $\blacktriangle$  und AB  $\nabla$  den angeschlossenen Antrieb im Totmannbetrieb ansteuern. Die beiden Relais sind gegeneinander elektrisch verriegelt, somit ist es nicht möglich, dass beide Relais gleichzeitig aktiviert werden. Nach Ablauf der Freigabezeit von 60 Sekunden sperrt das Cody Universal 2 selbsttätig. Das Gerät kann jedoch innerhalb der Freigabezeit bewusst durch drücken der Taste  $\mathcal{F}$  gesperrt werden. Die Freigabezeit ist frei programmierbar und kann bei Bedarf auf die individuellen Anforderungen eingestellt werden.

## **Mastercode:**

Der Mastercode ist ein achtstelliger Zahlencode, der für alle Programmiervorgänge des Gerätes benötigt wird. Erst nach Eingabe dieses Codes läßt sich das Gerät auf Ihre persönlichen Bedürfnisse programmieren. Werksseitig ist das Cody Universal 2 grundsätzlich mit dem Mastercode 12345678 bereits vorprogrammiert.

# **Passiercode:**

Der Passiercode ist wahlweise ein vier- bis sechs-stelliger Zahlencode, mit dem Sie Ihren Torantrieb betätigen. Sie haben die Möglichkeit, bis zu 50 unterschiedliche Passiercodes zu speichern, das heißt, dass bis zu 50 verschiedene Personen mit unterschiedlichen Passiercodes ein Tor öffnen können. Sollten Sie bei der Eingabe in Begleitung sein, so können Sie vor der eigentlichen Codeeingabe beliebig viele andere Tasten drücken. Somit ist weitestgehend ausgeschlossen, dass sich eine fremde Person Ihren Passiercode merken kann. Das Cody Universal 2

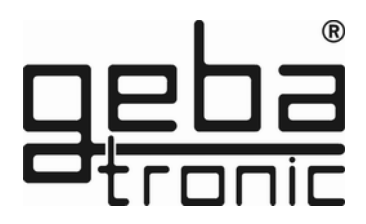

erkennt trotzdem Ihren Passiercode als korrekt an! Werkseitig ist das Cody Universal grundsätzlich mit dem Passiercode 1234 auf dem Speicherplatz 00 für Relais 1 bereits vorprogrammiert.

# **ACHTUNG!!!**

**Nachdem Sie sich mit den Funktionen des Gerätes vertraut gemacht haben, programmieren Sie bitte auf jeden Fall Ihren persönlichen Mastercode ein, sowie auch einen persönlichen Passiercode, mit dem Sie den auf Speicherplatz 00 befindlichen Passiercode überschreiben. Nur so ist Ihr Cody Universal gegen Manipulationen geschützt!**

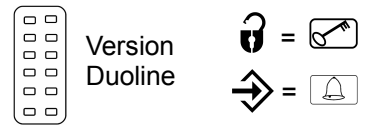

# **TIPTOMATIC:**

Das Cody Universal 2 ist speziell für Garagentore mit einer TIPTOMATIC-Zeit ausgestattet.

Diese Funktion erlaubt es Ihnen, nach Eingabe eines Passiercodes das jeweilige Tor innerhalb eines Zeitraumes von 60 Sekunden mit einer Taste AUF  $\triangle$  oder ZU  $\nabla$ , außer der  $\mathbb{C}^n$  -Taste, zu bedienen, ohne dass Sie den Passiercode nochmals eingeben müssen. Die TIPTOMATIC-Zeit kann jedoch auch vor Ablauf der 60 Sekunden mit der  $\mathbb{R}^n$  -Taste unterbrochen werden.

# **Sperrfunktion:**

Bei aktivierter Sperrfunktion wird das Cody Universal 2 nach falscher Passiercode-Eingabe für 20 Sekunden gesperrt (erkennbar an einem Dreifach-Signalton). Wahlweise können Sie das Cody Universal 2 so programmieren, dass die Sperrzeit nach jedem Fehlversuch um 10 sek. verlängert wird, bis ein korrekter Passiercode oder der Mastercode eingegeben wurde.

Das Ende der Sperrzeit wird durch einen langen Signalton signalisiert.

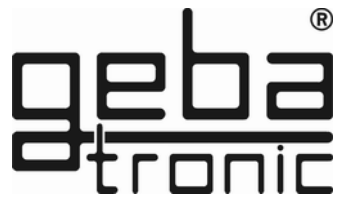

# **Montageanleitung**

# **Montage der Auswerteeinheit (Innenbereich):**

- **1. Schraubendreher in Schlitz auf Gehäusedeckel einstecken, nach oben hebeln und den Deckel öffnen.**
- **2. Entfernen Sie die Steuerplatine (nur gesteckt).**
- **3. Montieren Sie die mitgelieferten Kabel Verschraubungen in das Gehäuse und stecken Sie die Platine wieder auf. Achten Sie hierbei auf richtiges Einschnappen der Platine.**
- **4. Bohren Sie die Befestigungslöcher und schrauben Sie den Befestigungsbügel an der Wand fest.**
- **5. Die Leitung für die Tastatur führen Sie nun durch den linken Kabel-Eingang (Dichtnippel) und die Netzleitung durch den rechten Kabel-Eingang. Achten Sie auf dichten Sitz von Dichtnippel und Kabelverschraubungen, sonst ist der Geräteschutz nicht gewährleistet.**
- **6. Schließen Sie die Leitungen gemäß Anschlussplan an die entsprechenden Klemmen an.**

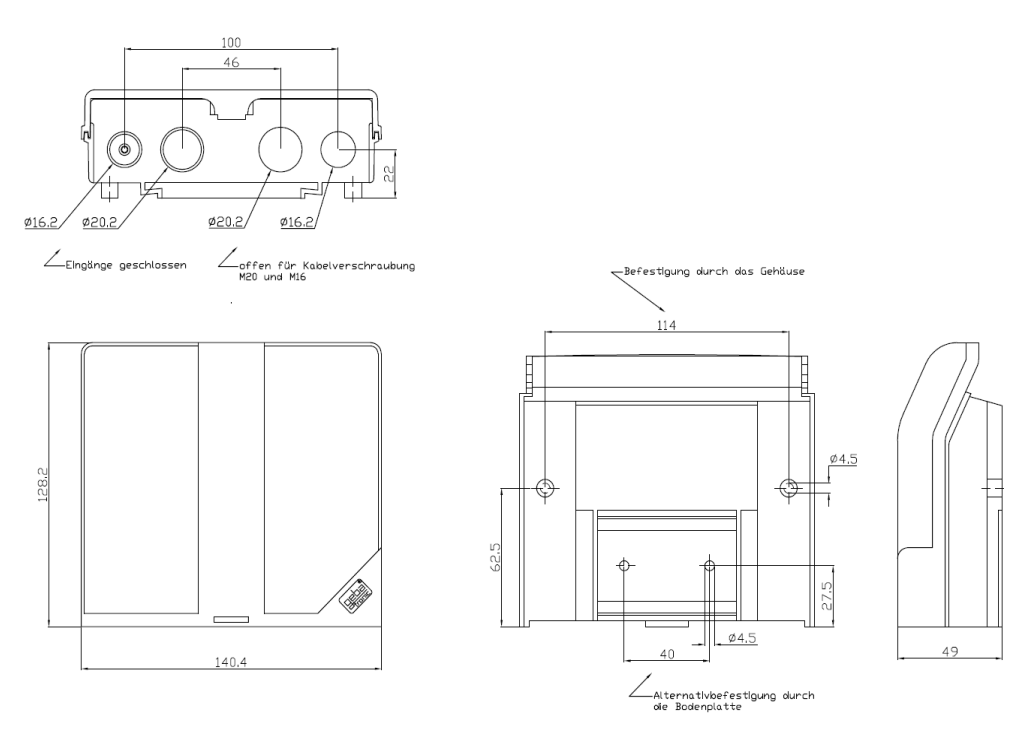

**geba GmbH** ist von der Gewährleistung und Produkthaftung befreit, wenn ohne unsere vorherige Zustimmung eigene bauliche Veränderungen vorgenommen werden oder unsachgemäße Installationen, gegen unsere vorgegebenen Montagerichtlinien, ausgeführt bzw. veranlasst werden.Der Weiterverarbeiter hat darauf zu achten, dass die EMV-Vorschriften eingehalten werden.

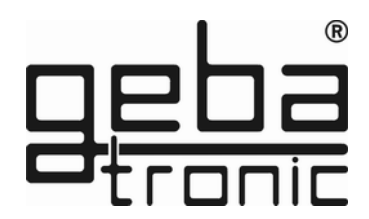

Technische Daten

Spannung: 20-28V AC/DC, 230-240 V AC Belastung Relaisausgang: 250V AC 5A Anschlüsse: 1.5 mm² max. Temperatur: -20 °C bis +60 °C

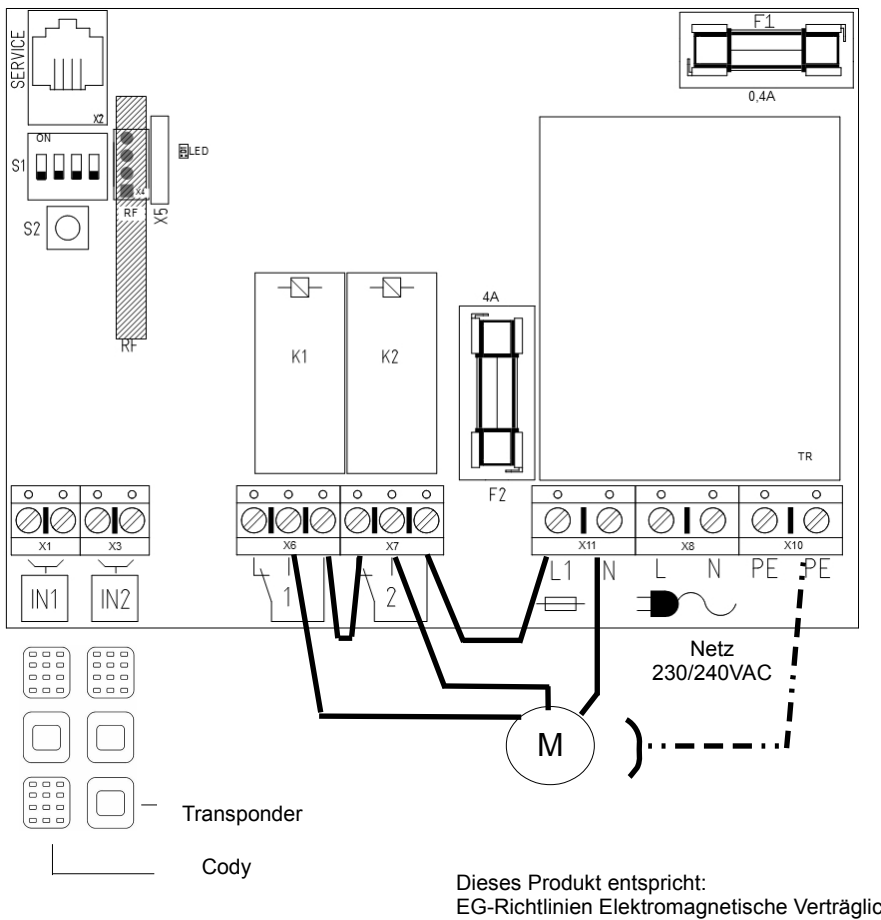

EG-Richtlinien Elektromagnetische Verträglichkeit EN 61000-6-1 08/2002 EN 61000-6-3 EG Niederspannungsrichtlinie 2006/42/EG

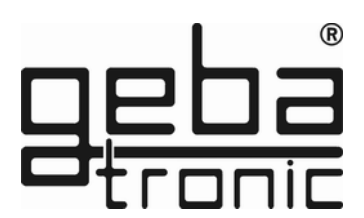

# **Programmieranleitung**

#### **Bitte erst lesen - dann programmieren!!!**

Bevor Sie Ihr Cody Universal mit Ihren persönlichen Codes programmieren, prüfen Sie bitte zuvor unter Zuhilfenahme des werksseitigen Passiercodes 1234 und Schlüsseltaste die einwandfreie Funktion des Gerätes!

Im Normalfall wird jegliche Programmierung unter Zuhilfenahme Ihres persönlichen Mastercodes vorgenommen. Um sich mit der Art der Programmierung vertraut zu machen, beginnen Sie mit der Eingabe eines neuen Passiercodes, der den werksseitig voreingestellten (1234) überschreibt. Dies finden Sie unter Programmpunkt 2 beschrieben. Danach ändern Sie den Mastercode auf die von Ihnen gewünschte Ziffernkombination.

#### ACHTUNG

Im Falle, dass Ihnen bei der Programmierung ein Fehler unterlaufen ist, können Sie durch Betätigung der Schlüsseltaste mit der Programmierung erneut von vorn beginnen.

#### Programm 1 Eingabe eines neuen Mastercodes

#### **Werkseitige Einstellung = 1-8**

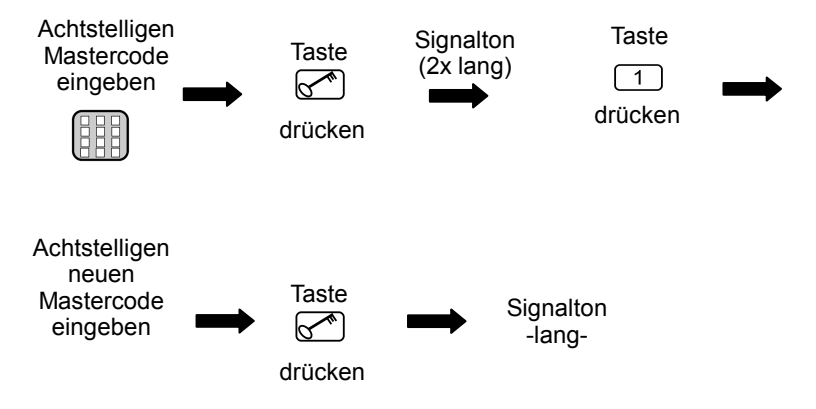

# **Der neue Mastercode ist jetzt abgespeichert!**

# **Programm 2 Eingabe eines neuen Passiercodes**

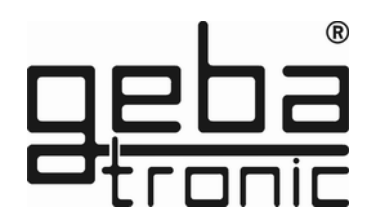

Werkseitige Einstellung = 1-4

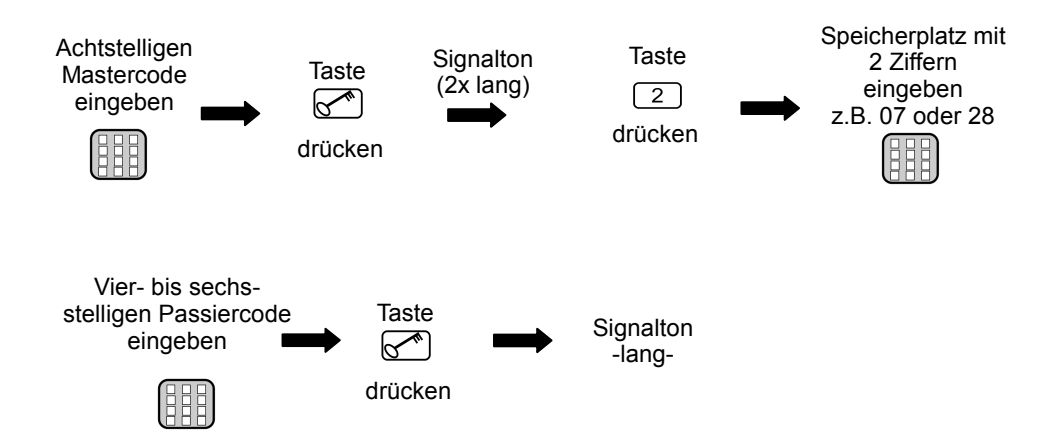

# **Der neue Passiercode ist jetzt abgespeichert!**

**Der eingegebene Passiercode ist jetzt auf dem ausgewählten Speicherplatz gespeichert und mit dem festgelegten Ausgang verbunden!** 

**Es können bis zu 50 unterschiedliche Passiercodes auf den Speicherplätzen 00-49 eingegeben werden!**

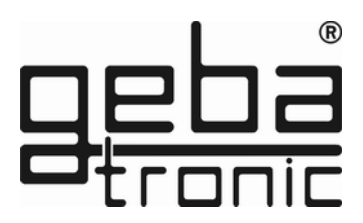

# **Programm 3 Löschen eines Passiercodes**

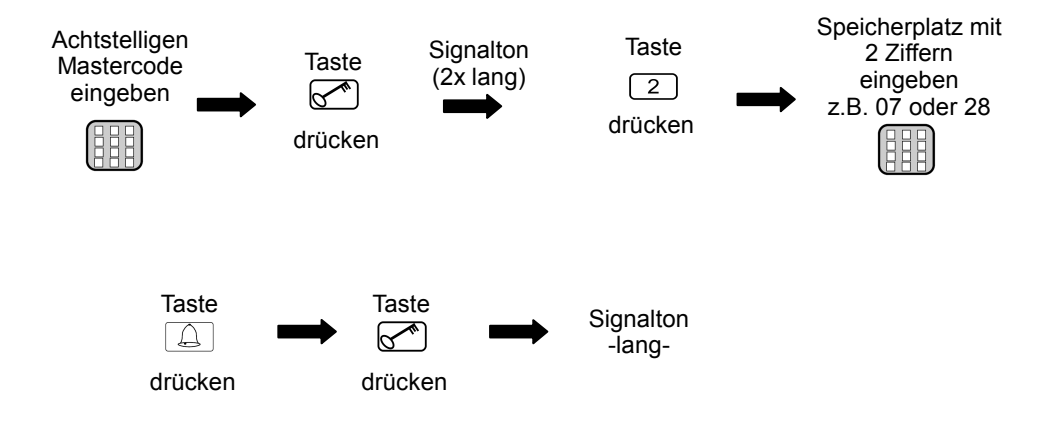

# **Der ausgewählte Speicherplatz des Passiercodes ist nun gelöscht!**

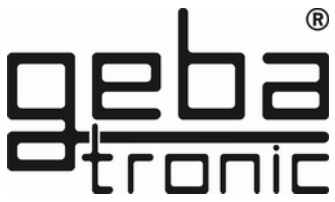

# **Programm 4 Ändern der Steuerungszeit - Tiptomatic-Zeit**

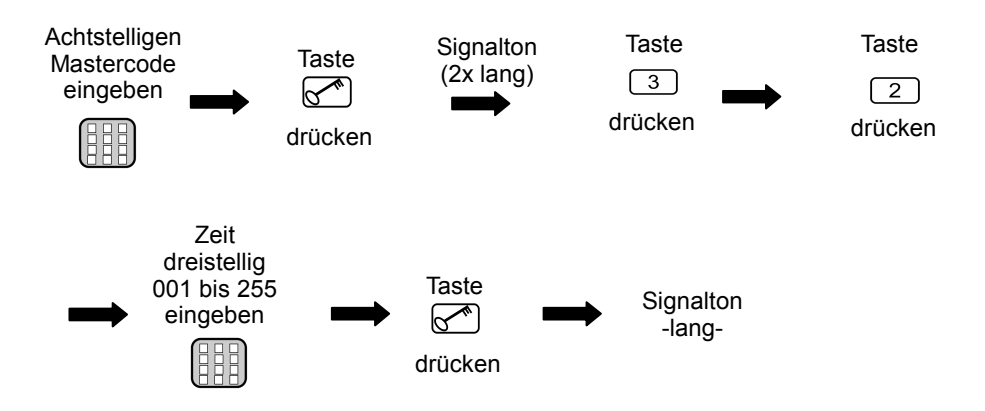

# **Die geänderte Tiptomatic-Zeit ist gespeichert!**

**Diese ist für alle Relais gleich (werksseitig 60 sek.).**

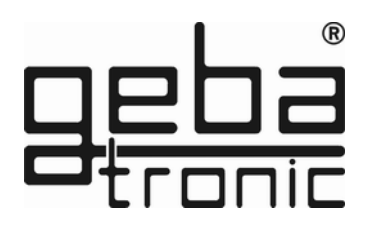

# **Programm 5 Ändern der Steuerungszeit - Sperrzeit**

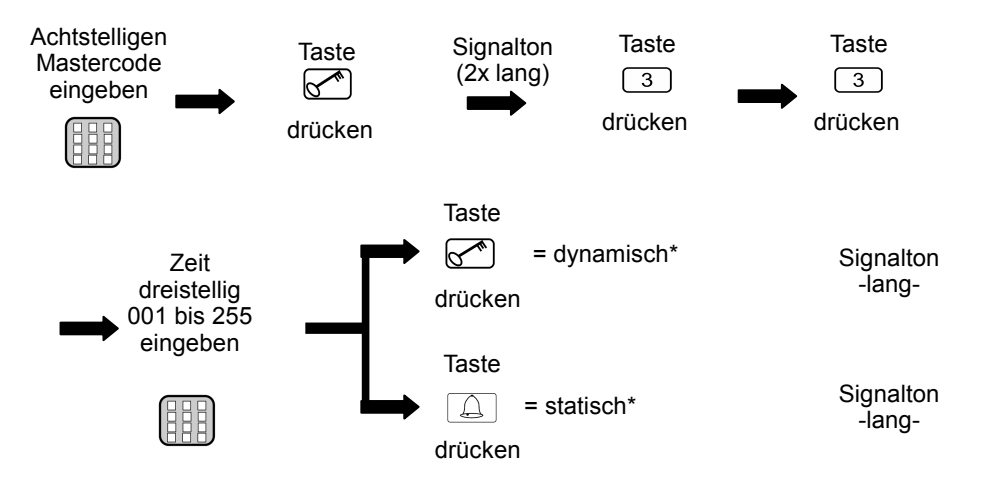

#### **\*Sperrzeiten:**

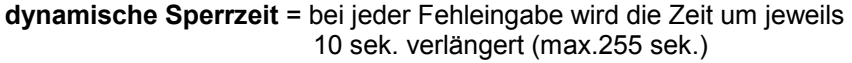

**statische Sperrzeit** = bei Fehleingabe wird die Zeit auf den eingestellten Wert gesetzt ( bei 000 = ausgeschaltet)

# **Die geänderte Sperrzeit ist gespeichert!**

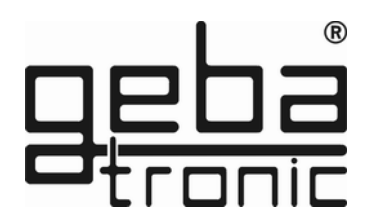

# **Programm 6 Eingabe eines Passiercodes**

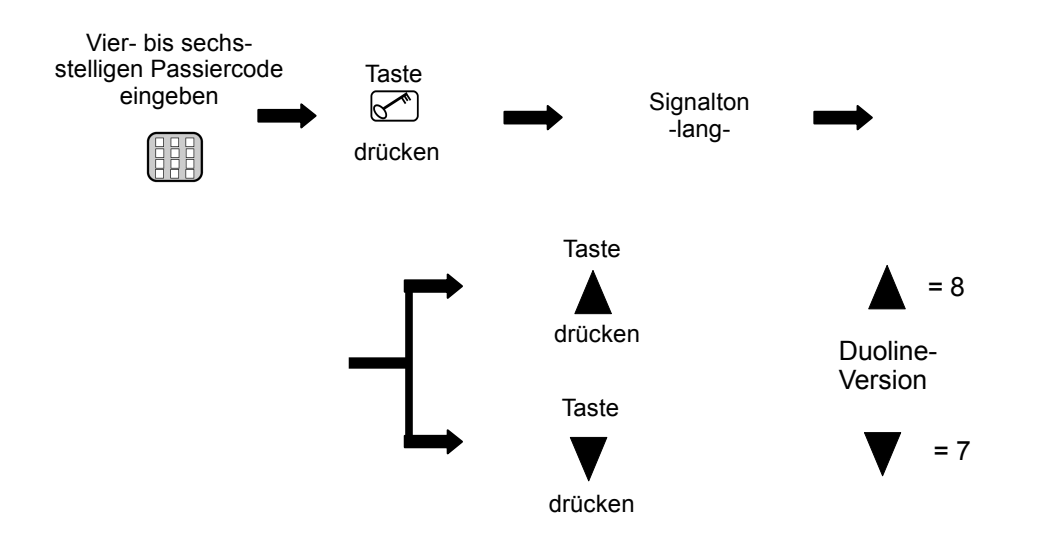

# **Ein korrekter Code wird erkannt; das entsprechende Relais zieht an!**

**Vor dem eigentlichen Passiercode können beliebig viele andere Tasten gedrückt werden.**

**Bei Eingabe eines falschen Passiercodes ertönt 3x ein Signalton; die Eingabe eines neuen Codes ist für die Dauer der Sperrzeit (werksseitig 20 sek.) nicht möglich. Der Ablauf der Sperrzeit wird durch einen langen Signalton signalisiert.** 

# **Programm 7 Eingabe eines einmal gültigen Passiercodes**

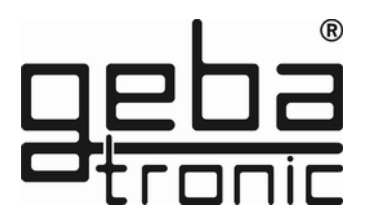

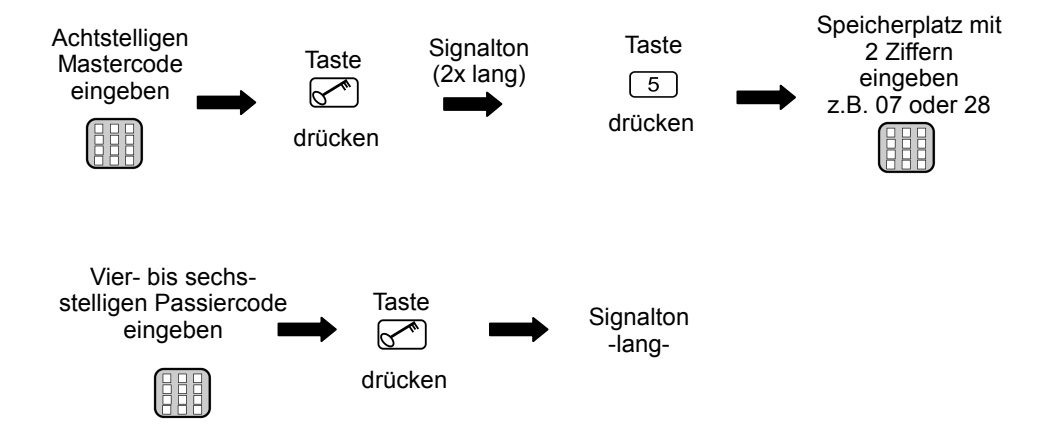

# **Der neue Passiercode ist jetzt abgespeichert!**

**Der eingegebene Passiercode ist jetzt auf dem ausgewählten Speicherplatz gespeichert und mit dem festgelegten Ausgang verbunden!** 

**Es können bis zu 50 unterschiedliche Passiercodes auf den Speicherplätzen 00-49 eingegeben werden!**

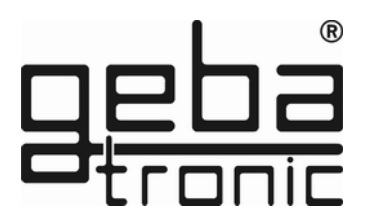

# **Programm 8 Löschen eines einmal gültigen Passiercodes**

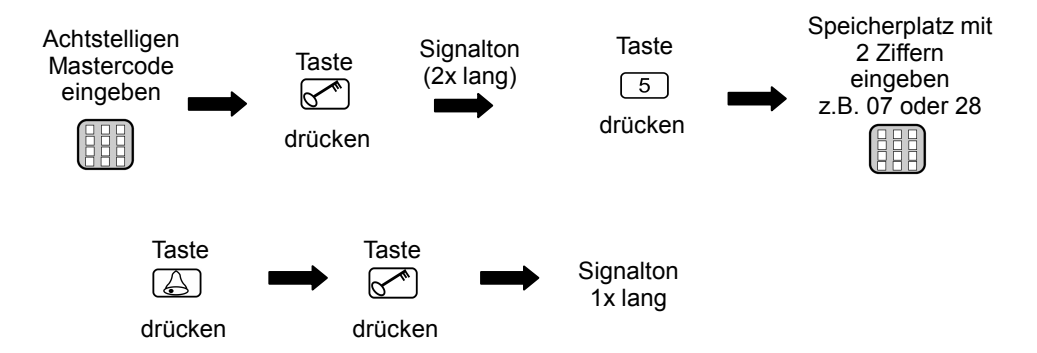

# **Der ausgewählte Speicherplatz des einmal gültigen Passiercodes ist nun gelöscht!**

# **Programm 9 Löschen aller einmalig gültigen Passiercodes**

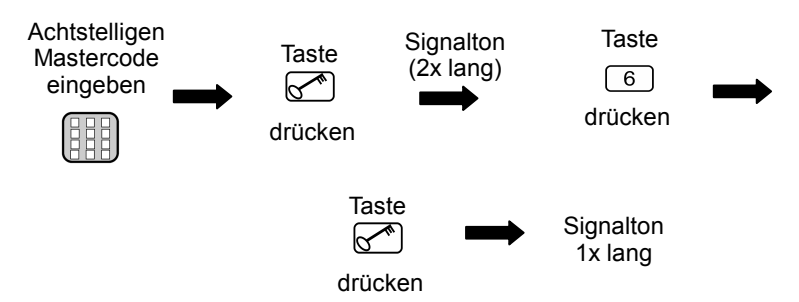

# **Die Speicherplätze der einmalig gültigen Passiercodes sind nun gelöscht!**

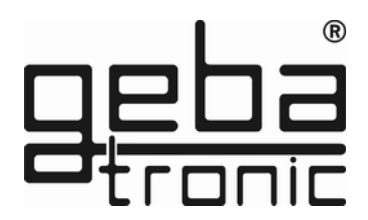

# **Programm 1 Einlernen von Transponderschlüsseln**

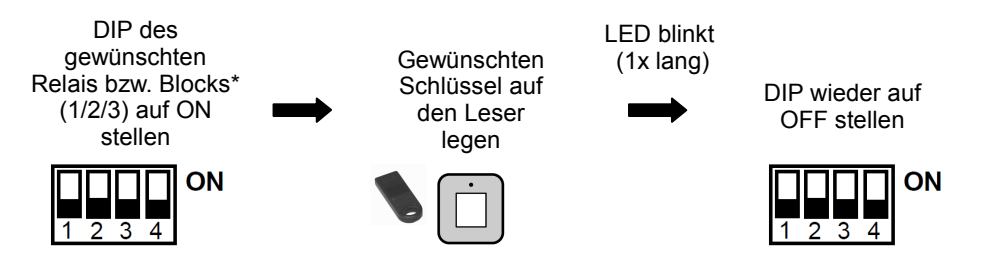

# **Der Transponderschlüssel wurde auf das gewünschte Relais bzw. Block eingelernt!**

\*Hinweis:

 **Cody Universal 2**

 Die Schlüssel sind auf 3 Blöcke zu je 255 Schlüsseln einer Farbe aufzuteilen. Die Blöcke entsprechen den ersten 3 DIP- Schaltern.

ACHTUNG:

Es ist nicht möglich, Schlüssel unterschiedlicher Farbe in ein und denselben Block einzulernen! Die Leseeinheit sollte nicht direkt auf Metall montiert werden. Verwenden Sie dann ein Distanzgehäuse (Art.Nr. 508.000G.00).

**Transponder** 

# **Programm 2 Löschen von Transponderschlüsseln**

Löschen spezifischer Schlüssel:

DIP des eingelernten Schlüssels auf ON stellen

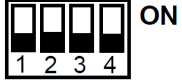

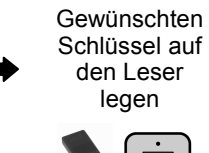

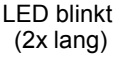

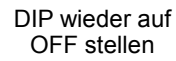

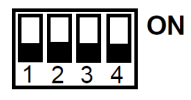

# **Der einzelne Transponderschlüssel wurde nun gelöscht!**

Löschen aller Transponderschlüssel einzelner Relais bzw. Blocks:

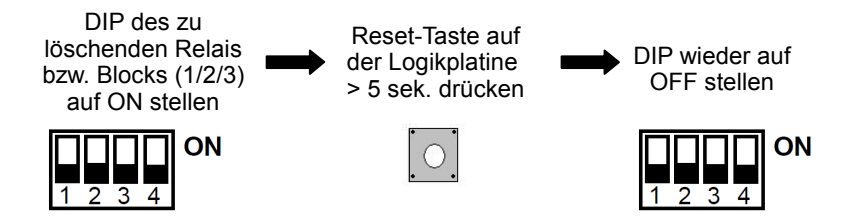

**Die eingelernten Schlüssel des ausgewählten Relais bzw. Blocks wurden nun alle gelöscht!** 

# **Programm 1 Einlernen von Handsendern**

Stellen Sie vor dem Einlernen sicher, dass das optionale Funkmodul auf der Logikplatine fest aufgesteckt ist.

#### **Zum Beispiel Auf-Richtung**

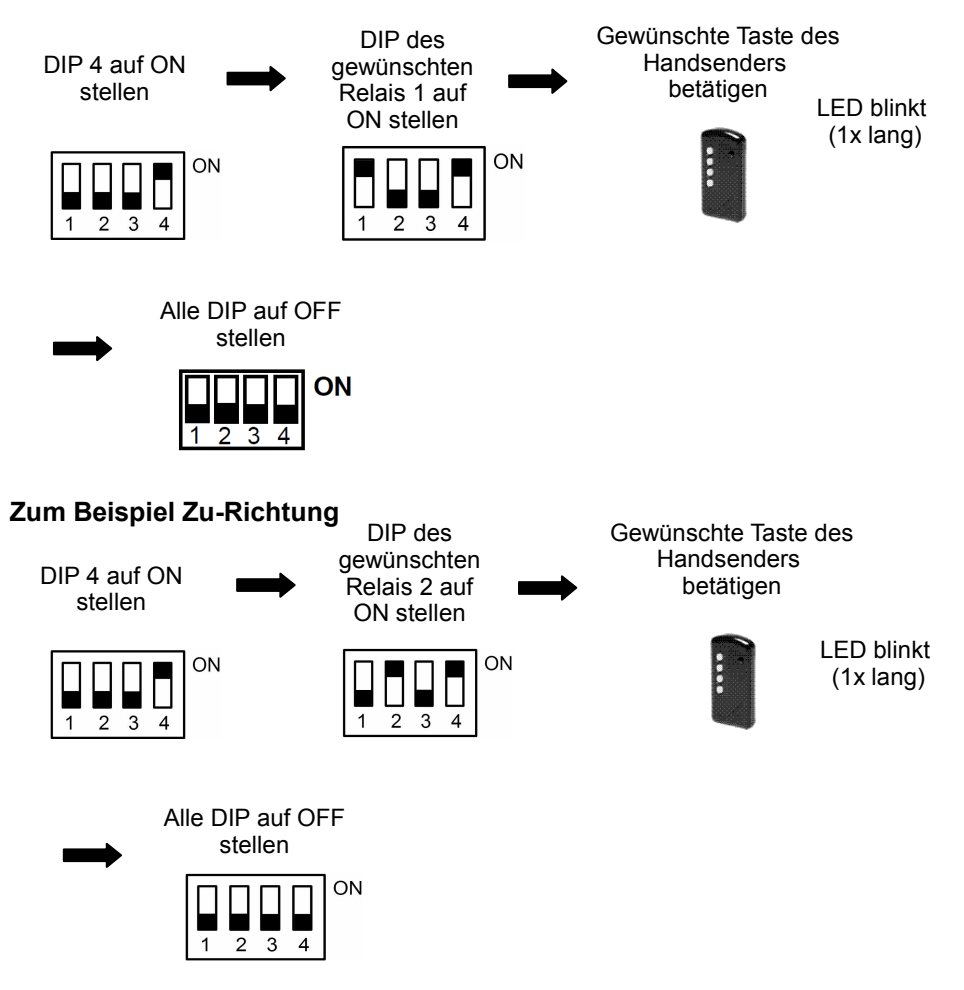

**Der Handsender wurde auf das gewünschte Relais eingelernt!**

# **Programm 2 Löschen von Handsendern**

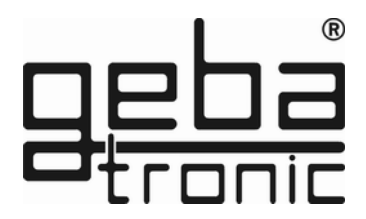

Löschen spezifischer Handsender:

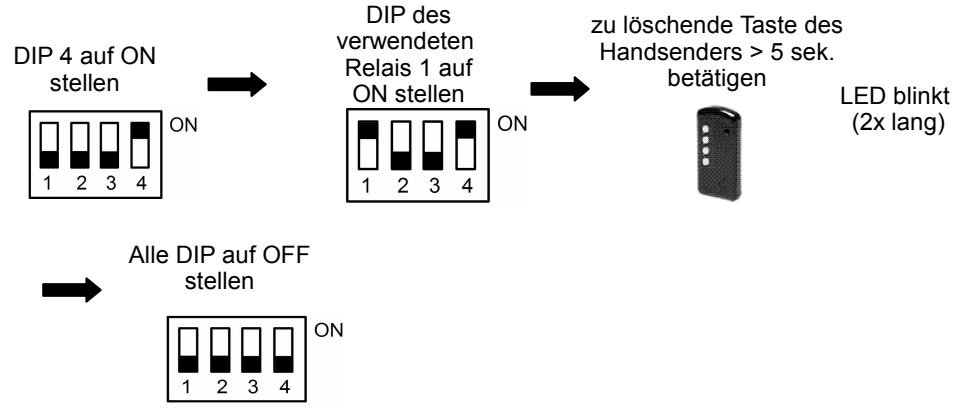

# **Der gewünschte Handsender wurde nun gelöscht!**

Löschen aller Handsender eines einzelnen Relais:

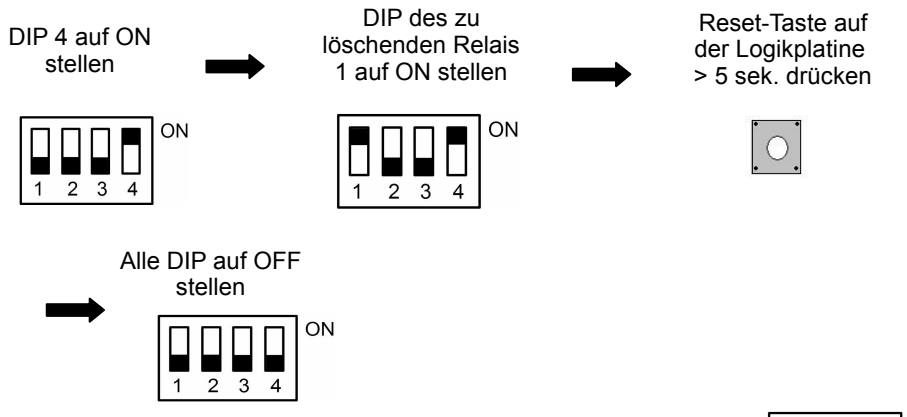

**Wiederhole den Vorgang: Setze DIP für Relais 2 auf ON**

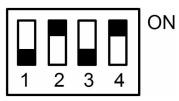

# **Die eingelernten Handsender des ausgewählten Relais wurden nun alle gelöscht!**

**General-Reset**

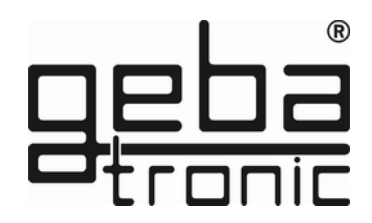

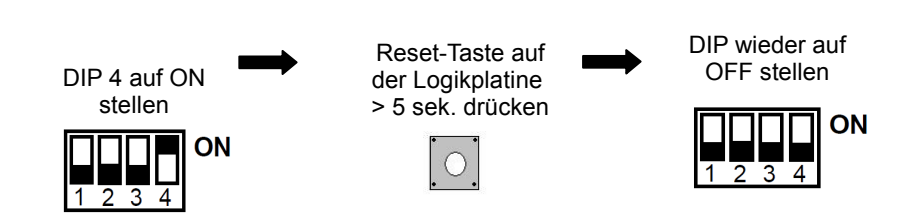

# **Die Werkseinstellung sind durch den General-Reset wieder hergestellt!**

# **Werkseinstellung (Auslieferungszustand):**

- Alle Speicherplätze gelöscht (außer 00)
- Mastercode =  $Zanhenfolge 1 8$
- Passiercode 00 = Zahlenfolge  $1 4$
- Tiptomatic-Zeit = 60 sek.
- Sperrzeit = 20 sek.

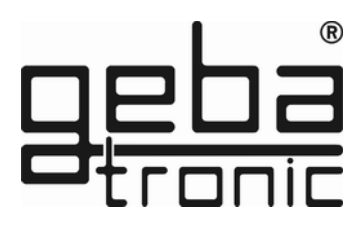

# **Hinweis: Option**

Cody Universal Service Tool Mit Hilfe des Service Tools können Sie bequem alle Programmiereinstellungen vornehmen. Alle Aktionen werden Ihnen komfortabel über ein LCD-Display angezeigt. Zudem haben Sie die Möglichkeit, gezielt Transponder, durch Eingabe der jeweiligen Speicherplatznummer, zu löschen. Nach Betätigung von Transponder, oder nach Eingabe eines gültigen Passiercodes, wird Ihnen der jeweilige Speicherplatz im Display angezeigt. **500.STU0.00**

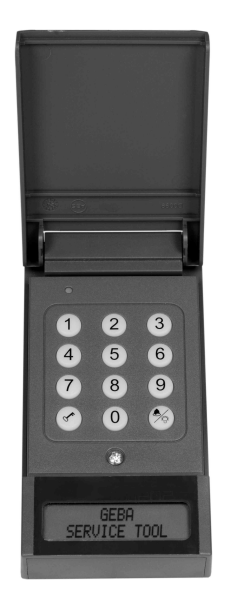

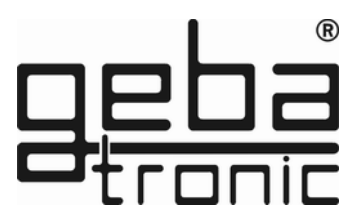

# **device description**

The Cody Universal 2 consists of a decoder and a control element. The units are connected by a simple two-wire cable without a special plug. Programming of the Cody Universal 2 is possible with the keypad and the master code.

The Cody Universal 2, gives you the possibility of direct control of a tubular motor or similar equipment. After entering a valid pass code, the user can use the arrow keys UP  $\triangle$  and DOWN  $\blacktriangledown$ to drive a motor in dead man.

The two relays are electrically interlocked, so it is not possible that both relays are activated simultaneously.

# **Mastercode:**

The mastercode is an 8 digit numeral code necessary for all programming procedures.

Only after the input of this code the appliance can be programmed according to your personal needs. Cody Universal 2 is preset by the company with the master code 12345678.

# **Pass code:**

The pass code is either a four to six digit numeral code, by which you operate your door drive unit. You have the possibility to store up to 50 different pass codes, which means that up to 50 different persons with individual pass codes can open the door. If you are accompanied by another person when entering your pass code you can first press as many keys as you like before you finally enter your code. This ensures that no other person can notice your pass code. The Cody Universal 2 is preset with the pass code 1234 on memory slot 00.

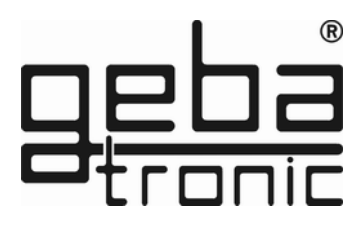

# **ATTENTION!!!**

**After you have made yourself familiar with the functions of the appliance, please program your personal mastercode as well as a pass code with which you replace the pass code which is located on the memory place 00. Only by this your Cody Universal 2 is protected against manipulation!**

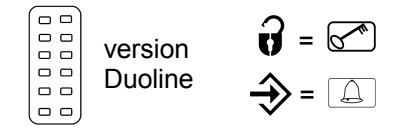

# **TIPTOMATIC:**

The Cody Universal 2 has two potential free relay outputs enabling direct control of a tubular drive or an industrial door drive unit or similar instruments. After having entered a valid pass code the user can, within a period of 60 seconds, trigger the installed drive unit in the dead man's mode with the arrow keys UP  $\blacktriangle$  and DOWN  $\nabla$ The relay is activated only as long as the arrow keys are pushed. The two relays are interlocked against each other, so it is not possible that both relays can be switched at the same time. After expiration of the of 60 seconds the Cody Universal 2 locks automatically. This function, however, can be interrupted prior to the expiration of the 60 seconds, by pressing the  $\mathbb{R}^n$  button.

# **Lock-out function:**

If the lock-out function is activated, the Cody Universal 3 automatically blocks any input for a set period after the input of a wrong pass code which is signalled with a (3 beeps) sound signal. You can freely program the lock-out time according to your requriments.

The end of the lock-out time is signalled by a long sound signal.

# **Mounting instructions**

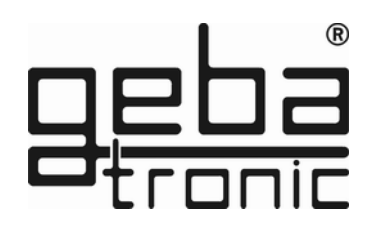

# **Interior mounting of the logic:**

- 1. Put the screw-driver into the gap of the enclosure front, push the screw-driver up and open the enclosure.
- 2. Remove the control PCB (which is force fitted to the inside of the enclosure).
- 3. Locate the screwed glands supplied (sealing nipple left side) in the enclosure and replace the PCB. (Please ensure PCB is firmly in position)
- 4. Bore the fastening holes and fix the enclosure bracket at the wall.
- 5. The wires for the keyboard ensure through the left cable entry (sealing nipple), the wires for the relay contact through the middle cable entry and the wires for the supply voltage ensure through the right cable entry. Ensure tight seating of sealing nipple and cable gland, otherwise the water-protection ot the appliance cannot be assured.
- 6. According to connection diagram connect the wires to the corresponding terminals:

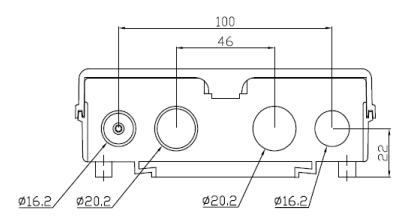

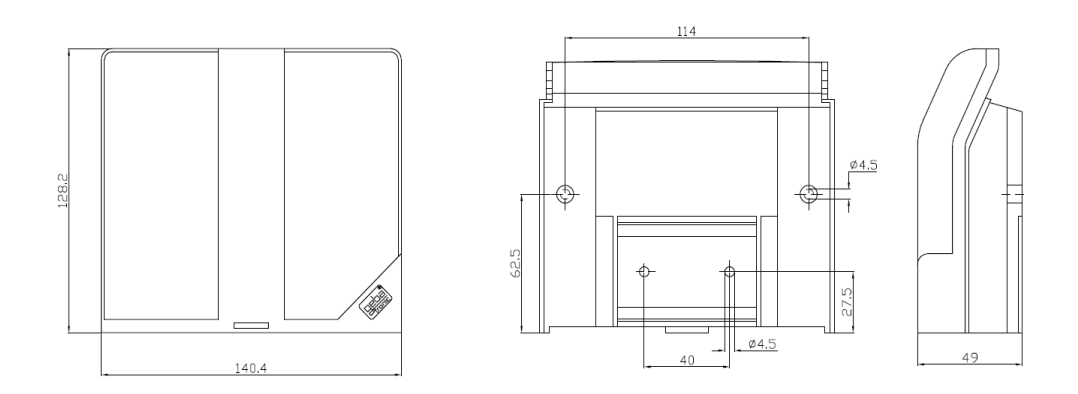

**geba GmbH** is released of its obligations regarding guarantee and product liability if – without prior permission - the unit has been modified, or if the installation is unproper or not in accordance with our instruction manual. The installer has to take care that the EMC-regulations are respected.

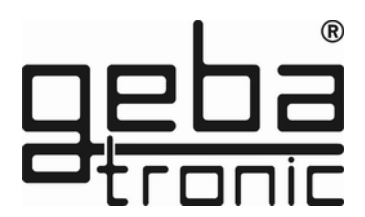

# **Technical Data:**

Supply voltage: 230-240 V AC Output: 250V AC 5A Connections: 1.5 mm² max. Ambient temperature: -20 °C to +60 °C

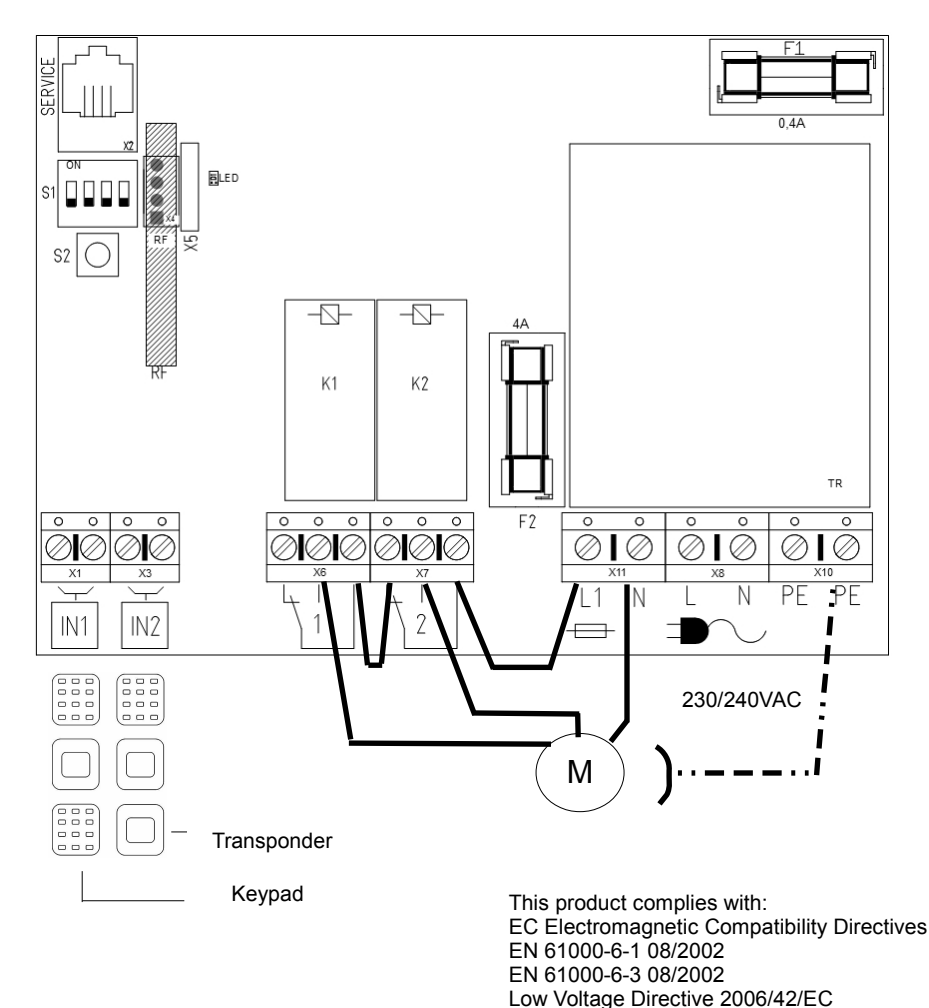

Keypad

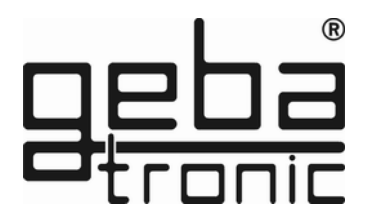

# **Programming instructions**

#### **Please read first - then do the programming!!!**

Before programming your Cody Universal 2 with your personal codes, please check the faultless function of the appliance with the help of the factory's pass code 1234 and the  $\sqrt{\binom{8}{5}}$  button. Usually, any programming is made via your personal mastercode. In order to get familiar with that kind of programming, you start with the input of a new pass code, which replaces the one preset by the factory (1234). The procedure is explained under item "Program 2".

After that please change the factory set mastercode to your personal code of choice.

#### **Attention / Note**

**In case you made a mistake on programming, you can start over again by pushing the R** button

### **Program 1 Input of a new mastercode**

**Factory setting = 1-8**

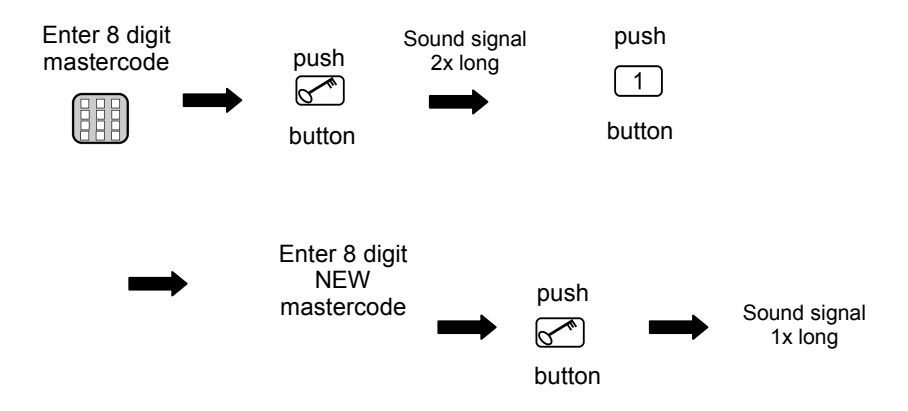

# **The new mastercode is now saved!**

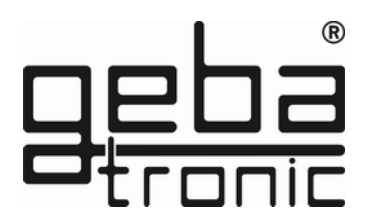

# **Program 2 Creating a new pass code**

Factory setting = 1- 4

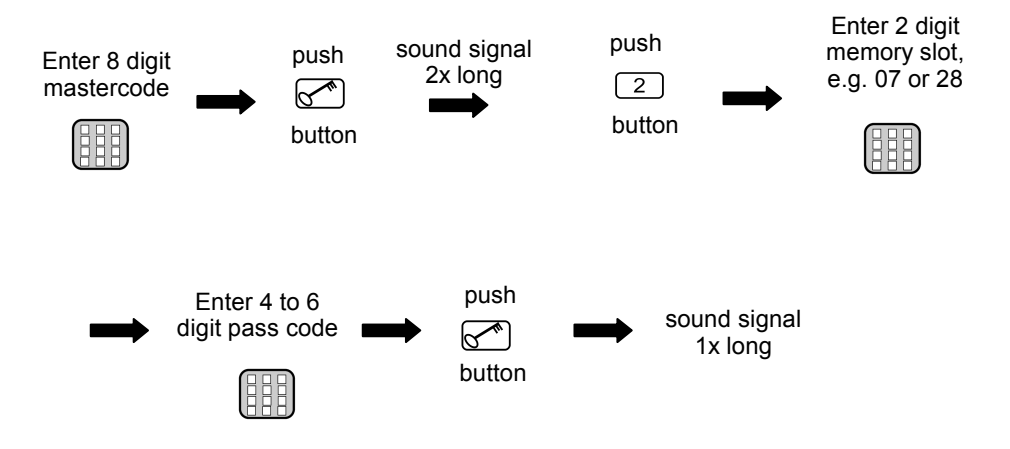

**The new pass code is now saved!**

**The entered pass code is now stored in the selected memory slot!** 

**You can enter up to 50 different pass on the memories 00-49!**

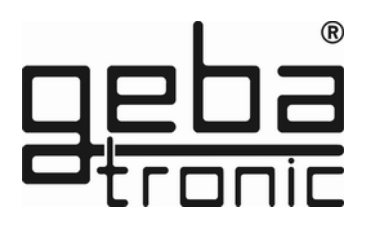

# **Program 3 Deleting a pass code**

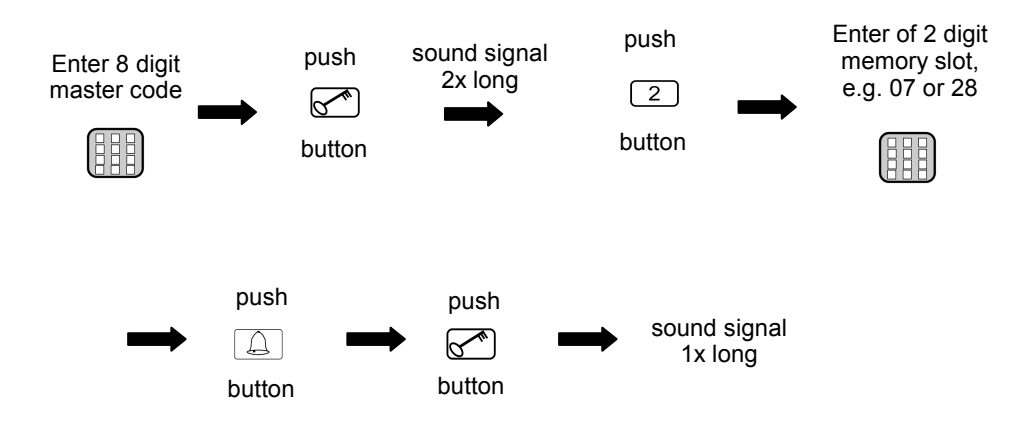

# **The selected memory slot of the pass code is now deleted!**

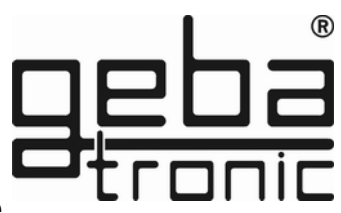

# **Program 4 Changing the control time / Tiptomatic time**

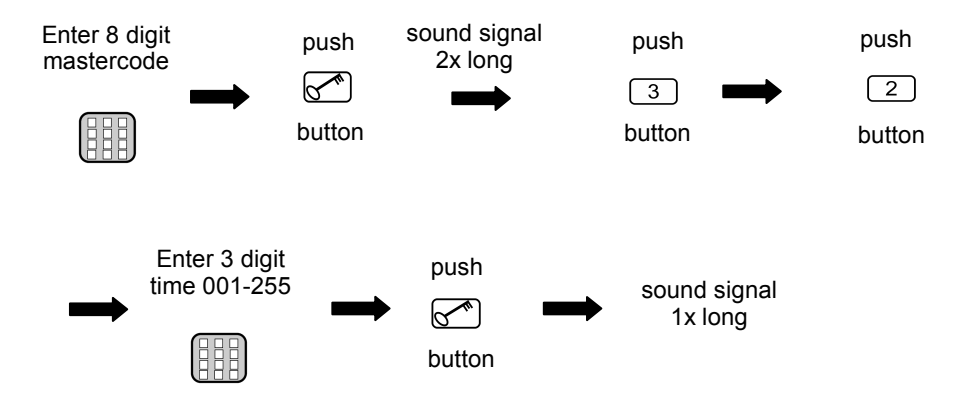

# **The modified Tiptomatic time is saved!**

**This set time is the same for all relays (factory 60 sec.).**

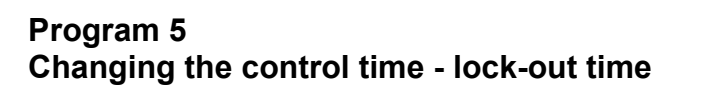

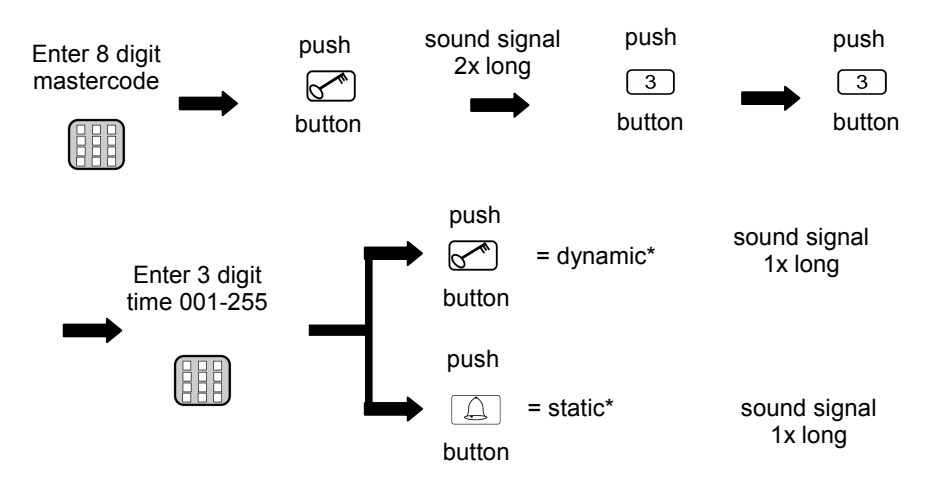

<u>(R)</u>

**\*Lock-out time:**

**dynamic** = The lock-out time is extended by 10 sec. with every wrong entry (max. 255 sec.)

**static** = The lock-out time is according the set time( 000 = turned off)

# **The modified lock-out time is saved!**

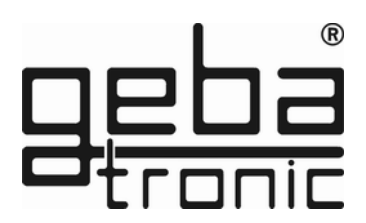

# **Program 6 Entering a pass code**

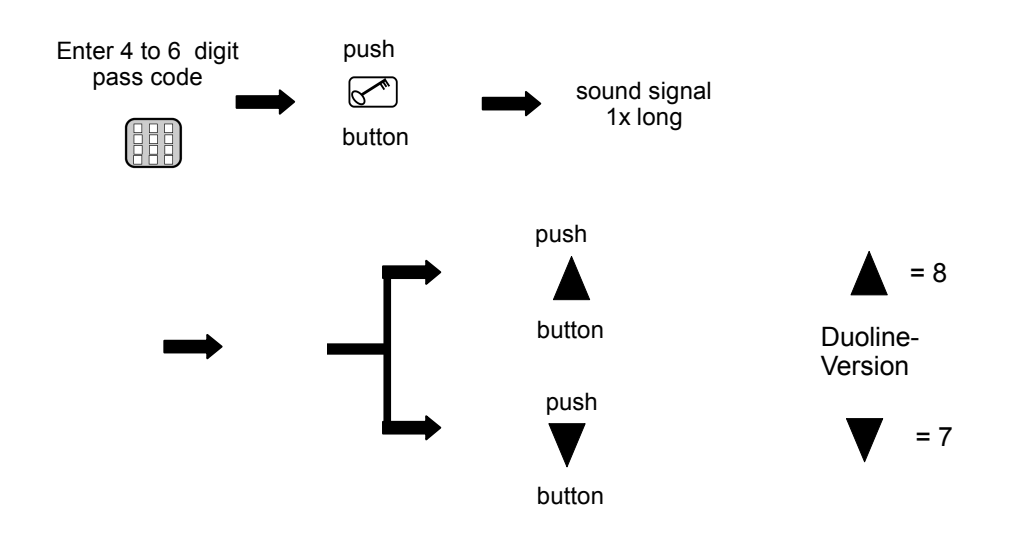

# **A correct code is detected, the corresponding relay is switched!**

**Before the actual pass code, you can press any other keys to prevent fraud.** 

**If an incorrect pass code is entered, you will hear a sound signal (3 beeps). Entering a new pass code is only possible after the lock-out period (factory: 20 sec.) which end is signalled by a long sound signal.**

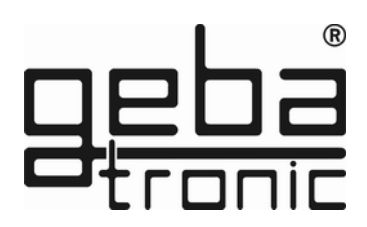

# **Program 7 Creating a new once-usable pass code**

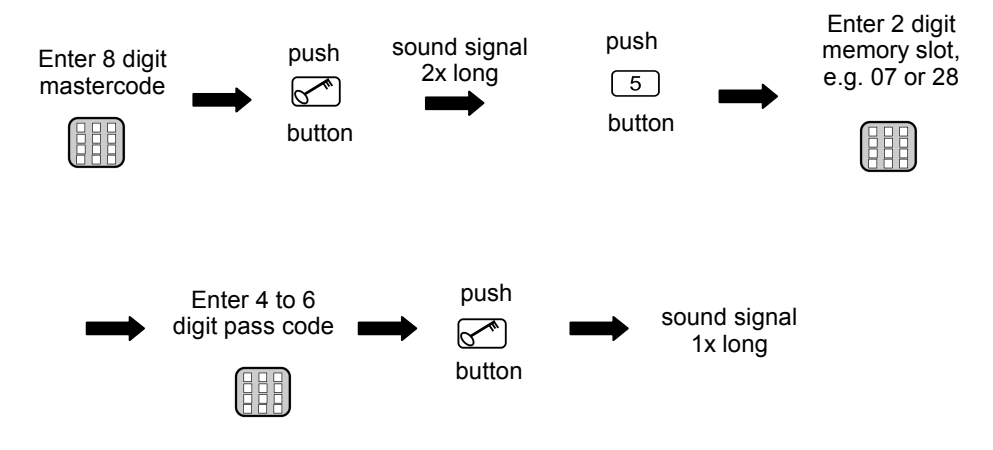

**The new pass code is now saved!**

**The entered pass code is now stored in the selected memory slot!** 

**You can enter up to 50 different pass on the memories 00-49!**

Keypad

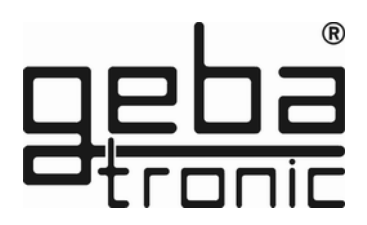

# **Program 8 Deleting a once-usable pass code**

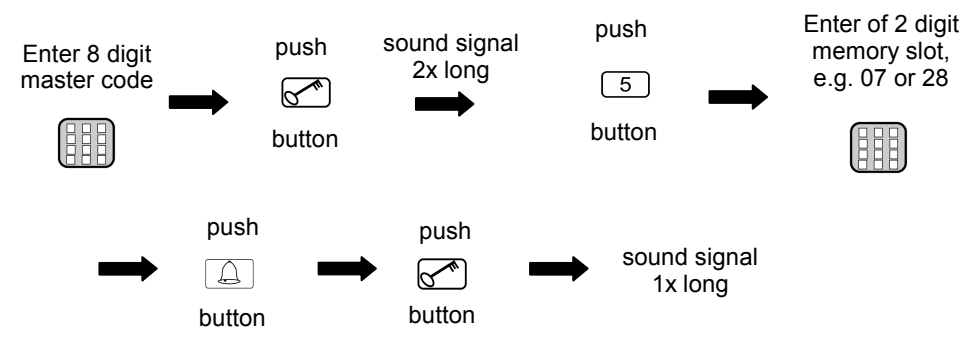

# **The selected memory slot of the pass code is now deleted!**

# **Program 9 Deleting of all once-usable codes**

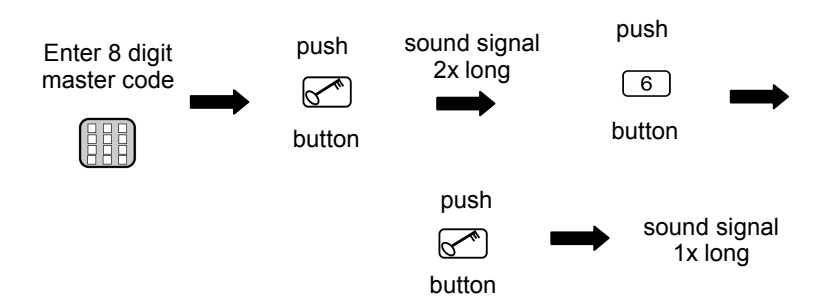

# **The selected memory slot of the pass code is now deleted!**

31 / 96

# $\equiv$

# **Program 1 Teach-in of transponder keys**

Put DIP of the **Put the desired** (1x long) desired relay or block  $*(1/2/3)$  to ON

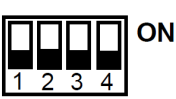

Put the desired key to the reader

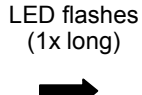

Set all DIP to OFF

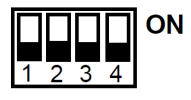

# **The transponder key is programmed to the desired block!**

\* Note:

Cody Universal 2

 The keys are distributed among three blocks with each 255 keys of on color. The blocks correspond to the first 3 DIP switches.

ATTENTION:

It is not possible to teach-in key different colors in one and the same block! The reader should not be mounted directly on metal. Then use a spacer case (No. 508.000G.00).

# **Program 2 Deleting transponder keys**

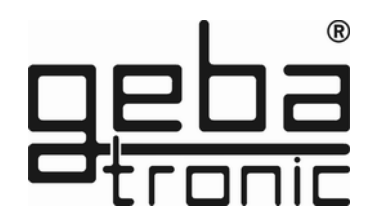

Delete specific keys:

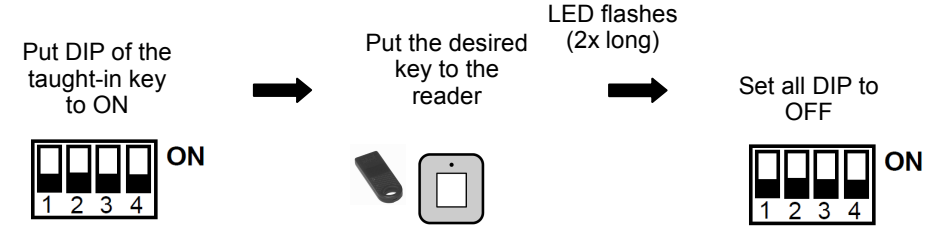

# **The individual transponder key is now deleted!**

Delete all transponder keys of an individual block:

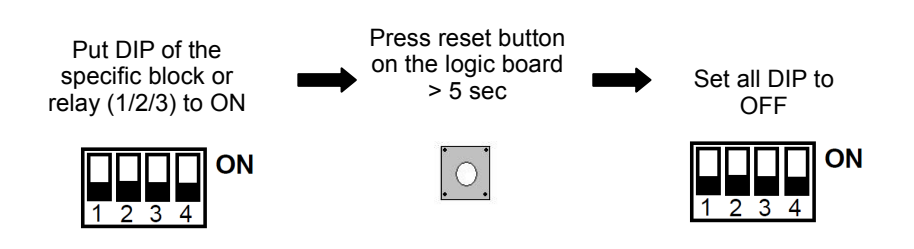

# **All keys of this specific block are now deleted!**

# **Program 1 Teach-in of remote controls**

Make sure before the teach-in that the optional wireless module is plugged in firmly at the logic board.

#### **for example up-direction**

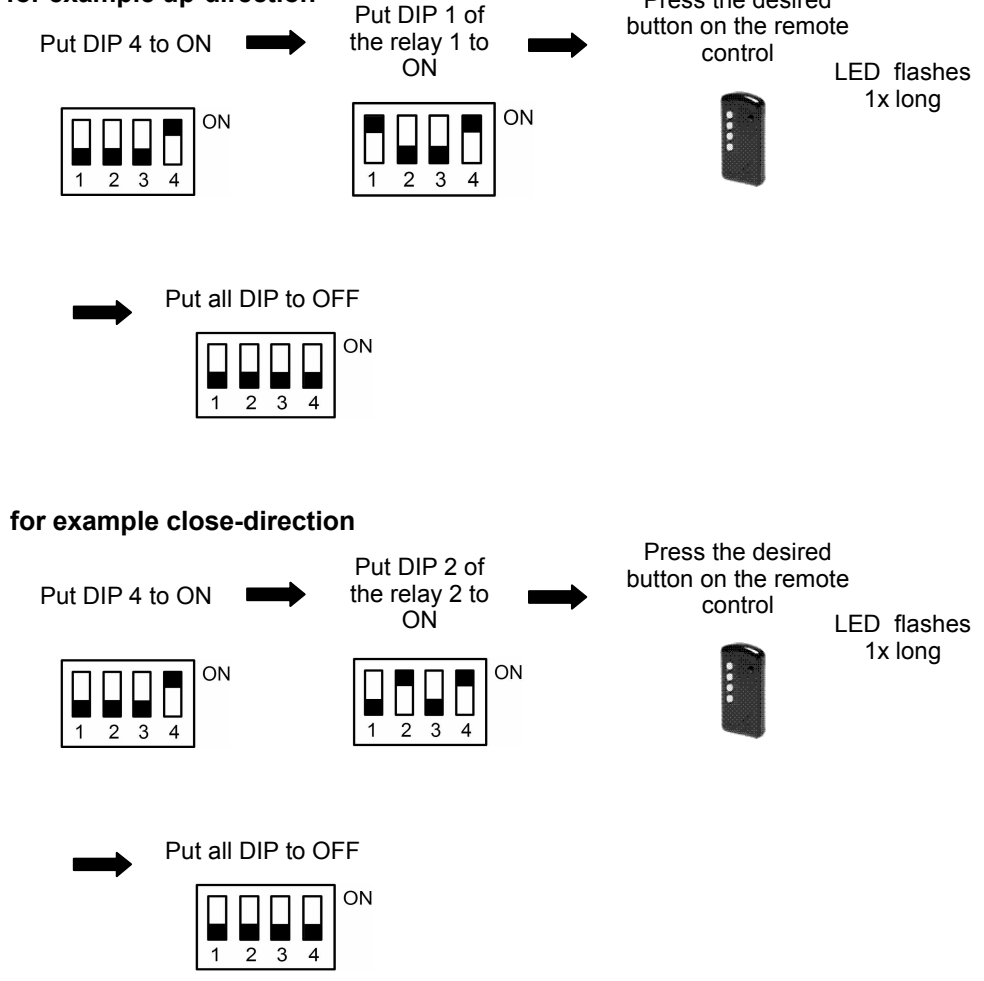

**The transmitter is programmed !**

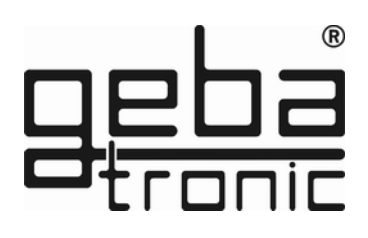

Press the desired

# **Program 2 Deleting of remote controls**

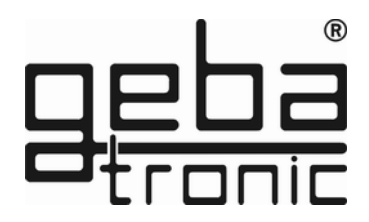

Delete specific transmitter:

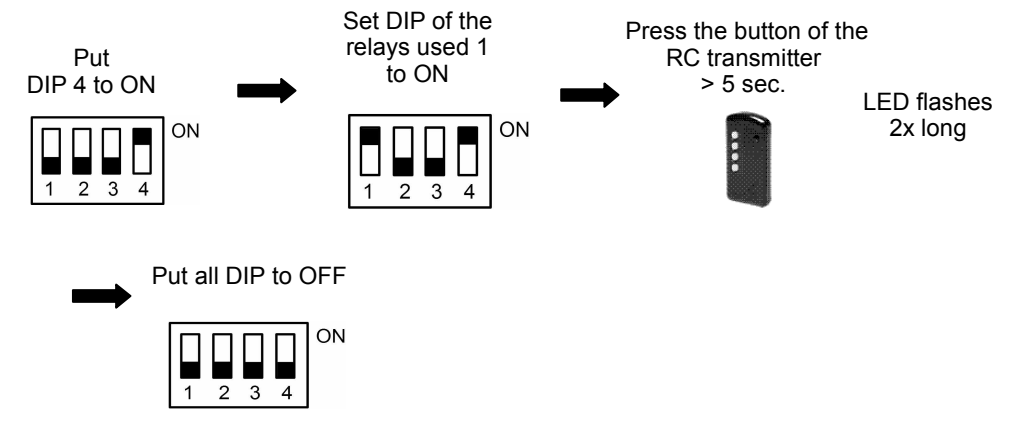

# **The specific transmitter is now deleted!**

Delete all transmitters of a single relay:

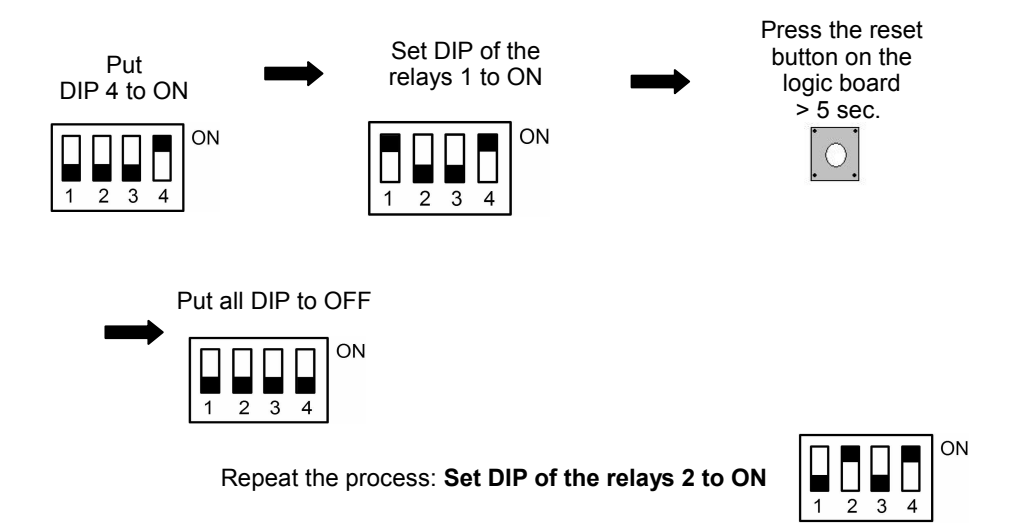

# **The taught-in transmitters are now all deleted!**

**General reset**

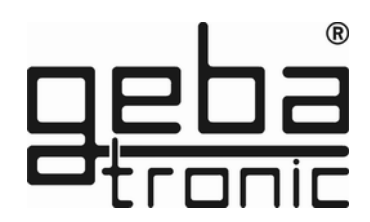

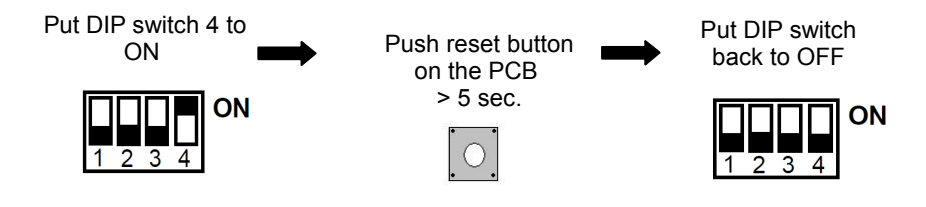

**All factory settings are restored by the general reset!**

# **Factory setting (default setting):**

- all memories erased (except 00)
- mastercode = sequence 1-8
- $\bullet$  pass code 00 = sequence 1-4
- Tiptomatic-time = 60 sec.
- $\bullet$  look-out time = 20 sec.
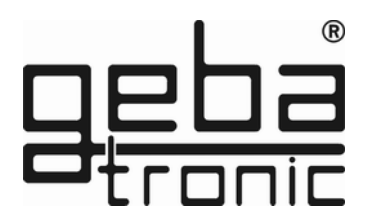

# **Note: Optional Cody Universal Service Tool**

The Cody Universal Service Tool gives you the possibility to program your Cody Universal conveniently to your requirements.

A LCD display shows you every programming step, including the # of a used memory slot, relays settings etc.

It also allows you to delete transponders directly by their used memory slot.

# **Ref. 500.STU0.00**

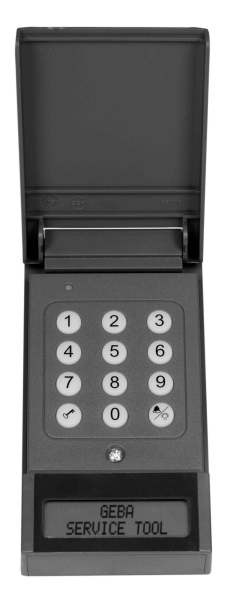

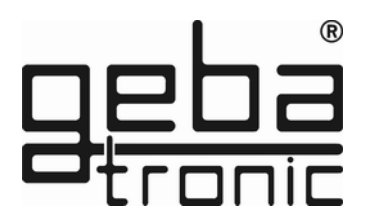

# **Description de l'appareil**

Le Cody universel se compose d'un décodeur et d'un élément de commande. Les deux unités sont reliées par un simple câble à deux conducteurs. La programmation se fait sur le clavier à l'aide du code maître. Avec le Cody Universel 2 vous pouvez commander directement votre moteur tubulaire ou un autre moteur en mono phasé. Apres l'entrée d'un code utilisateur correct, deux touches sur votre clavier sont devenue des touches à impulsions pour  $\triangle$  la montée et la descente $\blacktriangledown$  pendant 60 secondes en fonctionnement homme mort. Les deux relais de sorties sont protégés contre les erreurs de manipulation. Vous ne pouvez pas faire fonctionner les deux relaisen même temps.

#### **Code maître :**

Le code maître est un code numérique à huit chiffres nécessaire pour toutes les opérations de programmation. C'est seulement après l'introduction de ce code que vous pouvez programmer l'appareil selon vos besoins personnels. A l'usine tous les appareils sont programmés avec le code maître 12345678.

#### **Code utilisateur :**

Le code utilisateur est un code numérique à quatre à six chiffres. Votre Cody universel dispose de 50 codes-utilisateurs différents, ce qui signifie que 50 personnes différentes peuvent ouvrir la porte chacune avec son code personnel. Si une personne vous accompagne quand vous utilisez le code utilisateur, tapez un certain nombre de chiffres, n'importe lesquels, **AVANT** votre code. Le décodeur reconnait votre code dans la suite des chiffres tapés. Tous les TCS - Cody sont livrés avec le code utilisateur 1234 sur l'adresse de mémoire 00 et à sortie de relais 1. La confirmation du code est effectuée en appuyant sur touche .

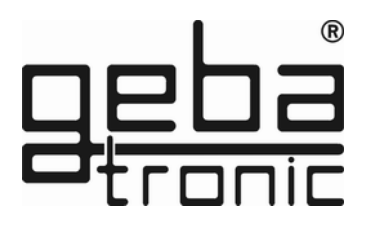

# **ATTENTION!!!**

**Pour des raisons de sécurité, il est recommandé de programmer votre code maître et un code utilisateur (sur l'adresse de mémoire 00) afind'effacer les codes programmés en usine.**

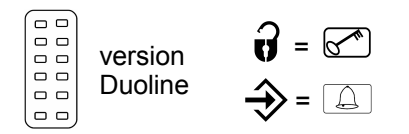

#### **TIPTOMATIC :**

Le Cody universel 2 est spécialement équipé avec la fonction TIPTOMATIQUE. Après l'introduction d'un code utilisateur correct deux touches sur votre clavier sont devenues des touches à impulsion pour  $\triangle$  la montée et  $\nabla$  la descente pendant 60 secondes. Avec la touche STOP vous terminez cette fonction. Les deux relais de sorties sont protégés contre les erreurs de manimulation.Vous ne pouvez pas faire fonctionner les deux relais au même temps.

#### **Fonction de verrouillage :**

Si la fonction de verrouillage est activée, le Cody universel sera automatiquement verrouillé après l'introduction d'un faux code utilisateur pour 20 secondes (reconnaissable par un triple bip court). Le temps de verrouillage est programmable en statique ou en dynamique.

En verrouillage dynamique, le temps de celui-ci se double après chaque mauvais code. La fin du temps de verrouillage sera indiqué par un bip long.

#### **Instructions de montage**

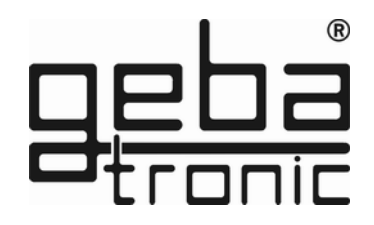

# **Montage de la partie logique (intérieure) :**

- 1. Glissez un tournevis dans la fente du couvercle et faites basculer le tournevis vers le haut
- 2. Enlevez la platine.
- 3. Montez les presses-étoupes dans le boîtier et remontez la platine correctement avec les bornes en face des presses-étoupes..
- 4. Forez les trous de fixation et fixez l'étrier sur le mur.
- 5. Les câbles pour le clavier sont introduits dans le presse-étoupe à gauche, les câbles pour les relais dans le presse-étoupe du milieu et les câbles pour l'alimentation dans le presse-étoupe de droite. Serrez correctement les presses-étoupes afin de garantir l'étanchéité de votre branchement. 6. Vous branchez les fils suivant le schéma.
- POUR DES RAISONS DE SECURITE, IL EST RECOMMANDE D'INSTALLER LE CLAVIER A L'EXTERIEUR ET LA PARTIE LOGIQUE A L'INTERIEUR DU LOCAL A PROTEGER.

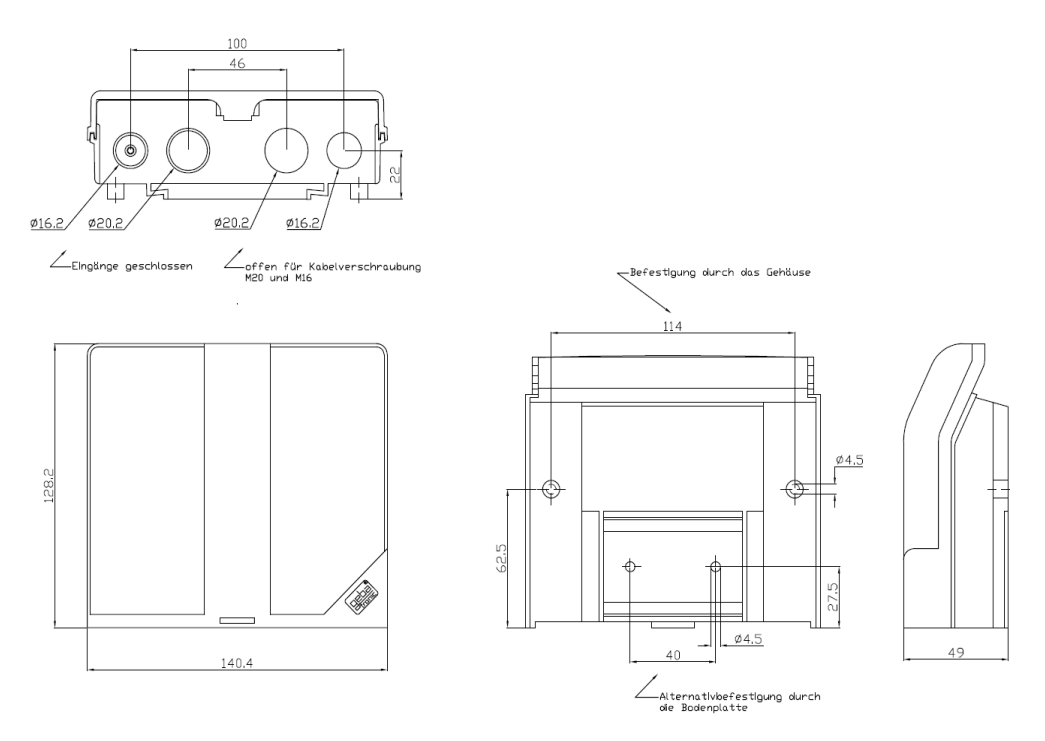

**La Sté. geba GmbH** sera libérée des obligations de garantie et de la responsabilité du produit si des modifications constructives sont faites sans notre autorisation au préalable ou que l'installation soit faite non conformément à nos instructions de montage. L'installateur doit faire **attention** à ce que la norme NFP 25362 soit respectée.

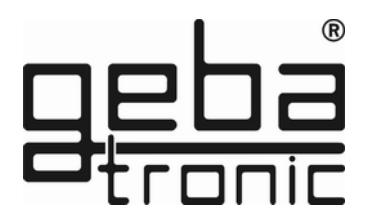

# **Données Techniques**

Alimentation: 20-28V AC/DC, 230-240 V AC Contact sortie relais: 250V AC 5A Diam. câbles: 1.5 mm² max. Température de service: -20 °C à +60 °C

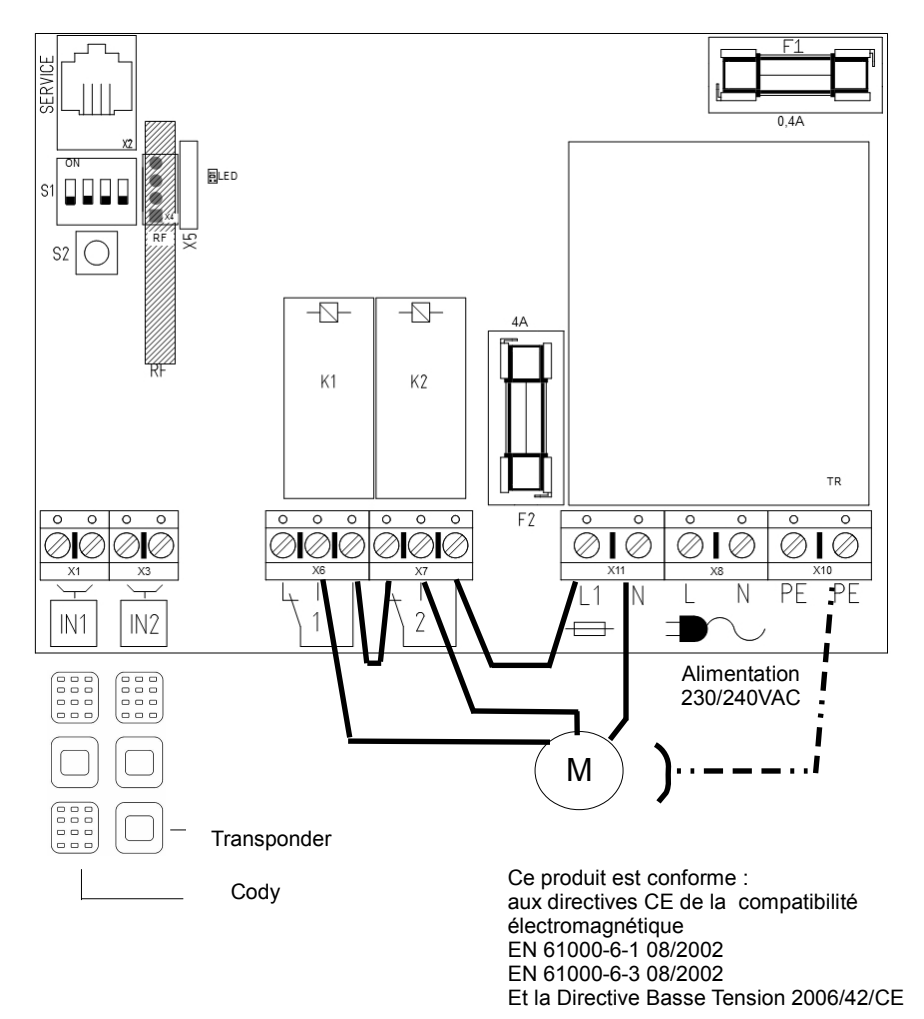

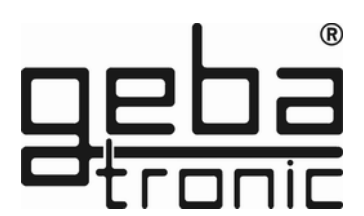

#### **INSTRUCTIONS DE PROGRAMMATION**

#### **C'est pourquoi, avant de commencer à programmer, nous vous conseillons de lire soigneusement notre mode d'emploi!!!!!!**

Avant de programmer votre Cody Universel avec vos codes personnels, contrôlez à l'aide du code utilisateur 1234 programmé usine et de la touche clé, le bon fonctionnement de votre installation, Normalement chaque programmation se fait à l'aide de votre code maître personnel.

Afin de vous familiariser avec la programmation de votre Cody Universel, commencez avec l'entrée d'un code utilisateur qui effacera le code utilisateur 1234 programmé en usine à son emplacement de mémoire 00. Vous trouverez la description sous Programme 2.

Ensuite modifiez le code maître 12345678 programmé en usine (programme 1)..

#### **Au cas òu vous voulez terminer la programmation, appuyez sur la touche clé et recommencez.**

#### **Programme 1 ENTREE D'UN NOUVEAU CODE MAÎTRE**

#### **Programmation en usine = 1-8**

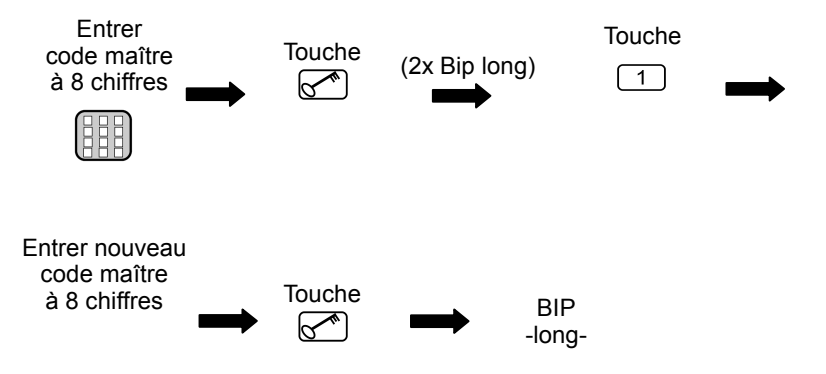

**Maintenant le nouveau code maître a été mémorisé!**

Clavier à codes

#### **Programme 2 Entrée d'un nouveau code utilisateur**

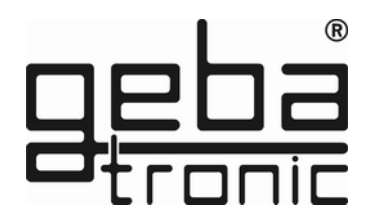

Programmation d'usine = 1-4

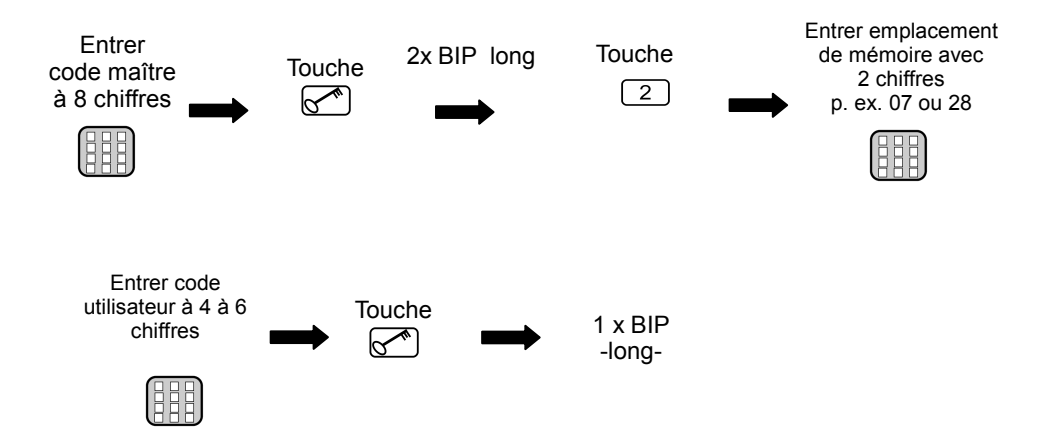

**Le nouveau code utilisateur entré a été mémorisé** 

**Un code utilisateur sera effacé par la programmation de son emplacement de mémoire (00 - 49) correspondant.**

**Vous pouvez mémoriser 50 codes utilisateurs différents sur les emplacements de mémoire 00-49 !**

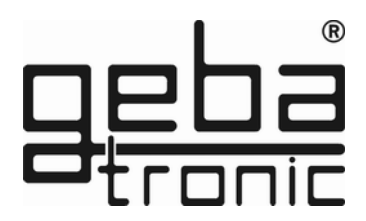

#### **Programme 3 Effacement d'un code utilisateur**

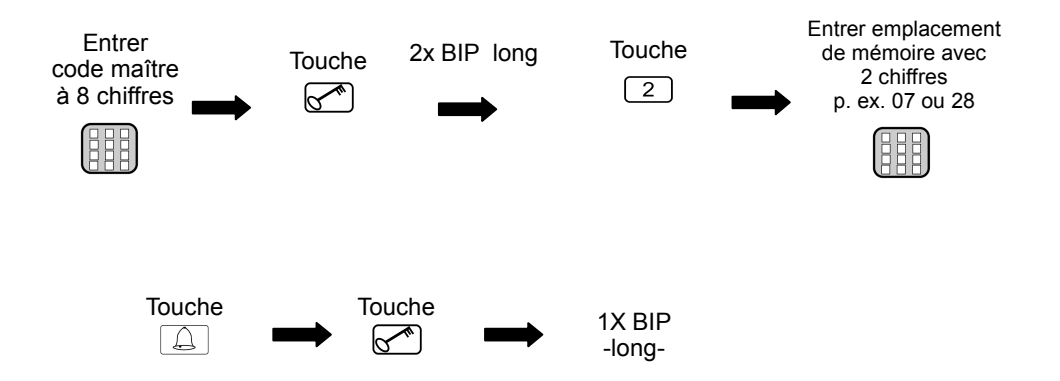

## **L'emplacement de mémoire choisi a été vidé de son code utilisateur!**

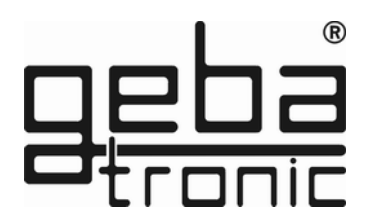

#### **Programme 4 modification de la durée du Tiptomatic**

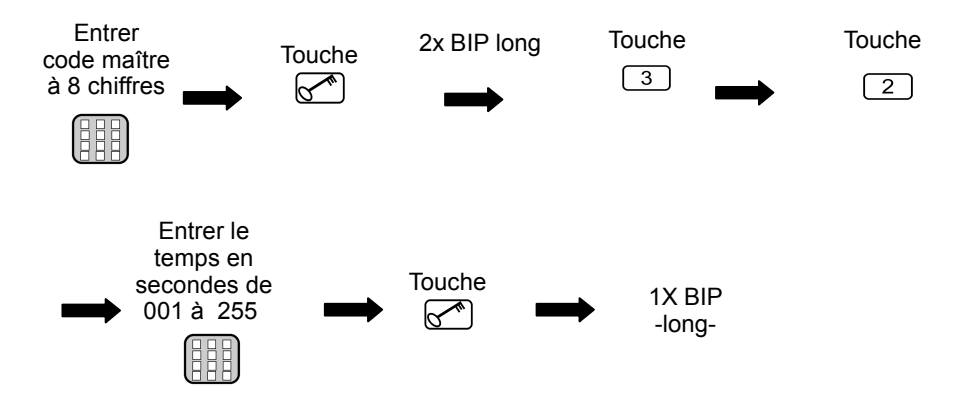

# **Le nouveau temps du tiptomatic est mémorisé!**

**Ce temps est identique pour tous les Relais (60 sec.)**

# **Programme 5 Changements des fonctions de blocage du clavier**

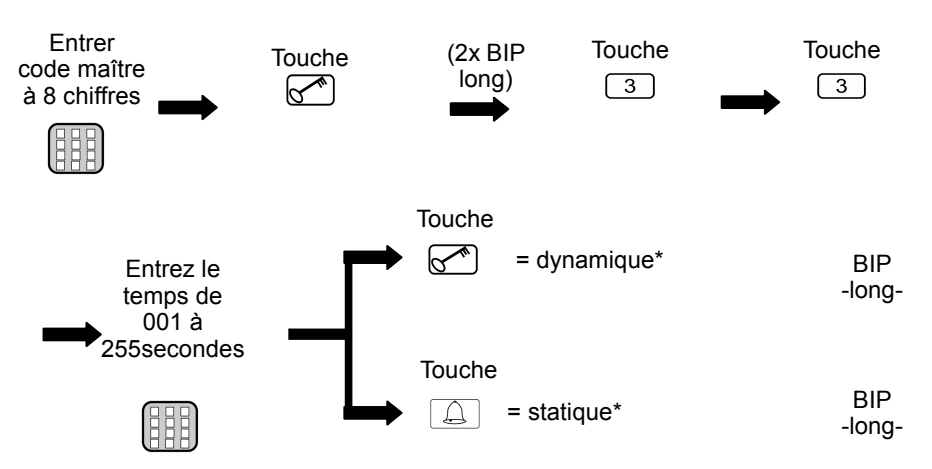

**\*Temps de blocage :**

- **dynamique** = après chaque code utilisateur incorrect le temps de blocage se rallonge de 10 secondes (max. 255.sec.),
- s**tatique** = après chaque code utilisateur incorrect le clavier se bloque pour le temps programmé ( avec le temps sur 000 = pas de blocage),

#### **Le nouveau temps de blocage est mémorisé**

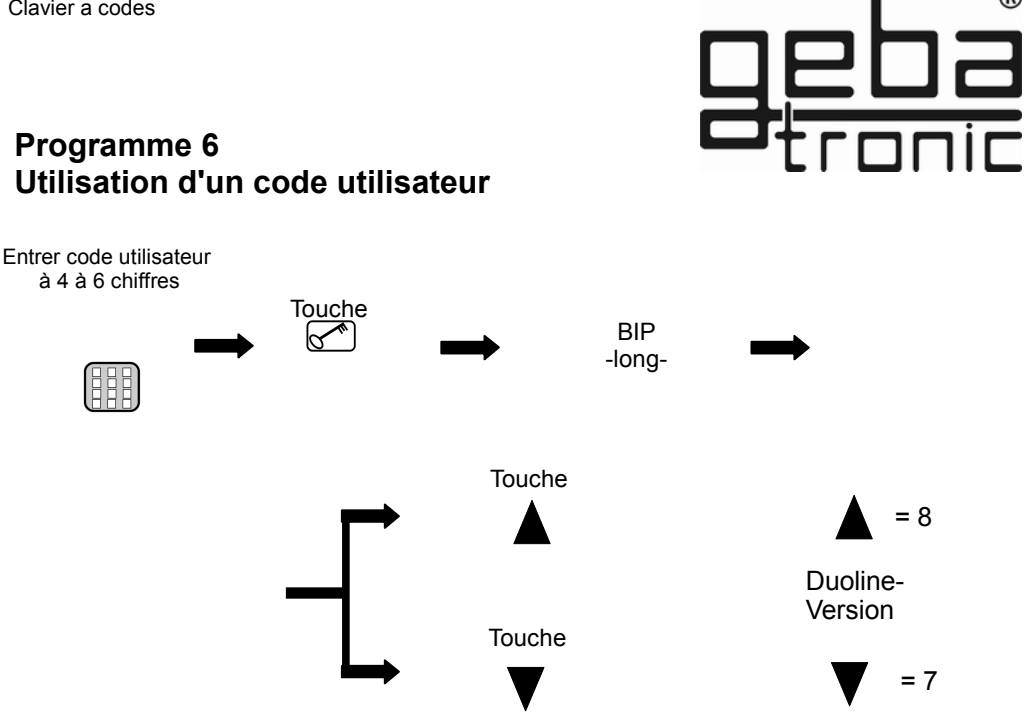

# **Un code utilisateur correct est reconnu au signal acoustique long et la sortie relais activée quand vous appyez sur la touche!**

**Si une personne vous accompagne quand vous utilisez votre code utilisateur, tapez un certain nombre de chiffres, n'importe lesquels, AVANT votre code. Le décodeur reconnait votre code dans la suite des chiffres tapés. Après l'introduction d'un faux code utilidateur votre Cody Universel se bloque pendant 20 secondes (reconnaisable par un triple bip court). Un bip long annonce la fin du temps de verrouillage.** 

#### **Programme 7 Entrée d'un code utilisable une fois**

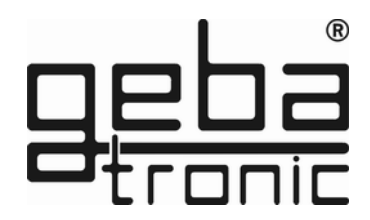

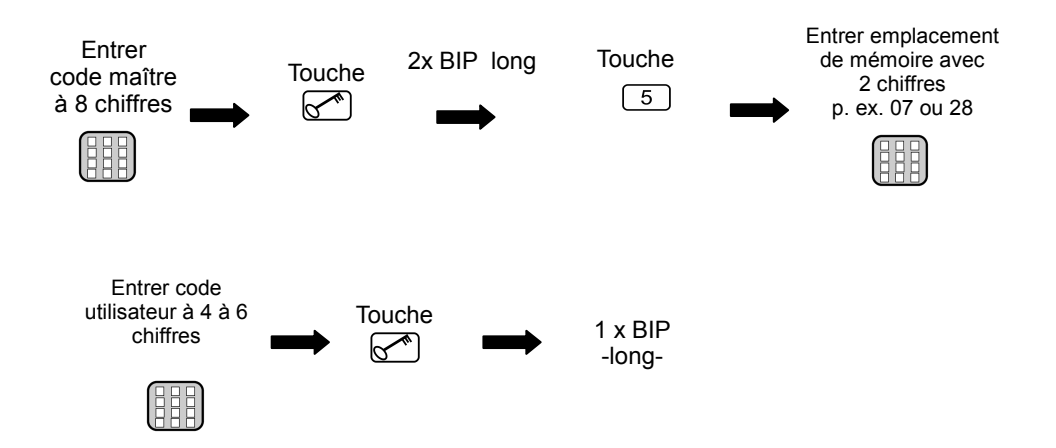

**Le nouveau code utilisateur entré a été mémorisé** 

**Un code utilisateur sera effacé par la programmation de son emplacement de mémoire (00 - 49) correspondant.**

**Vous pouvez mémoriser 50 codes utilisateurs différents sur les emplacements de mémoire 00-49 !**

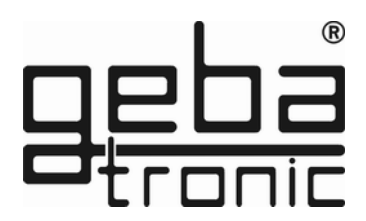

#### **Programme 8 Effacement d'un code utilisable une fois**

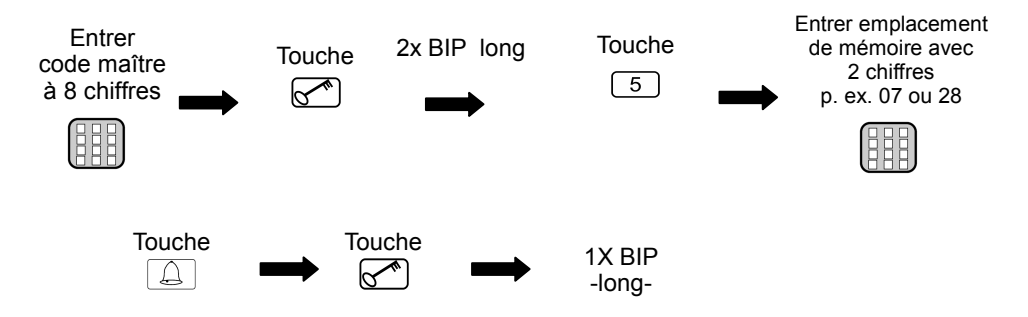

# **L'emplacement de mémoire choisi a été vidé de son code utilisateur!**

## **Programme 9 Supprimer tous les codes pouvant être utilisés une fois**

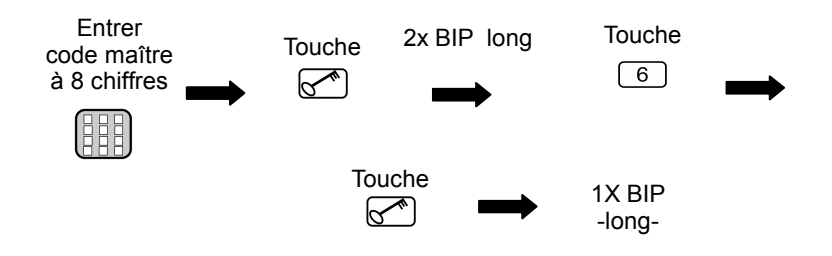

#### **L'emplacement de mémoire choisi a été vidé de son code utilisateur!**

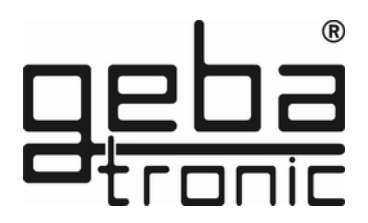

#### **Programme 1 Programmation des clés**

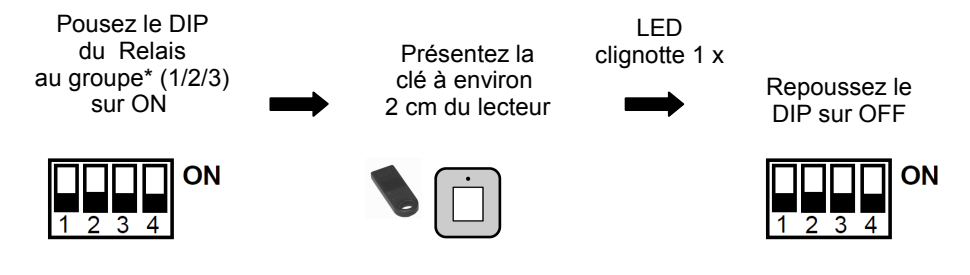

# **La clé est mémorisée sur le relais ou groupe selectionné!**

**attention :**

 **Cody Universel 2**

 Les clés peuvent être mémorisées dans 3 groupes de 255 clés de la mème couleur. Un groupe de 255 clés à couleur identique derriere chaque Dip-switch (1-3)

# **Programme 2 Annulation des Clés Transpondeurs**

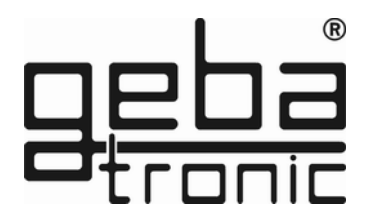

Annulation des clés un à un:

Pousez le DIP ou vous avez mémoriser la clé sur ON

Placez la clé sur le lecteur

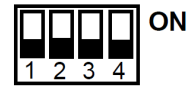

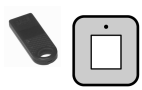

LED clignote 2 x long

Repoussez le DIP sur OFF

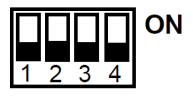

**Vous avez annulé une seule clé!** 

Annulation de toutes les clés ou un groupe de mémoire :

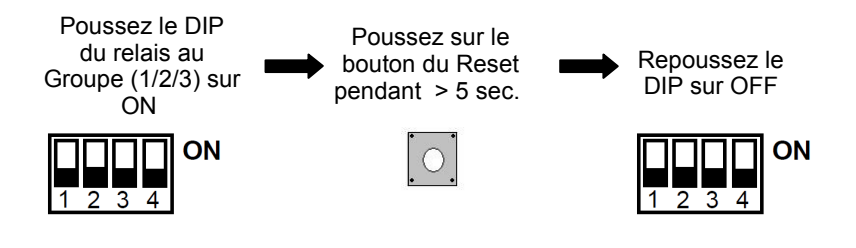

**Les clés ou le groupe mémoire entier ont été annulées**

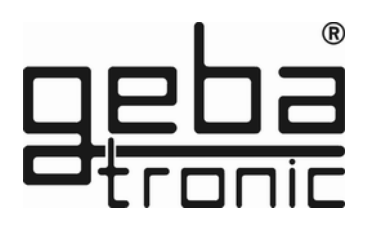

## **Programme 1 Programmation des télécommandes**

Branchez (hors tension) avant de commencer avec la programmation votre module récepteur.

#### **par exemple vers le haut**

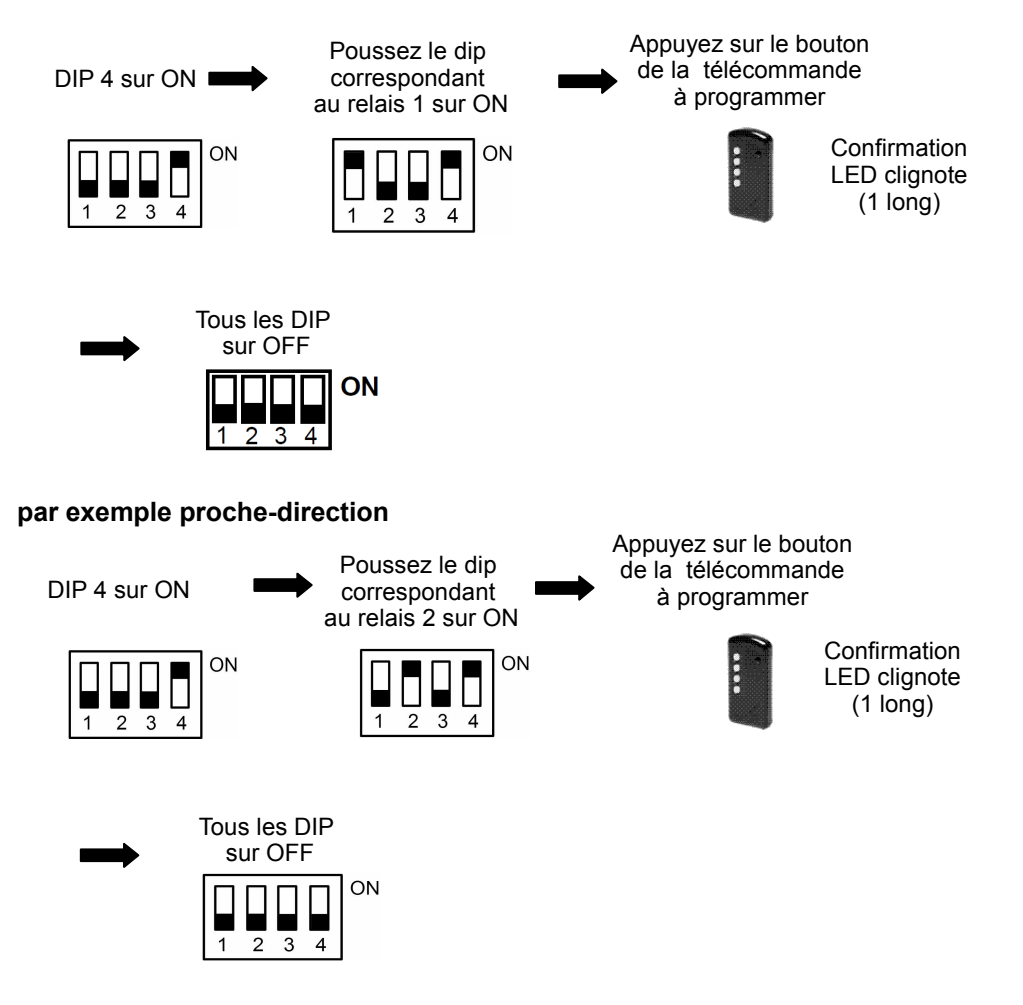

**Le bouton de l'émetteur a été programmé sur le relais choisi!**

# **Programme 2 Suppression des émetteurs**

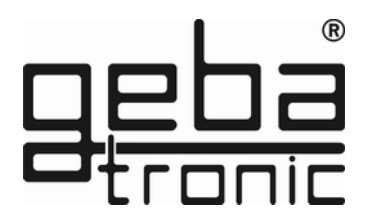

Supprimer un émetteur seul :

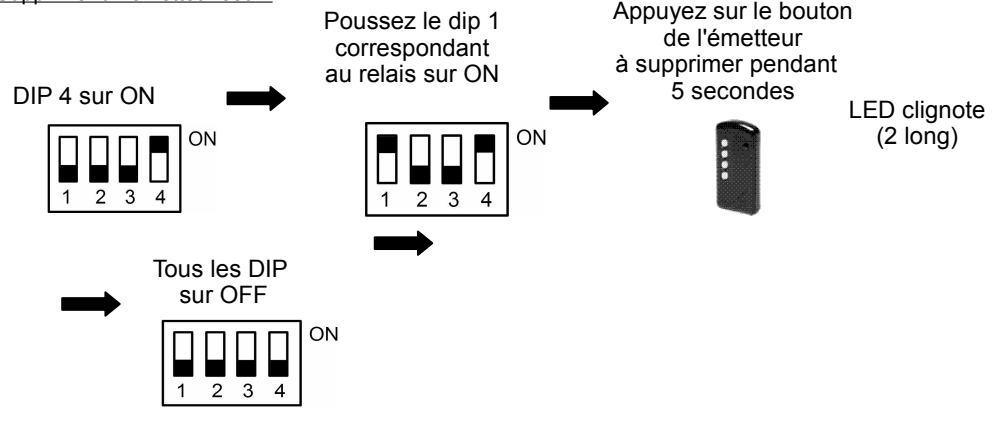

# **Le bouton de l'émetteur sélectionné a été supprimé!**

Supprimer tous les émetteurs sur un relais :

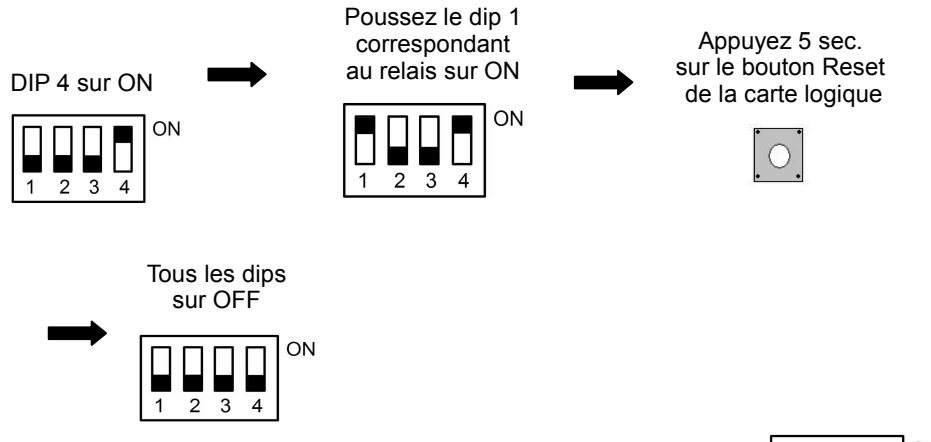

Répétez le processus: Réglez le DIP des relais 2 sur ON

#### ON  $\overline{2}$ 3

# **Les émetteurs programmés sur la sortie relais selectionnés sont tous supprimés!**

**Reset-complète**

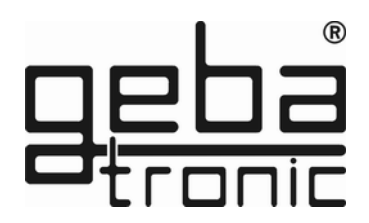

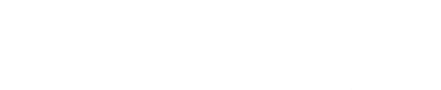

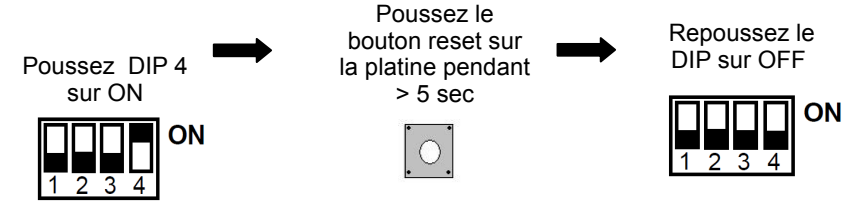

#### **Les réglages d'usine sont restaurés avec le reset-complète!**

# **Réglages d'usine par défaut :**

- Tous les emplacements de mémoires effacés (sauf 00)
- Code maître d'usine 1-2-3-4-5-6-7-8
- Code utilisateur d'usine 1-2-3-4 sur emplacement de mémoire 00 et relais 1
- Fonctionnement = Tiptomatic
- $\bullet$  Temps de Tiptomatic = 60 sec.
- $\bullet$  Temps des impulsion = 1 sec.
- Temps de blocage de clavier = 20 sec.

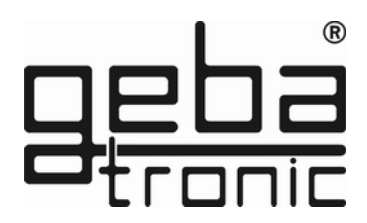

# **ATTENTION : en option**

Outil Cody service universel

Avec l'outil de service, vous pouvez facilement faire des changements de programmation. Toutes les actions sont confortablement affichées sur un écran LCD. Vous avez également la possibilité de supprimer un à un des émetteurs ou clés transpondeurs en entrant son numéro de mémoire.

Les clés transpondeurs, les émetteurs ou codes utilisateurs validés s'affichent sur votre écran.

**Code article 500.STU0.00**

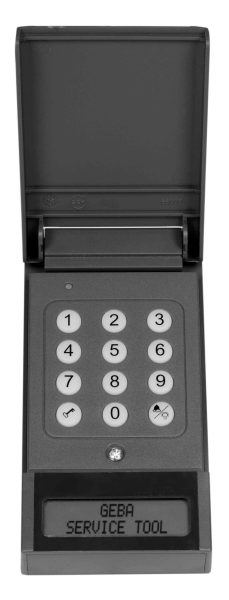

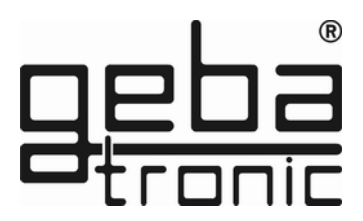

# **Beschrijving van het apparaat**

De CODY 2 Universeel bestaat uit een besturingseenheid en een toetsenbord. Beide worden met elkaar verbonden door een eenvoudige 2-aderige kabel, een stekker is niet nodig. De programmering van de CODY 2 Universeel gebeurd door middel van het toetsenbord met behulp van de masterkode. Met de Cody 2 Universeel kunt u na ingave van de juiste kode m.b.v. de pijltoetsjes OMHOOG en OMLAAG de aandrijving omhoog respectievelijk omlaag sturen.

#### **Masterkode:**

De masterkode bestaat uit een 8-cijferige kode die men nodig heeft voor het uitvoeren van alle programmeerhandelingen. Pas na ingave van deze kode kunt u het apparaat volgens uw eigen voorkeuren programmeren. Van fabriekswege is de CODY 2 Universeel standaard met de masterkode 12345678 voorgeprogrammeerd.

#### **Passeerkode**:

De passeerkode is naar eigen keuze een 4 tot 6-cijferige kode waarmee u de deuraandrijving kunt bedienen. U heeft de mogelijkheid om 50 verschillende passeerkodes in het geheugen op te slaan, dat betekent dat 50 verschillende personen de deuraandrijving kunnen bedienen en zodoende de deur kunnen openen of sluiten. Bent u bij de ingave van uw passeerkode niet alleen, dant kunt u een willekeurig aantal andere toetsen indrukken voordat u uw eigen passeerkode ingeeft. U voorkomt hiermee dat iemand zich uw passeerkode kan herinneren, de CODY 2 Universeel herkent toch uw passeerkode als korrect na het indrukken van de diverse andere toetsen. Van fabriekswege is de CODY 2 Universeel standaard met de passeerkode 1234 op geheugen- plaats 00 voorgeprogrammeerd.

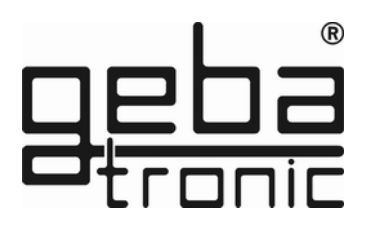

#### **ATTENTIE !!!**

Nadat u met de funkties van het apparaat vertrouwt bent geraakt programmeer dan in ieder geval uw persoonlijke masterkode en uw persoonlijke passeerkode op geheugenplaats 00 in. Alleen zo is uw CODY 2 Universeel niet meer te manipuleren.

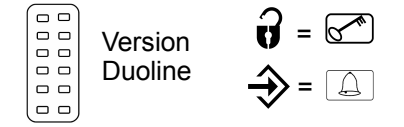

#### **TIPTOMATIC:**

De CODY 2 Universeel bezit twee potentiaalvrije relaisuitgangen die een direkte aansturing van een buismotor of vergelijkbaar apparaat mogelijk maakt. Na ingave van een geldige passeerkode en het indrukken van de sleutel toets kan men binnen een tijdsduur van 60 sekonden door middel van de pijlen omhoog en omlaag de aandrijving in de z.g. Dodemansbediening besturen. De beiden relais zijn ten opzichte van elkaar vergrendeld en tussentijds kan men het toetsenbord weer blokkeren met de sleuteltoets. Na 60 sekonden blokkeert de CODY 2 UNIVERSEEL zich weer deze schakeltijd is vrij programmeerbaar.

#### **Blokkeerfunktie:**

Als de blokkeerfunktie is geactiveerd wordt de CODY 2 Universeel na foutieve ingave van een master- of passeerkode voor 10 seconden geblokkeerd. U kunt dit herkennen aan een driedubbele pieptoon. U kunt er in de programmering voor kiezen dat na iedere foutieve ingave de blokkeertijd wordt verdubbeld totdat de juiste master- of passeerkode wordt ingegeven. Het einde van de blokkeertijd wordt door een lange pieptoon aangegeven.

# **Montage handleiding**

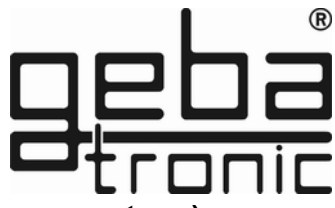

## **Montage van de besturingseenheid (altijd binnenmontage):**

- 1. Plaats een schroevedraaier in de gleuf die zich in het deksel bevindt, beweeg het heft van de schroevedraaier voorzichtig omhoog totdat het deksel openspringt.
- 2. Verwijder de besturingsprint, deze is slechts vast geklikt.
- 3. Monteer de meegeleverde kabel-wartels en de afdichtnippel in de behuizing. Steek de besturingsprint weer op zijn plaats, let hierbij op dat deze weer vastklikt.
- 4. Boor nu de bevestigingsgaten en bevestig de bevestigingsbeugel op de muur.
- 5. De kabel voor het toetsenbord voert u nu door de linker kabel-ingang (afdichtnippel),.de kabel voor het relaiskontakt door de kabel-ingang in het midden en de kabel van de netvoeding door de rechter kabel-ingang. Let er vooral op dat de kabel-wartels goed zijn aangedraaid anders is een goede bescherming van het apparaat niet gegarandeerd.
- 6. Sluit de kabels aan op de daarvoor bestemde aansluitklemmen, e.e.a. zoals in het aansluitschema is weergegeven.

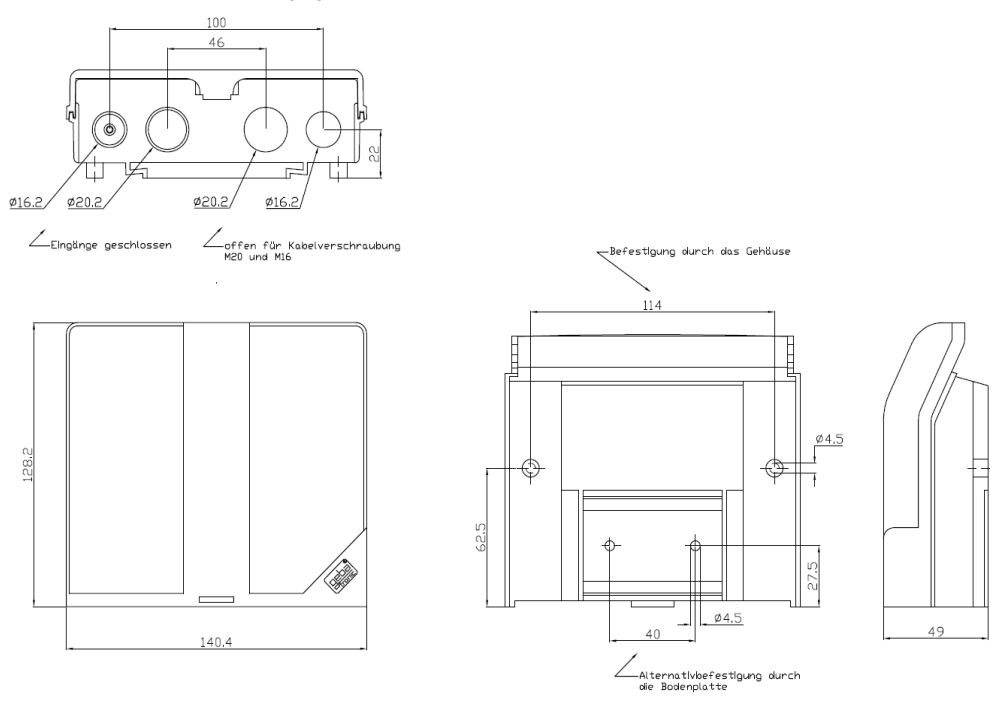

**Geba gmbh** wordt van iedere garantie verplichting en produktaansprakelijkheid ontslagen als zonder haar schriftelijke toestemming wijzigingen aan het produkt worden aangebracht en de installatie en montage in strijd is met hetgeen geba gmbh heeft aangegeven als richtlijnen. De eindverwerker van dit produkt dient erop toe te zien dat de EMV-voorschriften worden nageleefd. Installatie volgens de geldende normen van de NEN 1010 uit te voeren.

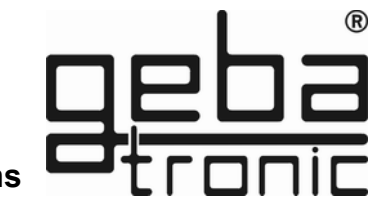

## **Technische gegevens**

Voedingsspanning 230 V AC 50 Hz Uitgang 2x UM Omschakelkontakt, potentiaalvrij, 8 A 250 V Aansluitingen 1.5 mm**²** max. Omgevings- temperatuur -20 °C tot +60 °C

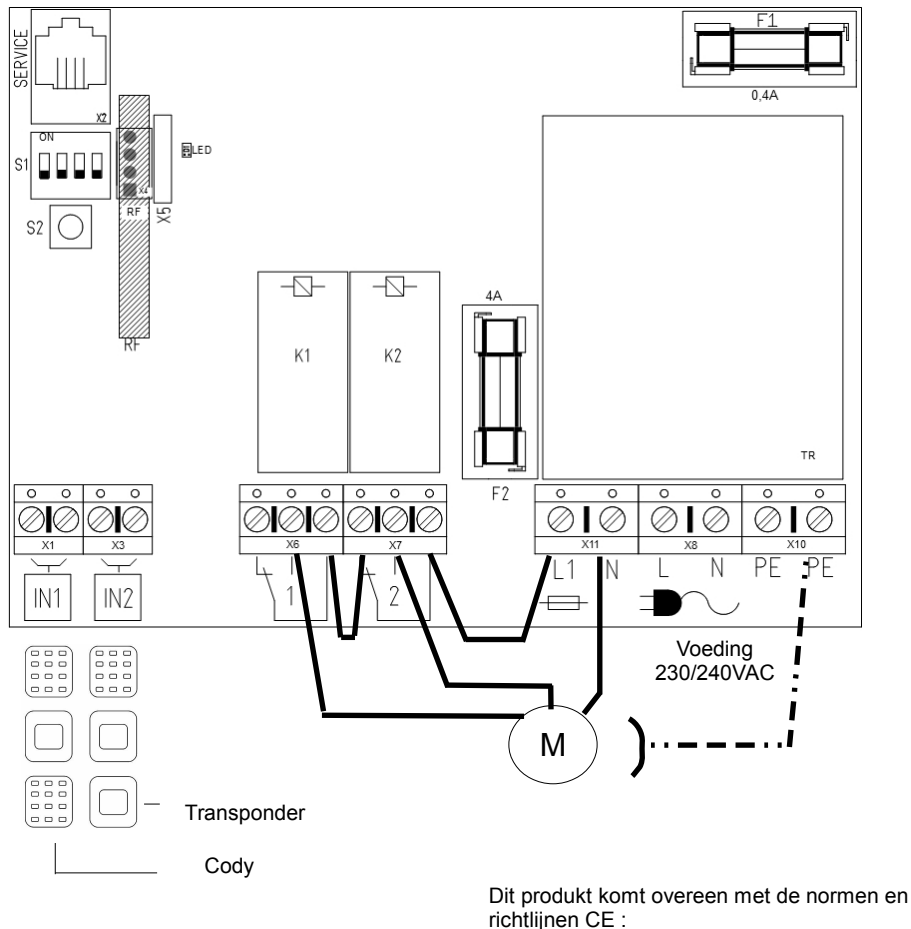

EN 61000-6-1 08/2002 EN 61000-6-3 08/2002 En de zwakstroomregeling 2006/42/CE

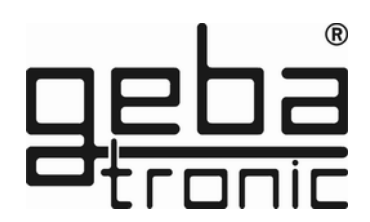

# **PROGRAMMEER INSTRUKTIES**

#### **s.v.p. eerst lezen - dan pas programmeren!!!!!!**

Voordat u uw CODY 2 Universeel met uw persoonlijke kodes programmeert controleer met behulp van de door de fabriek voorgeprogrammeerde passeerkode 1234 en de sleuteltoets of het apparaat foutloos werkt.

Normaal gesproken wordt iedere programmering met behulp van uw persoonlijke masterkode uitgevoerd. Om zich de wijze van programmeren eigen te maken begint u allereerst met de ingave van een nieuwe passeerkode die de door de fabriek voorgeprogrammeerde passeerkode overschrijft. Dit vindt u onder programmapunt 2 beschreven. Daarna wijzigt u de masterkode in de door u gewenste cijfercombinatie.

**In het geval dat u bij de programmering een fout heeft gemaakt kunt u, na het drukken van de sleuteltoets, opnieuw met de programmering beginnen.**

#### **Programma 1 Ingave van een nieuwe masterkode**

**Voor geprogrammeerd = 1-8**

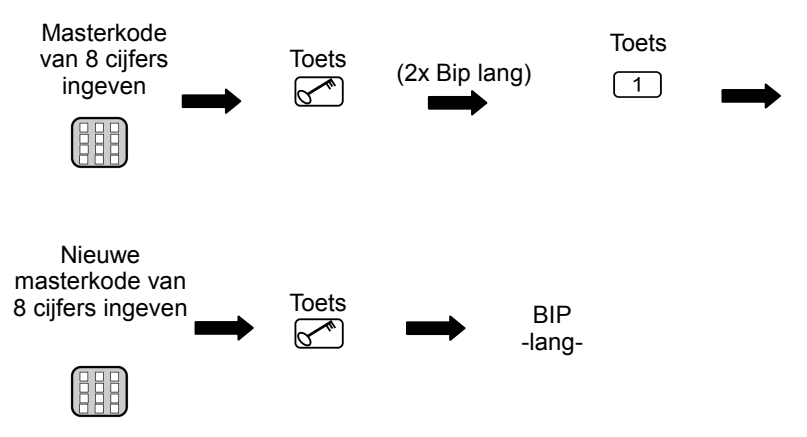

**De nieuwe masterkode is nu in het geheugen opgeslagen!**

Kodeerslot

#### **Programma 2 Ingave van een passeercode**

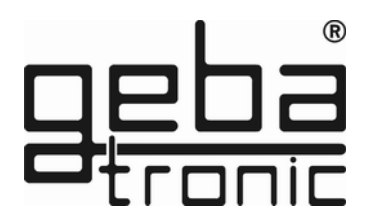

Fabriek passeerkode = 1-4

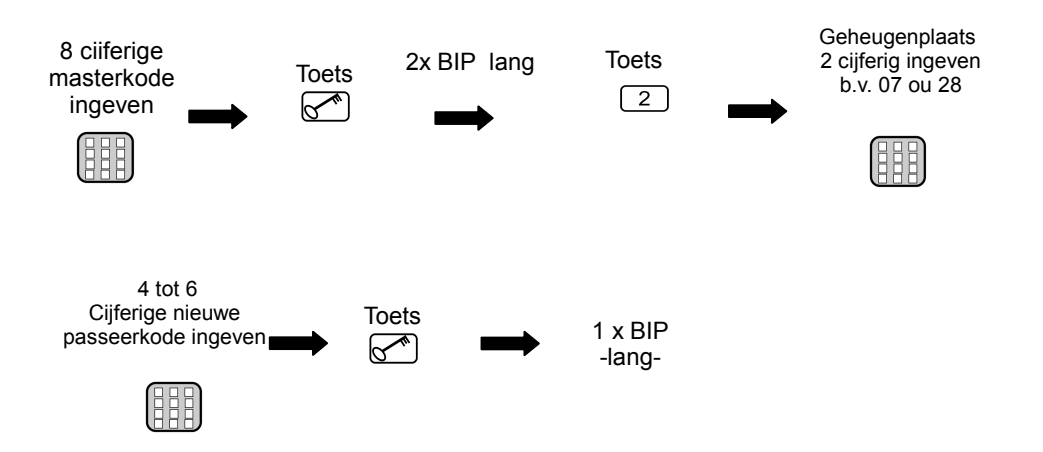

**De ingegeven passeerkode is nu op de gekozen geheugenplaats opgeslagen !**

#### **Er kunnen in totaal 50 verschillende passeerkodes op de geheugenplaatsen 00 t/m 49 worden opgeslagen!**

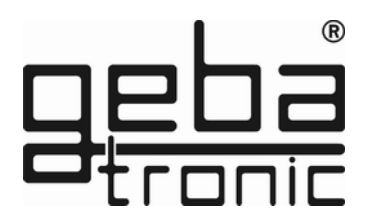

#### **Programma 3 Wissen van een passeerkode**

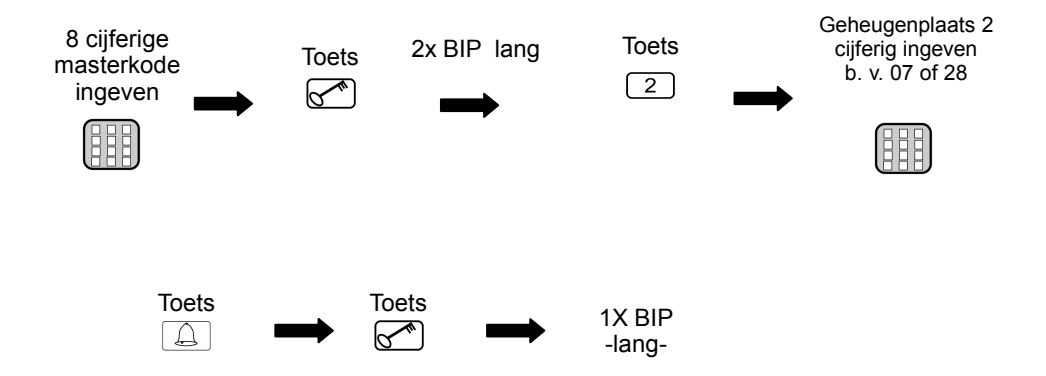

# **De kode van de ingegeven geheugenplaats is nu gewist**

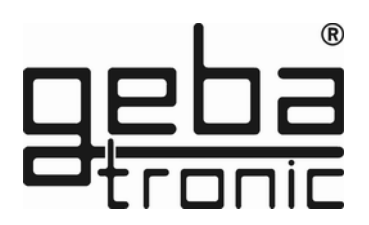

## **Programma 4 Tiptomatic tijd veranderen**

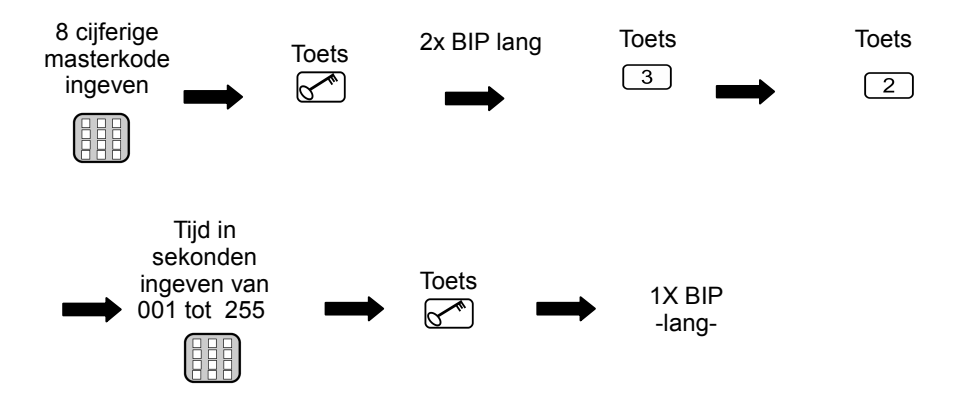

# **De nieuwe tiptomatictijd is nu opgeslagen !**

**Deze tijd is voor alle relais gelijk**

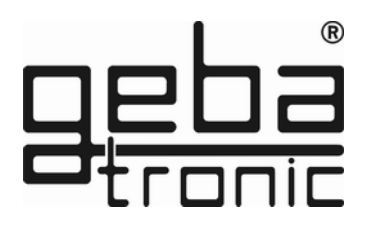

# **Programme 5 Blokkeerfunktie veranderen**

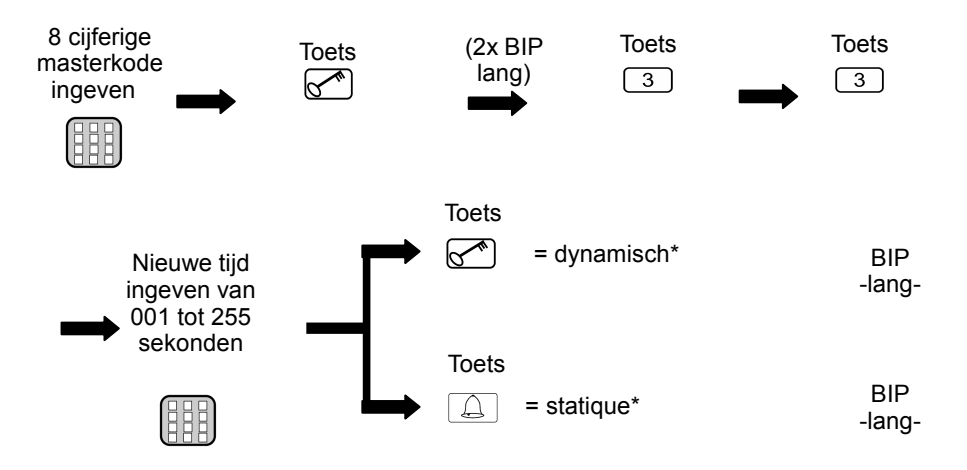

#### **\*Blokkeerfunktie :**

- **dynamisch** = na elke verkeerde kode wordt de blokkeertijd met 10 seconden verlengt tot maximale 255.sec.
- s**tatique** = na elke verkeerde kode blokkeert het toetsenbord voor de geprogrammeerde tijd(met de tijd op 000 = geen blokkeerfunktie)

#### **De nieuwe blokkeerfunktie en tijd zijn nu opgeslagen**

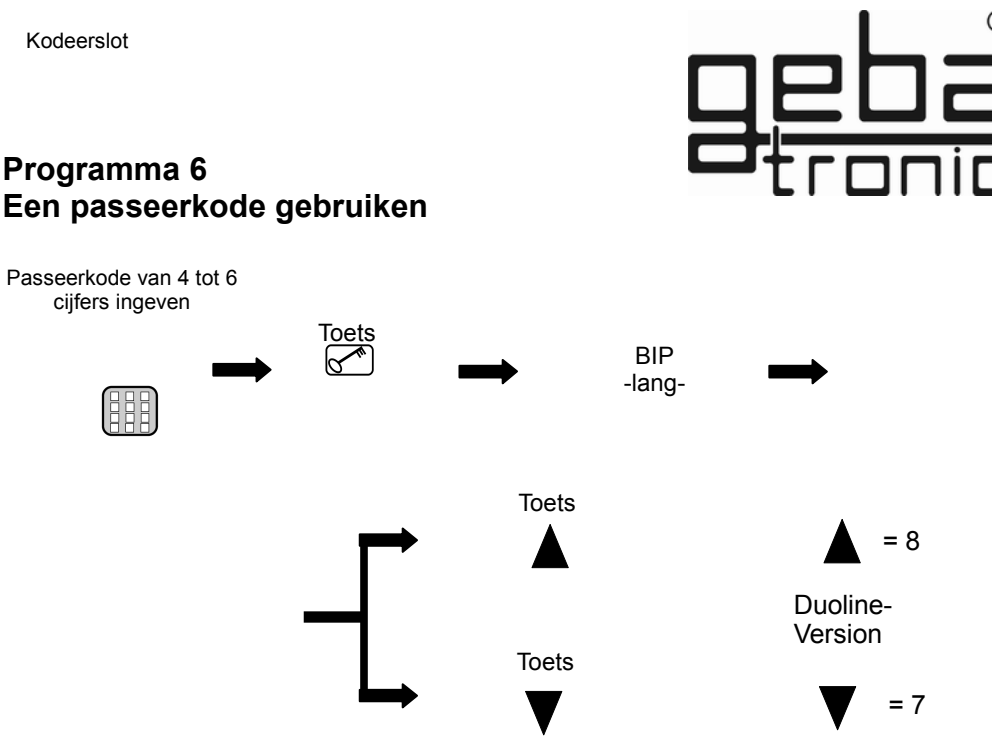

#### **Een korrekt ingegeven passeerkode is herkenbaar aan een lange pieptoon en het relais geeft een puls!**

**Bent u bij de ingave van uw passeerkode niet alleen, dan kunt u een willekeurig aantal andere toetsen indrukken voordat u uw eigen passeerkode ingeeft. U voorkomt hiermee dat iemand zich uw passeerkode kan herinneren, de CODY 2 Universeel herkent toch uw passeerkode als korrect na het indrukken van de diverse andere toetsen. Na een foutieve kode is Uw cody Universeel voor 20 sekonden geblokkeert(herkenbaar door een drie dubbele pieptoon kort). Het einde van de blokkeertijd wordt door een lange pieptoon aangegeven.** 

Kodeerslot

#### **Programma 7 Ingave van een eenmalige bruikbare code**

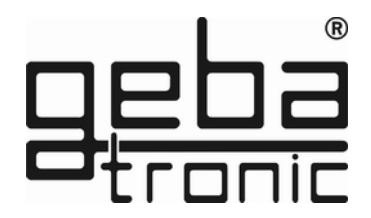

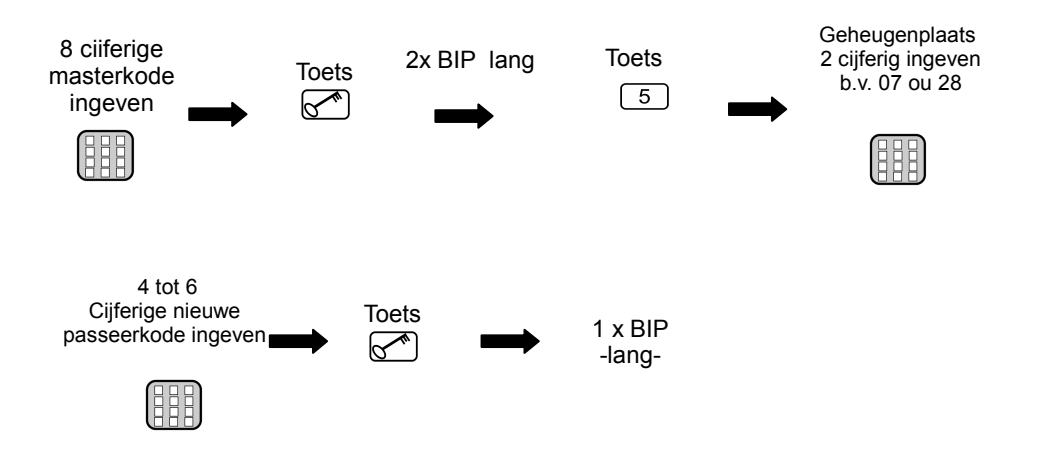

**De ingegeven passeerkode is nu op de gekozen geheugenplaats opgeslagen !**

#### **Er kunnen in totaal 50 verschillende passeerkodes op de geheugenplaatsen 00 t/m 49 worden opgeslagen!**

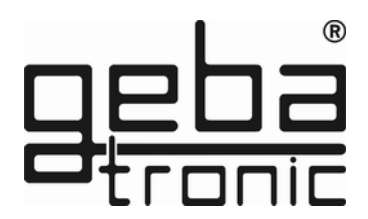

## **Programma 8 Wissen van een eenmalige bruikbare code**

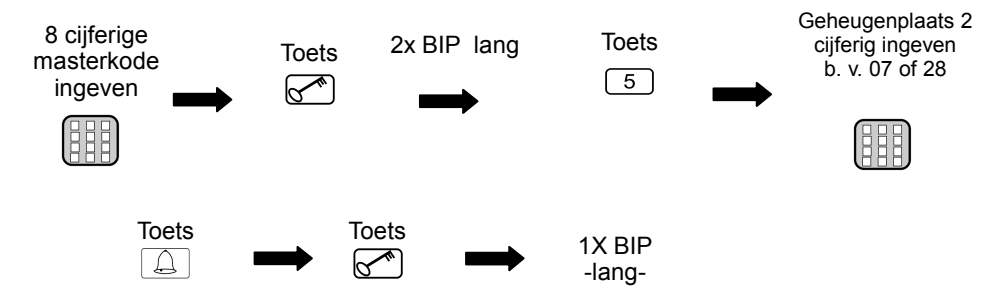

**De kode van de ingegeven geheugenplaats is nu gewist** 

## **Programma 9 Wissen van allemaal eenmalige bruikbare code**

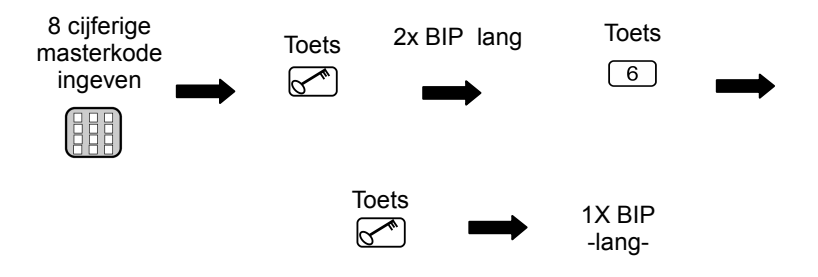

**De kode van de ingegeven geheugenplaats is nu gewist** 

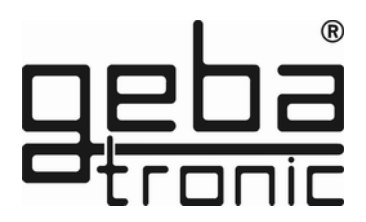

#### **Programma 1 Inlezen van sleutels**

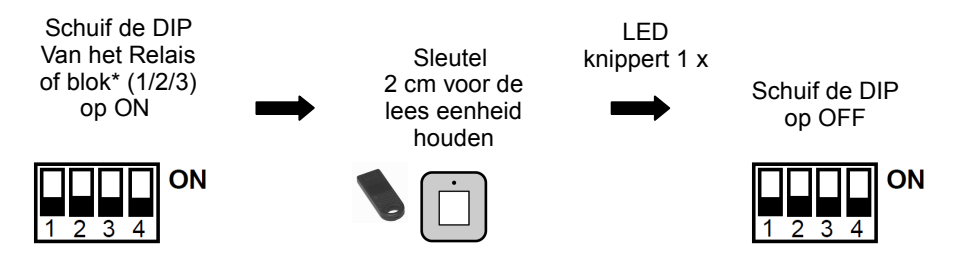

## **De sleutel is nu ingelezen in het relais of het uitgekozen blok!**

**attention :**

**Cody Universeel 2**

De sleutels kunnen worden ingelezen in 3 groepen van 255 sleutels met dezelfde kleur. Programmeer achter elke switch (1-3) maximale 255 sleutels met dezelfde kleur.

# **Programme 2 Wissen van transponder sleutels**

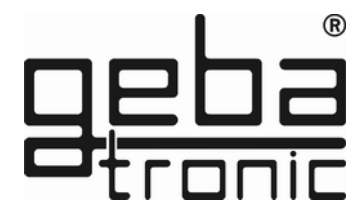

Sleutels een voor een wissen: LED blinkt 2 Schuif de DIP x lang Schuif de DIP waarachter de Houdt de weer op OFF sleutel voor de sleutel is geprogrammeerd leeseenheid op ON ON ON

# **U heeft een sleutel gewist !**

Alle sleutels wissen of het hele blok :

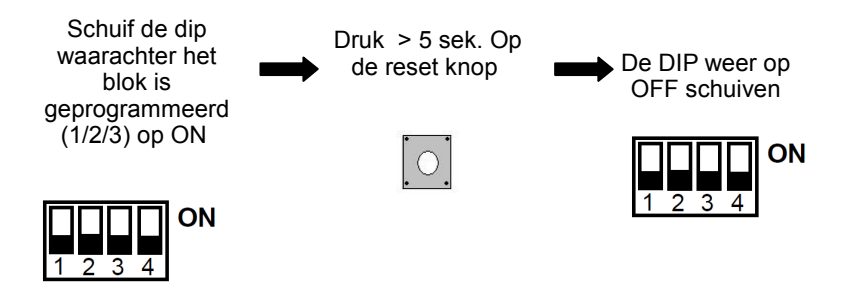

**Alle sleutels of het hele blok zijn nu gewist.**

## **Programma 1 Handzenders inlezen**

Het ontvanger module wordt altijd spanningsvrij geinstalleerd U moet de stroomtoevoer onderbreken.

#### **Bijvoorbeeld 'openingsrichting'**

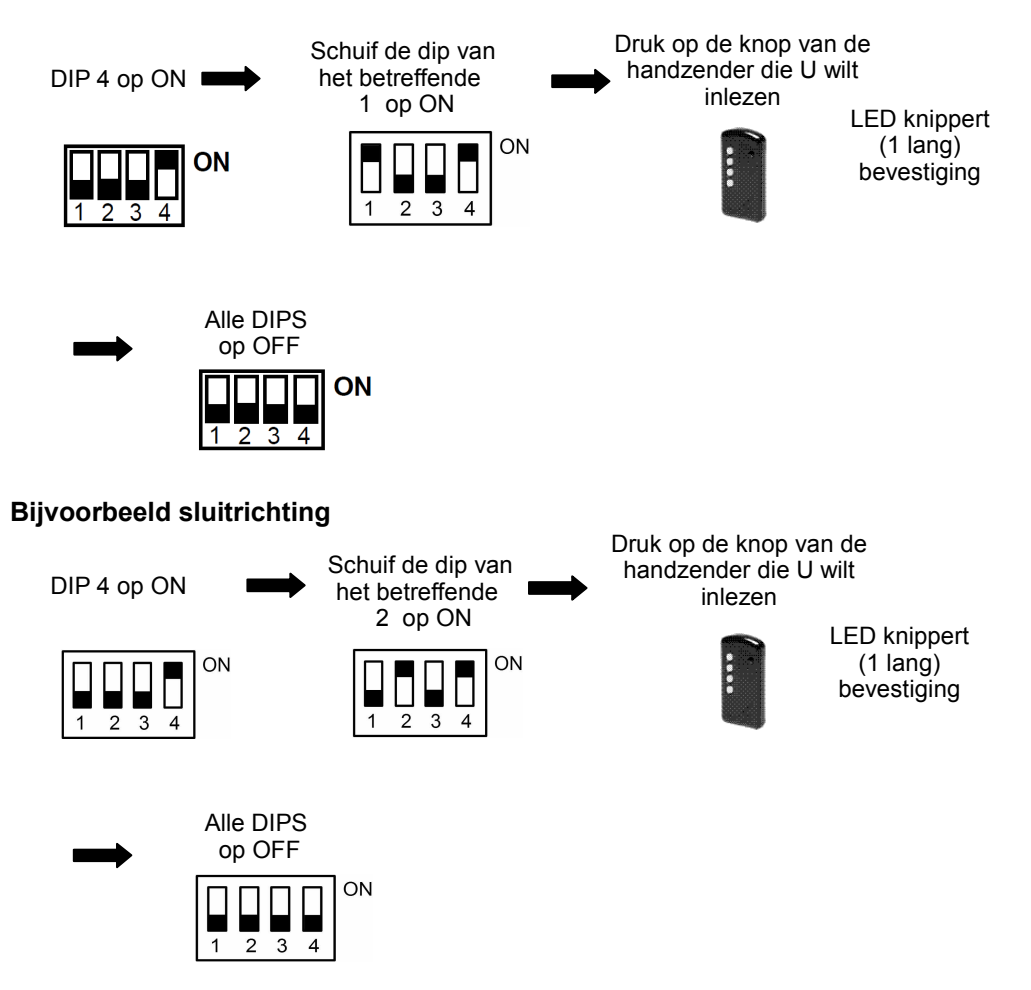

#### **De knop van de handzender is nu ingelezen !**

# **Programma 2 Wissen van handzenders**

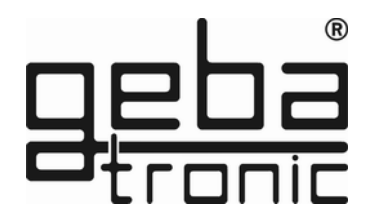

Een handzender wissen :

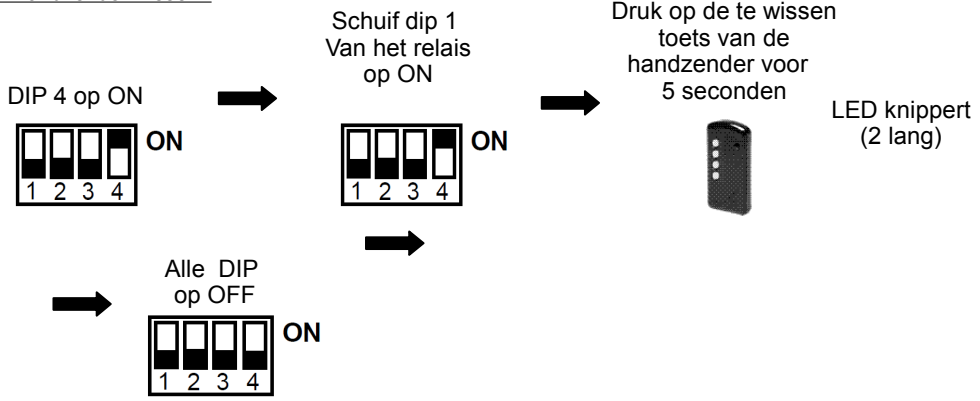

## **De toets van de handzender is gewist!**

Alle handzenders van een relais wissen :

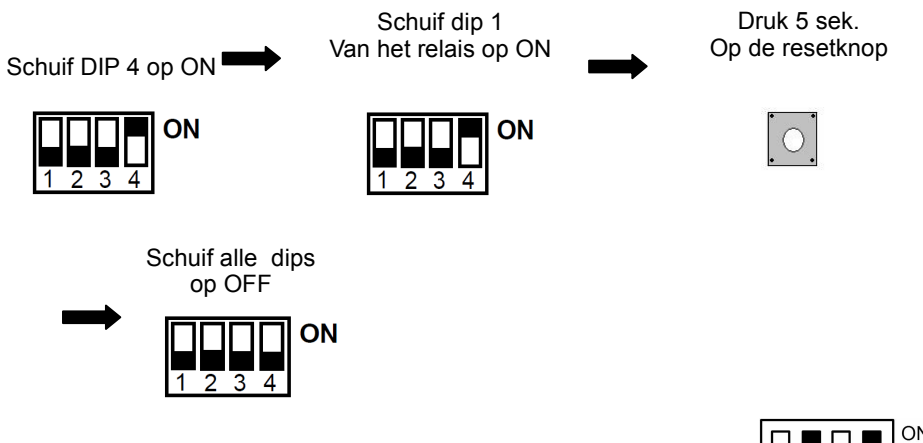

Herhaal het proces: zet de DIP voor relais 2 op ON

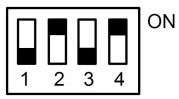

# **Alle handzenders van de uitgekozen relaisuitgang zijn gewist!**

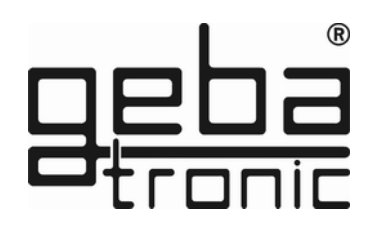

#### **Generale Reset**

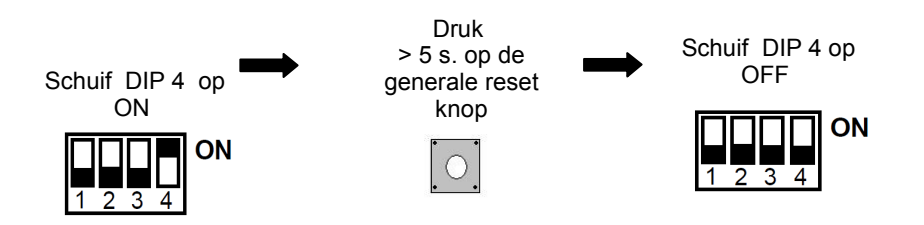

## **De fabrieksmatig voorgeprogrammeerde toestand is weer hersteld !!**

# **Voorgeprogrammeerde waarden :**

- Alle geheugenplaatsen leeg behalve 00
- Masterkode 1-2-3-4-5-6-7-8
- Passeerkode 1-2-3-4 op geheugenplaats 00 en relais 1
- Functie = Tiptomatic
- Tijdsbestek van de Tiptomatic = 60 sek.
- $\bullet$  Schakeltijd = 1 sek.
- Blokkeertijd van het toetsenbord = 20 sek.
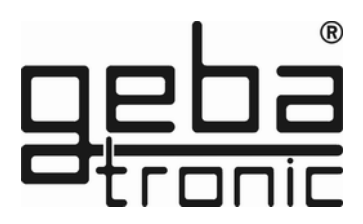

### **ATTENTIE : op aanvraag**

Cody Universeel service display

Met dit apparaat kunt u gemakkelijk programma veranderingen uitvoeren. De verschillenden stappen kunt u gemakkelijk aflezen op de LCD display. U kunt hiermee ook gemakkelijk koden, handzenders en transponder sleutels wissen uit het geheugen.

De koden, transponder sleutel of handzender die wordt gebruikt voor de bediening is zichtbaar op de display.

**Artikelnr. 500.STU0.00**

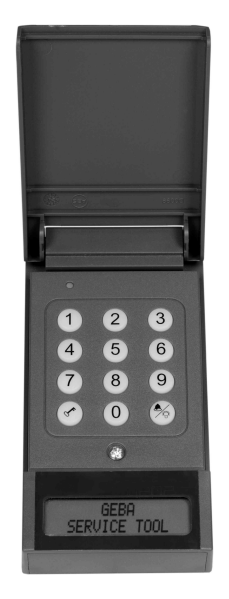

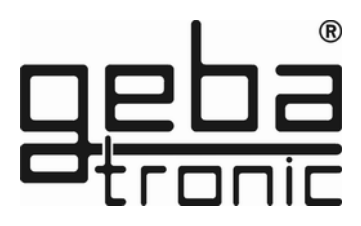

### **Descripción**

El Cody Universal 2 está compuesto de una unidad lógica que necesita un elemento de control. Ambas unidades se conectan mediante un cable bifilar sin necesidad de conexiones especiales. El Cody Universal 2 se programa usando un teclado con la ayuda del Mastercode. Con el Cody Universal 2 usted tiene la posibilidad de hacer funcionar un motor tubular directamente. Una vez introducido un código de acceso correcto puede hacer funcionar el motor en hombre presente mediante las flechas ARRIBA  $\blacktriangle$  YABAJO  $\blacktriangledown$ .

No es posible el accionamiento al mismo tiempo de ambos relés. El funcionamiento de la unidad está limitado por el tiempo que la función Tiptomatic permanece activa (60 seg. por defecto) La función Tiptomatic se cancela pulsando la tecla  $\overline{S}$ 

La función Tiptomatic se puede programar conforme a sus necesidades como el resto de funciones.

#### **Mastercode:**

El Mastercode es un código numérico compuesto por ocho cifras que se utiliza para los procesos de programación del aparato. Para iniciar la programación, en primer lugar, se necesita introducir este código. El Cody Universal 2 está programado de fábrica con el Mastercode 12345678.

#### **Código de acceso:**

El código de acceso es un código numérico de 4 a 6 cifras que le permitirá accionar su puerta. Tiene capacidad de almacenar hasta 50 usuarios diferentes. Antes de introducir el código de acceso usted puede pulsar tantas teclas como quiera. De esta forma en caso de no estar solo al introducir el código puede evitar que memoricen el código de acceso al verle pulsarlo en el teclado.

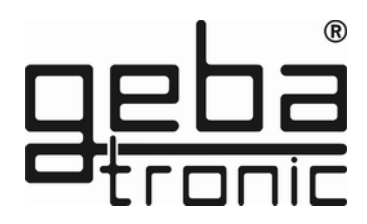

Dese cuenta de que el código de acceso almacenado en la posición de memoria 00 es 1234. Este es el código de acceso por defecto y quedará activo en caso de reiniciar el sistema.

### **Atención**

**Cuando usted se haya familiarizado con las funciones del aparato, programe su propio Mastercode, con el cual usted podrá sobreimprimir el código de acceso por defecto y programar nuevos códigos de acceso. De esta manera el sistema estará protegido contra posibles manipulaciones.**

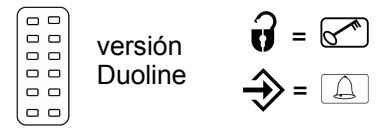

### **TIPTOMATIC:**

El Cody Universal 2 esta especialmente equipado con una función Tiptomatic para puertas de garage.

Esta función le permite accionar la puerta de garage durante 60 segundos tras introducir el código de acceso con las teclas ARRIBA  $\blacktriangle$  $\mathbf v$  ABAJO  $\blacktriangledown$ 

La función Tiptomatic se puede cancelar en cualquier momento antes de los 60 seg. mediante la tecla  $\mathbb{R}^n$ 

# **Función de bloqueo:**

Si la función de bloqueo está activada, el Cody Universal 2 se bloqueará automaticamente durante veinte segundos después de pulsar un código de acceso falso, (este bloqueo se reconocerá por un doble pitido). El Cody Universal 2 también se puede programar de manera que se aumente el tiempo de bloqueo al pulsar un código de acceso falso, esto sucederá hasta que se pulse el código correcto o el código máster. El fin del tiempo de bloqueo se reconocerá mediante un largo pitido.

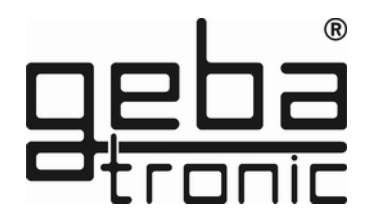

#### **Instrucciones**

# **Montaje del Cody Universal (En el interior):**

- 1. Con la ayuda de un destornillador abra la tapa de la unidad.
- 2. Saque la placa lógica (está sólo sujeta con las grapas, no atornillada)
- 3. Monte los prensestopas para los cables conforme el montaje que desee. Fije la placa lógica de nuevo mediante presión, debe quedar sujeta con las grapas.
- 4. Taladre los agujeros en la pared y atornille el estribo de fijación situado en la parte de detrás de la unidad.
- 5. El cable para el teclado o elemento de control se debe pasar por el prensaestopas de la izquierda, el de alimentación por el de la derecha. Tenga en cuenta que los prensaestopas garantizan el aislamiento de a placa lógica, asegurese del correcto montaje
- 6. Conecte los elementos y la alimentación a los bornes adecuados.

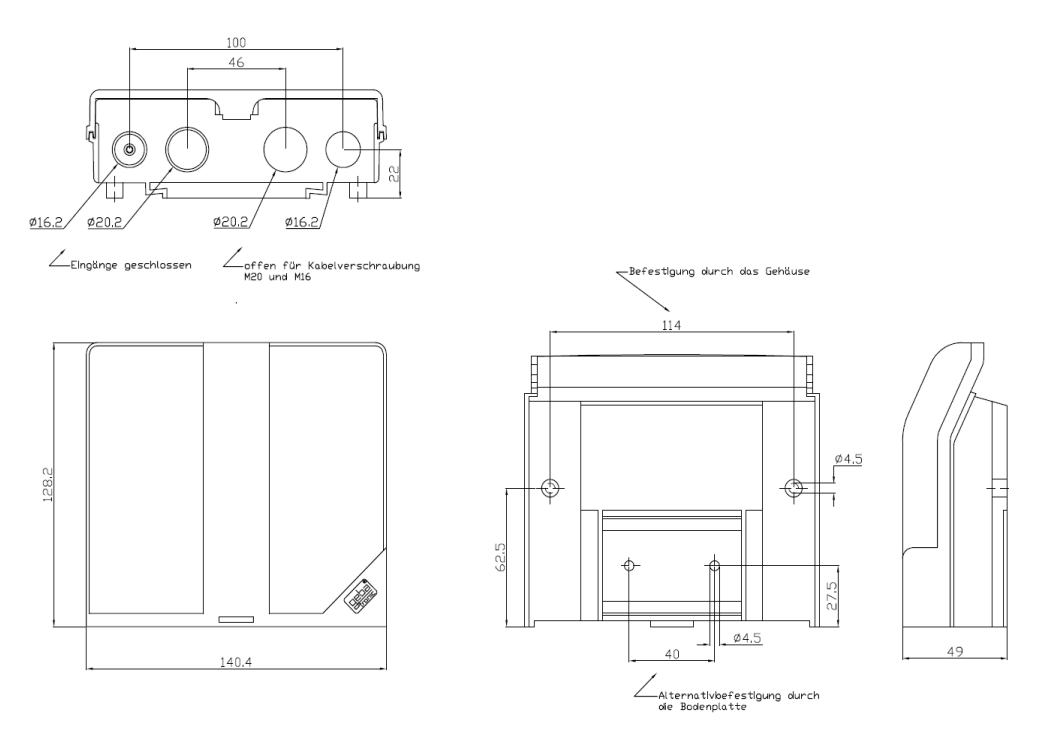

**geba GmbH** no concede garantía ni se hace responsable de los productos a los que sin nuestro consentimiento les fueran efectuadas modificaciones estructurales. La garantía no cubre los daños ocasionados debido a una instalación inadecuada en contra de nuestras recomendaciones de montaje. El instalador debe tener en cuenta que se cumplan los reglamentos EMV y locales.

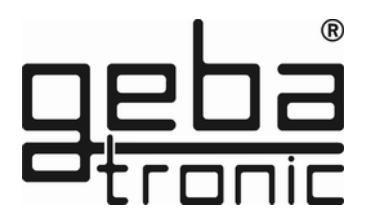

Datos técnicos

Alimentación: 20-28V AC/DC, 230-240 V AC Capacidad del relé: 250V AC 5A Conexión: 1.5 mm² max. Temperatura de trabajo: -20 °C hasta +60 °C

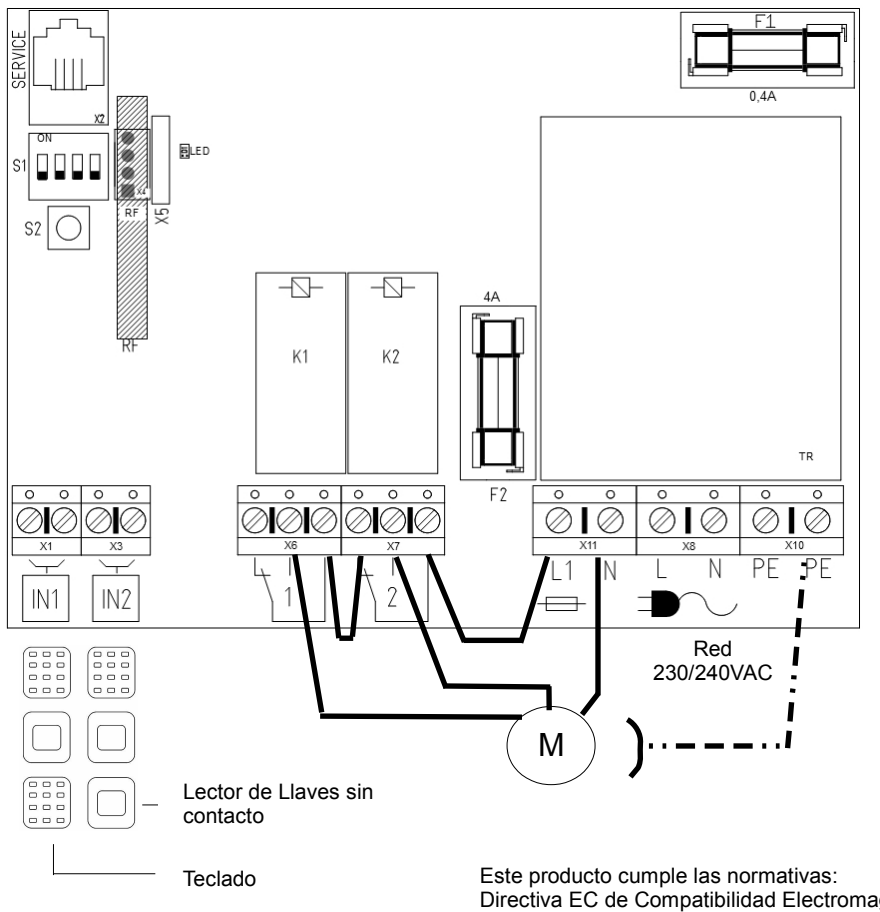

Directiva EC de Compatibilidad Electromagnética EN 61000-6-1 08/2002 EN 61000-6-3 08/2002 Directiva Europea 2006/42/EC

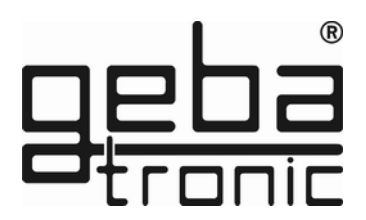

#### **Instrucciones de Programación**

#### **Por favor – lea las instrucciones antes de comenzar la programación**

Antes de personalizar su Cody Universal 2 compruebe por favor que funciona correctamente con el código de acceso por defecto 1234.

Para programar nuevos códigos de acceso será necesario utilizar el Mastercode. Para que le sea mas sencillo, comience por programar un nuevo código de acceso que sustituya el código 1234 en la posición 00 con el que el sistema viene programado de fábrica.

Una vez esté familiarizado con la programación podrá cambiar el Mastercode. Encontrará las instrucciones para ese cambio en el punto Programa 1.

#### **ATENCIÓN**

**En caso de producirse un error durante la programación deberá pulsar la tecla de la llave para poder comenzar de nuevo el proceso.**

#### **Programa 1 Programar un nuevo Mastercode**

**Programado por defecto = 1-8**

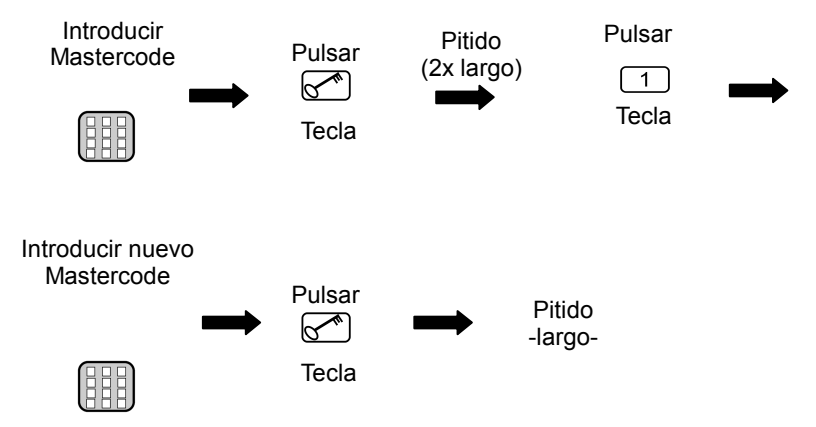

### **El nuevo Mastercode está ahora programado**

# **Programa 2 Programar un nuevo código de acceso**

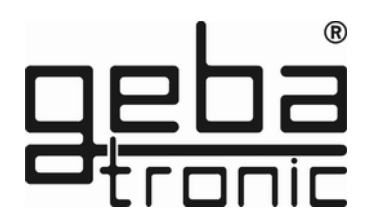

Código por defecto = 1-4

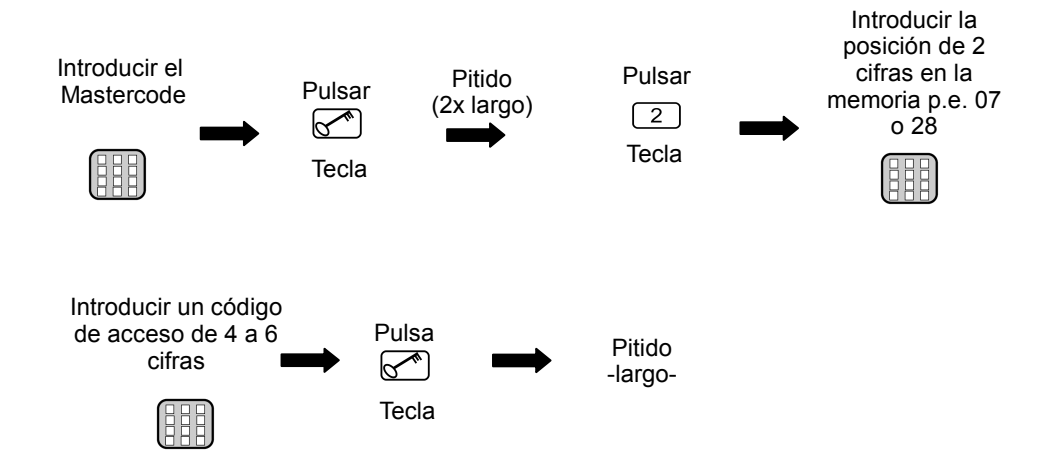

### **El nuevo código de acceso está programado.**

**El código de acceso ha sido almacenado en una posición de memoria y para una salida de relé determinada**

**Puede programar hasta 50 diferentes códigos de acceso en las posiciones 00-49**

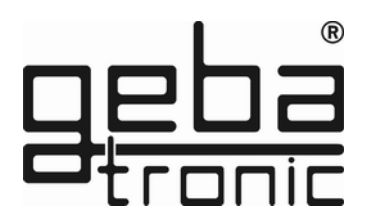

#### **Programa 3 Borrando códigos de acceso**

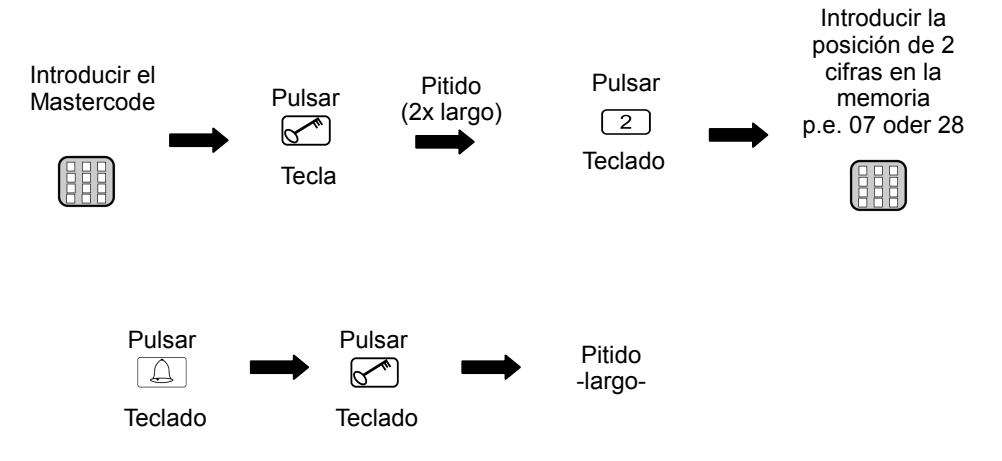

### **La posición en la memoria seleccionada está ahora vacia.**

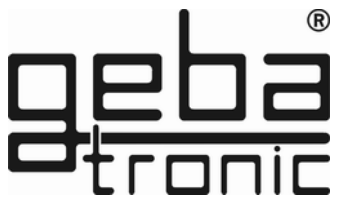

### **Programa 4 Modificar el tiempo de la función Tiptomatic**

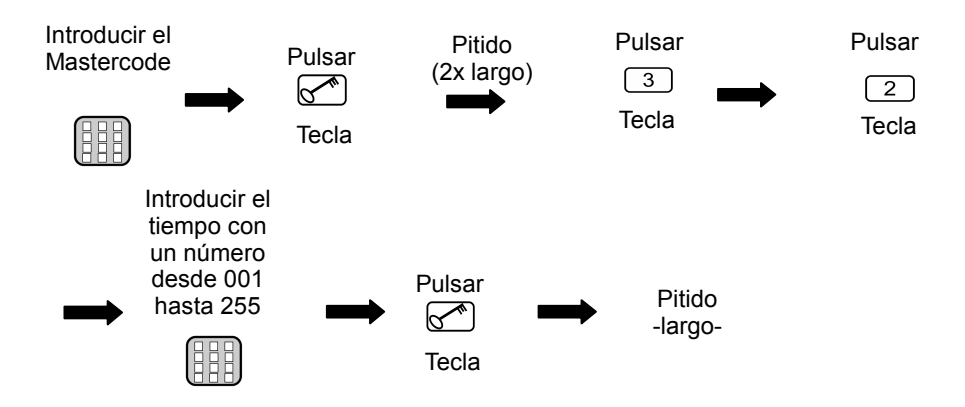

### **El tiempo de la función Tiptomatic ha sido cambiado**

**Este cambio es para todos los reles (por defecto 60 seg.)**

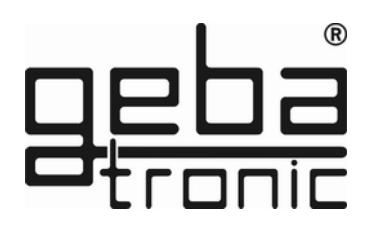

### **Programa 5 Modificar el tiempo de bloqueo**

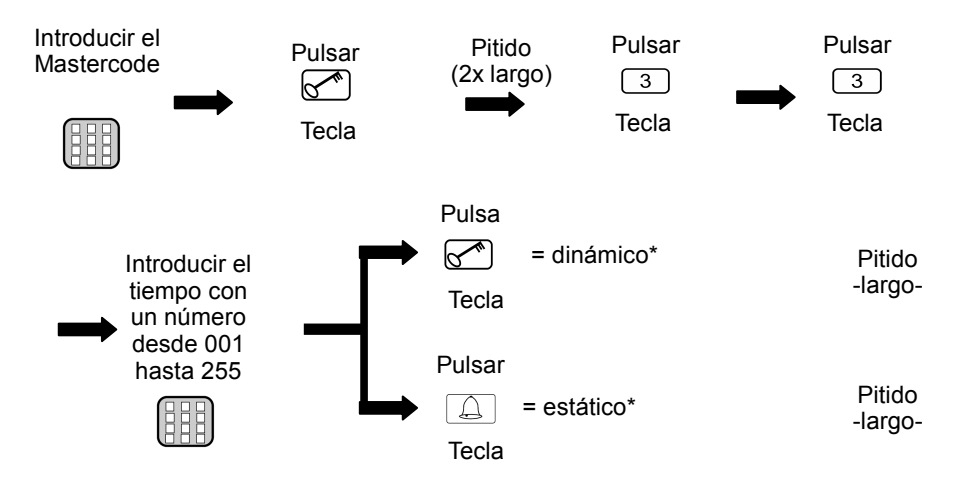

#### **\*Tiempo de Bloqueo:**

- **dinámico** = Cada vez que se introduce un código de acceso incorrecto se alarga el tiempo de bloqueo en 10 seg. (max. 255 seg)
- **estático** = Cada vez que se introduce un código de acceso incorrecto el tiempo de bloqueo permanece igual (con 000 = desactivado)

### **El tiempo de bloqueo ha sido modificado.**

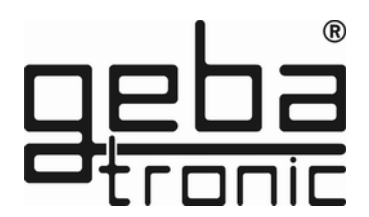

### **Programa 6 Introducir un código de acceso**

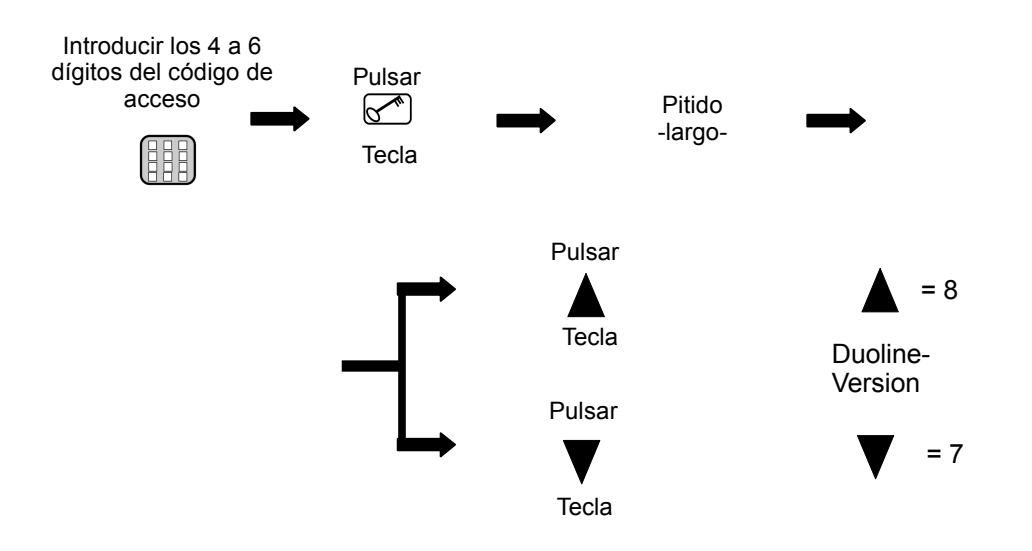

**El código de acceso correcto debe activar los reles.**

**Antes de introducir el código de acceso correcto puede pulsar todas las teclas que desee.**

**En caso de introducir un código de acceso incorrecto, el sistema avisara con 3 pitidos; para poder introducir un nuevo código tendrá que esperar que finalice el tiempo de bloqueo (20 seg.) Al final de este tiempo de bloqueo sonará un pitido largo.**

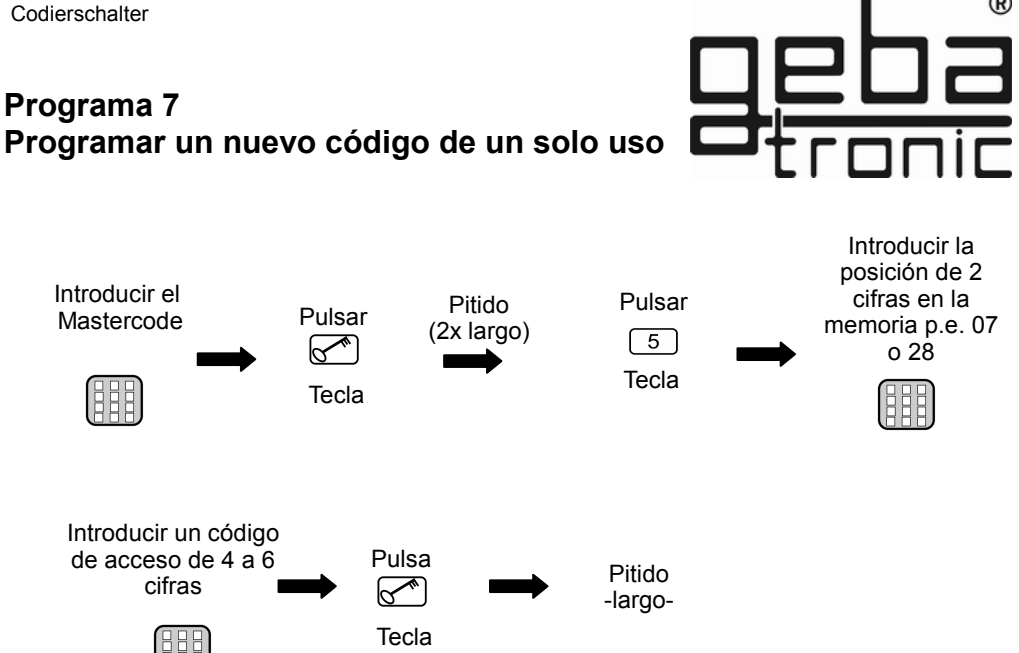

### **El nuevo código de acceso está programado.**

**El código de acceso ha sido almacenado en una posición de memoria y para una salida de relé determinada**

**Puede programar hasta 50 diferentes códigos de acceso en las posiciones 00-49**

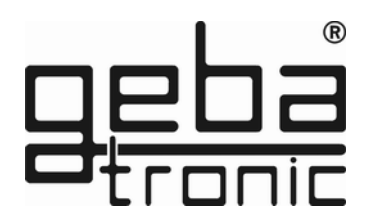

Introducir la

### **Programa 8 Eliminar de acceso utilizable una vez códigos**

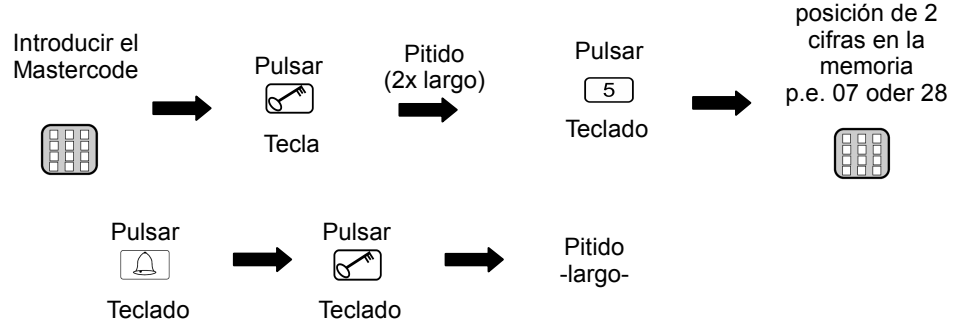

**La posición en la memoria seleccionada está ahora vacia.**

### **Programa 9 Eliminar todos de acceso utilizable una vez códigos**

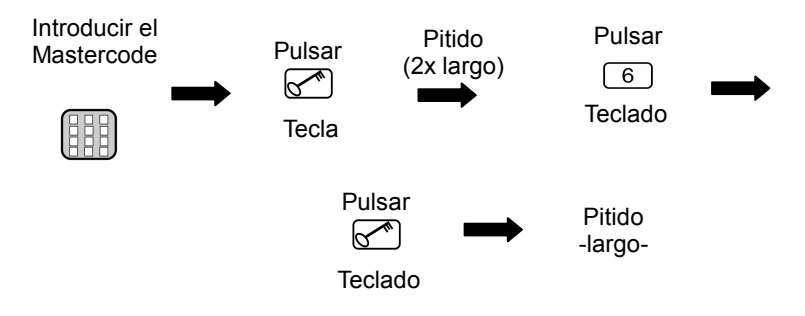

**La posición en la memoria seleccionada está ahora vacia.**

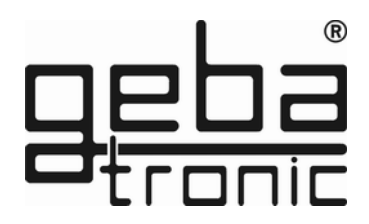

### **Programa 1 Dar de alta una llave sin contacto**

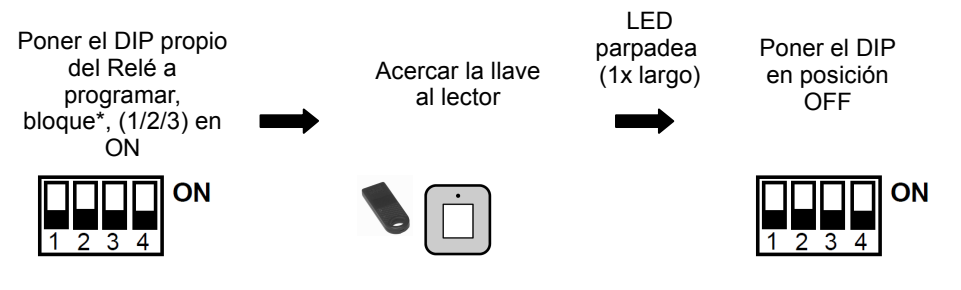

### **La llave sin contacto ha sido programada en el bloque (relé) deseado.**

\*Advertencia:

**Cody Universal 2**

Las llaves se almacenan en 3 Bloques de 255 llaves cada uno. Los bloques corresponden a los DIP 1,2,3.

ATENCIÓN:

Recomendamos el grabar en cada bloque llaves del mismo color para facilitar el uso. El lector no debe montarse directamente en una estructura de metal. En caso de no tener otra opción de montaje, deberá usar un separador (Art.Nr. 508.000G.00).

### **Programa 2 Borrar una llave sin contacto**

Borrar una llave específica:

Poner el DIP donde se grabó la llave en ON

Acercar la llave al lector

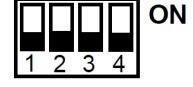

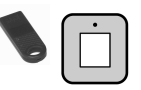

LED parpadeará

(2x largos) Poner el DIP en posición **OFF** 

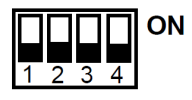

### **La llave ha sido borrada**

Para borrar todas las llaves vinculadas a un relé. Bloques:

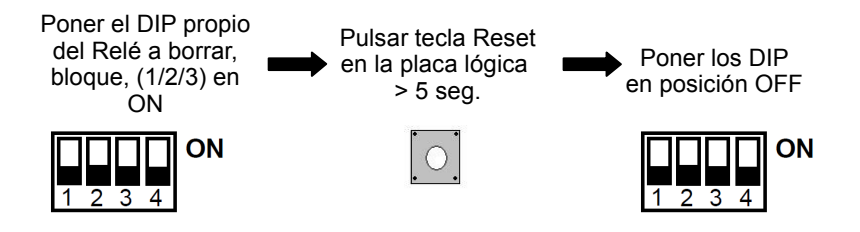

### **Las llaves programadas en ese bloque (relé) han sido borradas.**

### **Programa 1 Dar de alta un Mando a Distancia.**

Asegúrese antes de iniciar el programa que el Funkmodul está instalado en la placa lógica.

#### **Por ejemplo: dirección UP**

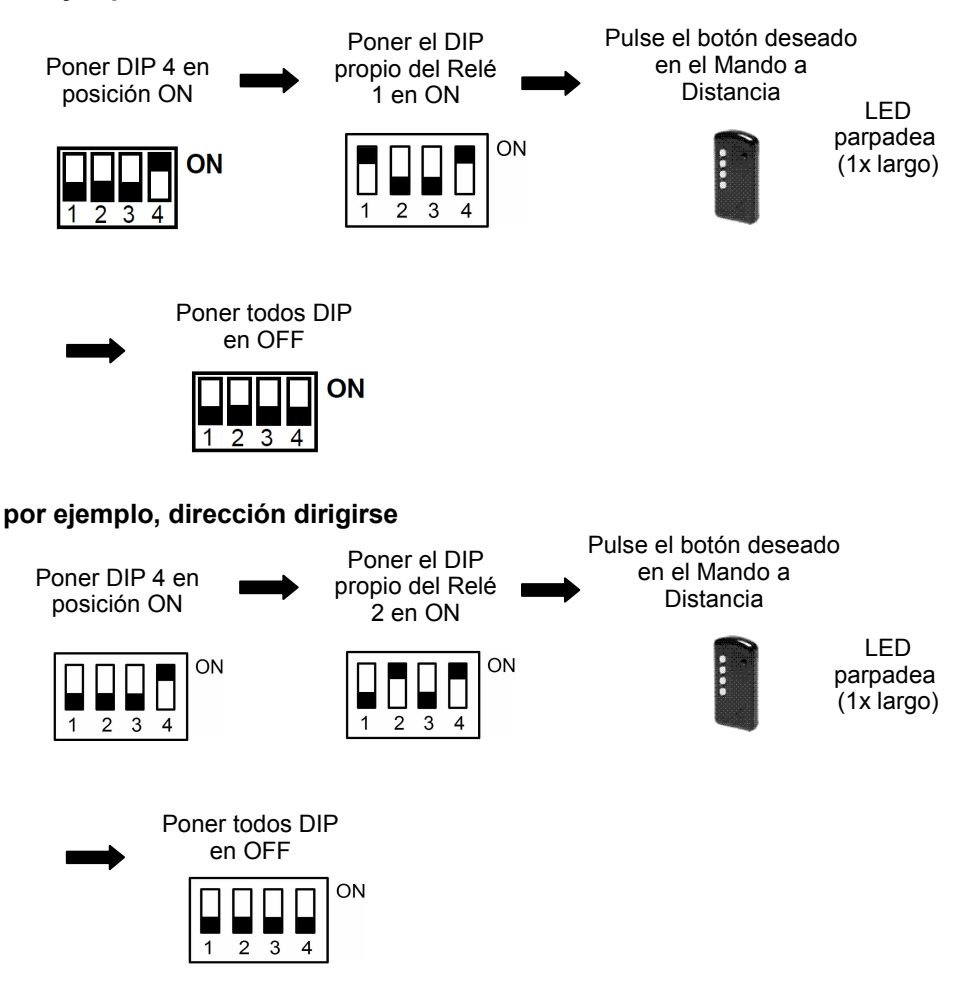

**El Mando a Distancia activa ahora el relé elegido.**

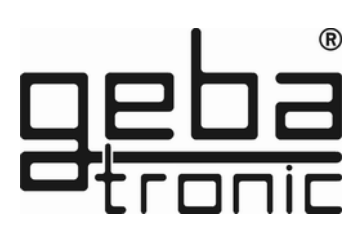

### **Programa 2 Borrar un Mando a Distancia**

Borrar un mando a distancia en concreto:

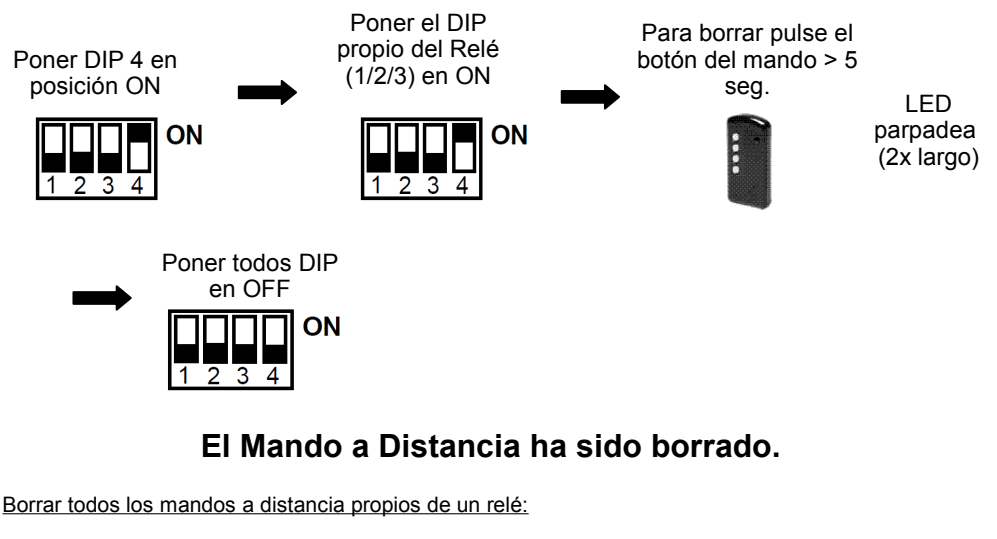

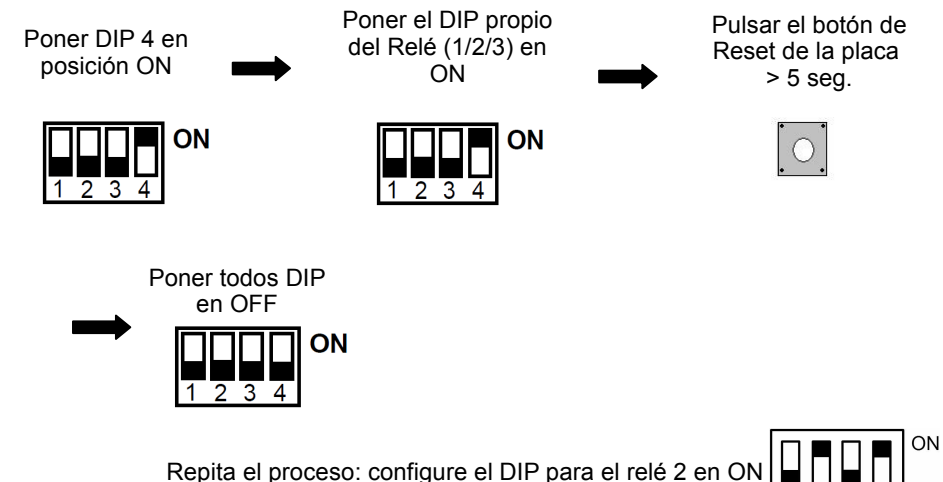

### **Todos los mandos programados para accionar ese relé han sido borrados.**

 $\mathbf{1}$  $\overline{2}$ 3 **Reset General**

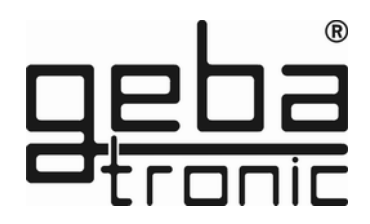

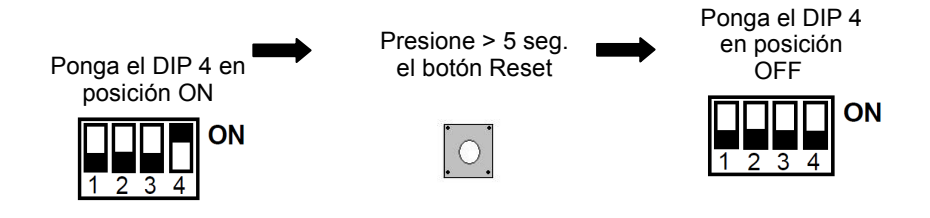

### **El sistema queda con la configuración de fábrica después del General Reset**

### **Configuración de fábrica (Códigos por defecto):**

- Todas las posiciones en la memoria borradas (excepto 00)
- Mastercode = Los dígitos del  $1 8$
- Código de acceso posición  $00 =$  Los dígitos del 1 4
- Tiempo de Tiptomatic = 60 seg.
- Tiempo de bloqueo = 20 seg.

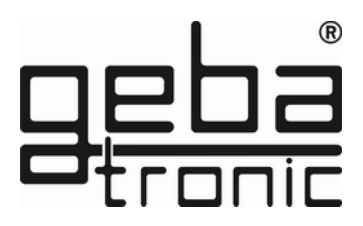

### **ATENCIÓN: Cody Universal Service Tool OPCIONAL**

El Cody Universal Service Tool le ayudará a programar su Cody Universal. Le facilitará la programación de las diferentes posibilidades gracias a la pantalla LCD. Con esta herramienta tiene la posibilidad de programar o borrar una posición determinada, especialmente indicado para los mandos a distancia y las llaves de proximidad. Una vez introducido un Código de Acceso correcto, o activado el sistema mediante mando a distancia o llave de proximidad, en la pantalla le aparecerá la posición en la memoria de ese elemento en concreto.

**500.STU0.00**

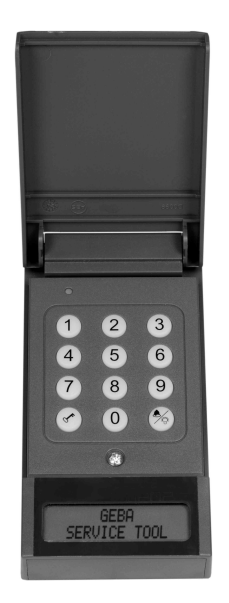

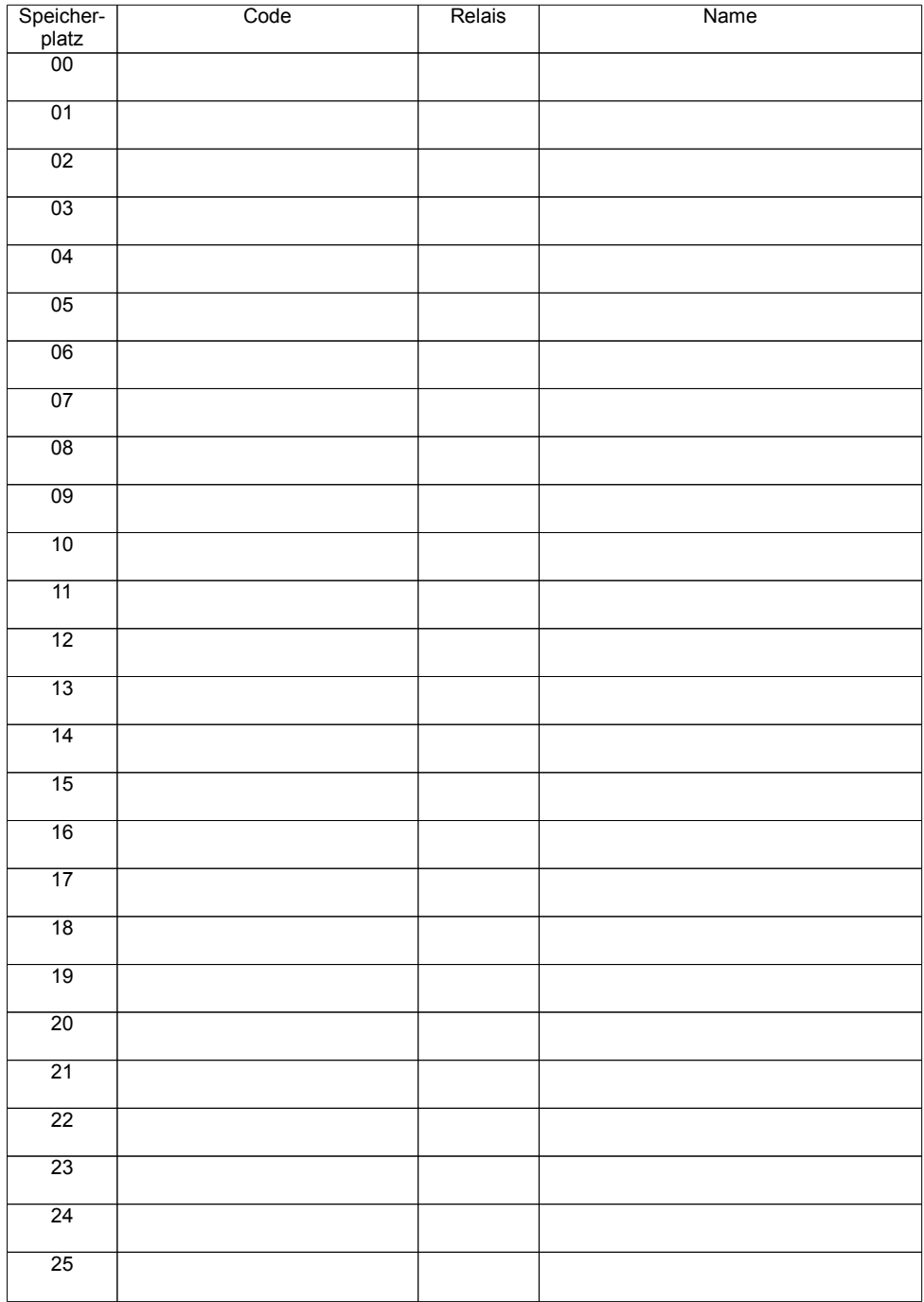

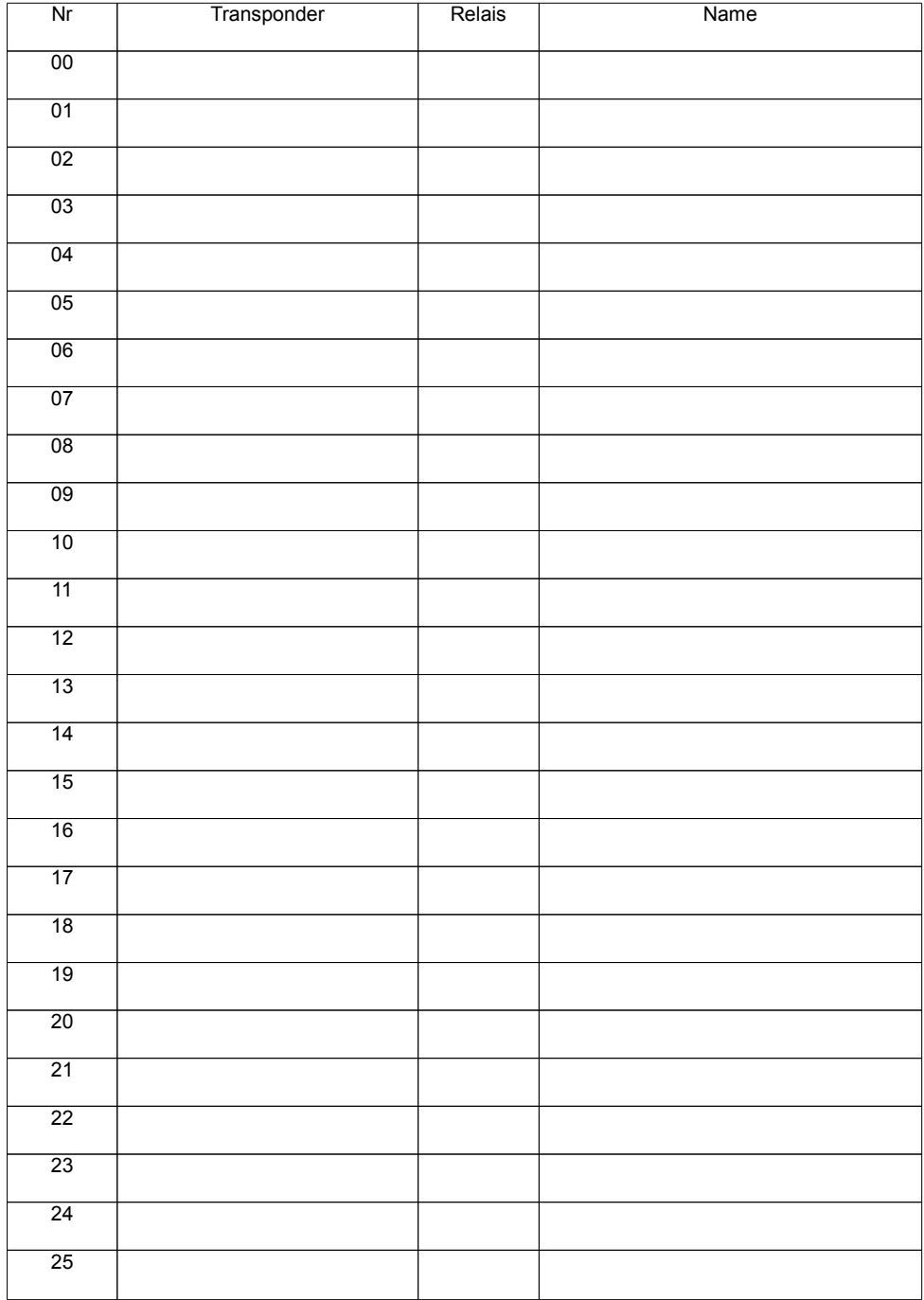

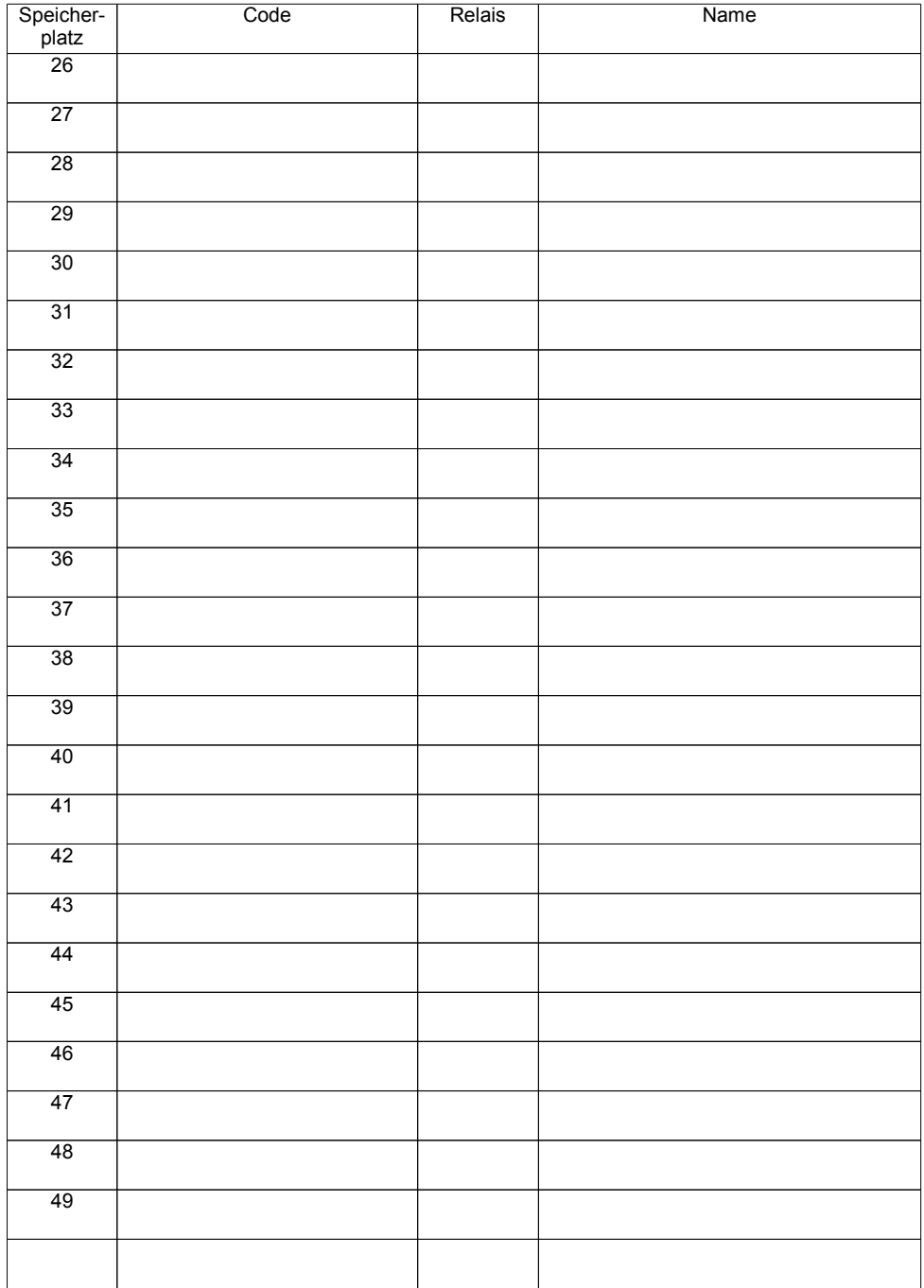

# Notiz

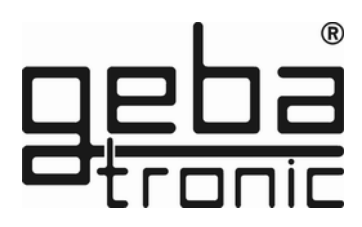

X0505 V1.1

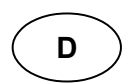

Montage, Anschluss und Wartung des Gerätes darf nur von entsprechend geschulten Fachkräften durchgeführt werden. Hierbei sind die entsprechenden nationalen und lokalen Vorschriften zu beachten.

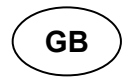

Assembly, connection and maintenance of the device may only be executed by personnel trained accordingly. At this the underlying national and local regulations have to be observed.

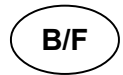

Le montage, les branchements et l'entretien doivent être faits par des techniciens qualifiés en respectant les normes de sécurité nationale et locale en vigueur.

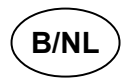

De montage, aansluitingen en het onderhoud mogen alleen door geschoolde vakmannen worden uitgevoerd. De eindverwerker van dit produkt dient erop toe te zien dat de EMV-voorschriften worden nageleefd.

Installatie volgens de geldende normen van de NEN 1010 uit te voeren.

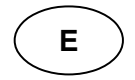

El montaje, conexión y mantenimiento de esta unidad deben ser realizados sólo por personal autorizado. Las normas, reglamento y estándares locales deben ser cumplidos por el instalador de esta unidad.